# THALES

# SafeNet Luna Network HSM 7.4

LUNACM COMMAND REFERENCE GUIDE

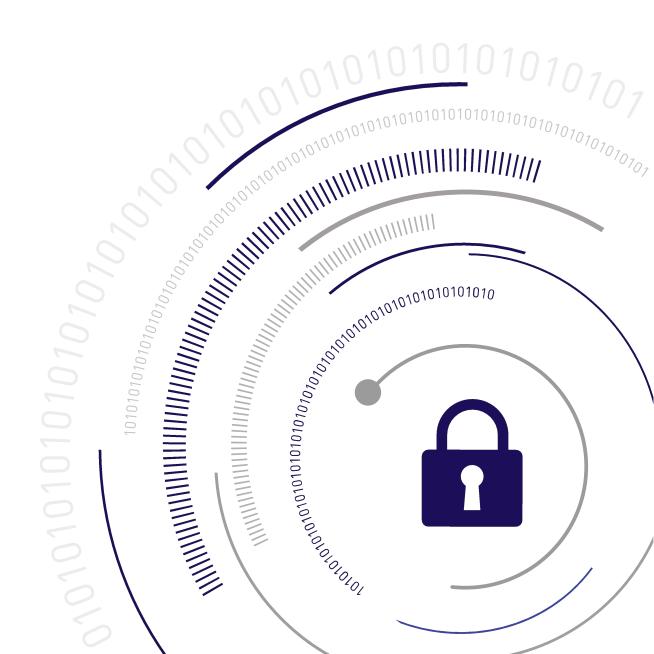

#### **Document Information**

| Product Version      | 7.4              |  |
|----------------------|------------------|--|
| Document Part Number | 007-013578-007   |  |
| Release Date         | 16 December 2019 |  |

#### **Revision History**

| Revision | Date             | Reason          |
|----------|------------------|-----------------|
| Rev. B   | 16 December 2019 | Product updates |

#### Trademarks, Copyrights, and Third-Party Software

Copyright 2001-2019 Thales. All rights reserved. Thales and the Thales logo are trademarks and service marks of Thales and/or its subsidiaries and are registered in certain countries. All other trademarks and service marks, whether registered or not in specific countries, are the property of their respective owners.

#### **Disclaimer**

All information herein is either public information or is the property of and owned solely by Thales and/or its subsidiaries who shall have and keep the sole right to file patent applications or any other kind of intellectual property protection in connection with such information.

Nothing herein shall be construed as implying or granting to you any rights, by license, grant or otherwise, under any intellectual and/or industrial property rights of or concerning any of Thales's information.

This document can be used for informational, non-commercial, internal, and personal use only provided that:

- > The copyright notice, the confidentiality and proprietary legend and this full warning notice appear in all copies.
- > This document shall not be posted on any publicly accessible network computer or broadcast in any media, and no modification of any part of this document shall be made.

Use for any other purpose is expressly prohibited and may result in severe civil and criminal liabilities.

The information contained in this document is provided "AS IS" without any warranty of any kind. Unless otherwise expressly agreed in writing, Thales makes no warranty as to the value or accuracy of information contained herein.

The document could include technical inaccuracies or typographical errors. Changes are periodically added to the information herein. Furthermore, Thales reserves the right to make any change or improvement in the specifications data, information, and the like described herein, at any time.

Thales hereby disclaims all warranties and conditions with regard to the information contained herein, including all implied warranties of merchantability, fitness for a particular purpose, title and non-infringement. In no event shall Thales be liable, whether in contract, tort or otherwise, for any indirect, special or consequential

damages or any damages whatsoever including but not limited to damages resulting from loss of use, data, profits, revenues, or customers, arising out of or in connection with the use or performance of information contained in this document.

Thales does not and shall not warrant that this product will be resistant to all possible attacks and shall not incur, and disclaims, any liability in this respect. Even if each product is compliant with current security standards in force on the date of their design, security mechanisms' resistance necessarily evolves according to the state of the art in security and notably under the emergence of new attacks. Under no circumstances, shall Thales be held liable for any third party actions and in particular in case of any successful attack against systems or equipment incorporating Thales products. Thales disclaims any liability with respect to security for direct, indirect, incidental or consequential damages that result from any use of its products. It is further stressed that independent testing and verification by the person using the product is particularly encouraged, especially in any application in which defective, incorrect or insecure functioning could result in damage to persons or property, denial of service, or loss of privacy.

All intellectual property is protected by copyright. All trademarks and product names used or referred to are the copyright of their respective owners. No part of this document may be reproduced, stored in a retrieval system or transmitted in any form or by any means, electronic, mechanical, chemical, photocopy, recording or otherwise without the prior written permission of Thales Group.

#### **Regulatory Compliance**

This product complies with the following regulatory regulations. To ensure compliancy, ensure that you install the products as specified in the installation instructions and use only Thales-supplied or approved accessories.

#### **USA, FCC**

This equipment has been tested and found to comply with the limits for a "Class B" digital device, pursuant to part 15 of the FCC rules.

#### Canada

This class B digital apparatus meets all requirements of the Canadian interference-causing equipment regulations.

#### **Europe**

This product is in conformity with the protection requirements of EC Council Directive 2014/30/EU. This product satisfies the CLASS B limits of EN55032.

# **CONTENTS**

| Preface: About the LunaCM Command Reference Guide | δ  |
|---------------------------------------------------|----|
| Customer Release Notes                            | 8  |
| Audience                                          |    |
| Document Conventions                              | 8  |
| Support Contacts                                  |    |
|                                                   |    |
| Chapter 1: Using LunaCM                           | 12 |
| Accessing LunaCM                                  |    |
| Scripted Use                                      |    |
| LunaCM Features                                   | 14 |
| Case Insensitivity                                | 14 |
| Quotation Marks                                   |    |
| Operation                                         | 15 |
|                                                   |    |
| Chapter 2: LunaCM Commands                        | 16 |
| appid                                             | 18 |
| appid close                                       |    |
| appid info                                        | 20 |
| appid open                                        |    |
| appid set                                         |    |
| audit                                             | 23 |
| audit config                                      | 25 |
| audit export                                      | 28 |
| audit import                                      | 30 |
| audit logmsg                                      | 3′ |
| audit status                                      | 32 |
| audit time                                        | 33 |
| audit time get                                    | 34 |
| audit time sync                                   | 35 |
| audit verify                                      | 36 |
| clientconfig                                      | 37 |
| clientconfig deleteserver                         | 38 |
| clientconfig deploy                               | 39 |
| clientconfig listservers                          | 4  |
| clientconfig restart                              | 42 |
| clientconfig verify                               | 43 |
| file display                                      | 44 |
| hagroup                                           | 45 |
| hagroup addmember                                 |    |
| hagroup addstandby                                | 49 |

| hagroup creategroup        | 50  |
|----------------------------|-----|
| hagroup deletegroup        | 52  |
| hagroup halog              | 53  |
| hagroup haonly             | 55  |
| hagroup interval           | 56  |
| hagroup listgroups         | 57  |
| hagroup recover            | 58  |
| hagroup recoverymode       | 59  |
| hagroup removemember       | 60  |
| hagroup removestandby      | 61  |
| hagroup retry              | 62  |
| hagroup synchronize        | 63  |
| hsm                        | 64  |
| hsm changehsmpolicy        | 66  |
| hsm envshow                | 67  |
| hsm factoryreset           | 69  |
| hsm init                   | 70  |
| hsm migratepedkey          | 73  |
| hsm monitor                | 74  |
| hsm resetUtilization       | 75  |
| hsm restart                | 77  |
| hsm rollbackfw             | 78  |
| hsm showinfo               | 79  |
| hsm showmechanism          | 81  |
| hsm showpolicies           | 83  |
| hsm showUtilization        | 84  |
| hsm tamperclear            | 86  |
| hsm tampershow             | 87  |
| hsm updatecap              | 88  |
| hsm updatefw               |     |
| hsm zeroize                |     |
| partition                  |     |
| partition addsize          |     |
| partition archive          |     |
| partition archive backup   |     |
| partition archive contents |     |
| partition archive delete   |     |
| partition archive list     |     |
| partition archive restore  |     |
| partition changelabel      |     |
| partition changepolicy     |     |
| partition clear            |     |
| partition clone            |     |
| partition contents         |     |
| partition init             |     |
| partition login            |     |
| partition logout           | 119 |

| partition resize          |      |
|---------------------------|------|
| partition restoresim3file | 122  |
| partition setlegacydomain | 123  |
| partition showinfo        | .124 |
| partition showmechanism   | .125 |
| partition showpolicies    | .127 |
| ped                       |      |
| ped connect               |      |
| ped disconnect            |      |
| ped get                   |      |
| ped set                   |      |
| ped show                  |      |
| ped vector                |      |
| remotebackup start        |      |
| role                      |      |
| role changepw             |      |
| role createchallenge      |      |
| role deactivate           |      |
| role init                 |      |
| role list                 |      |
|                           |      |
| role logout               |      |
| role logout               |      |
| role recoveryinit         |      |
| role recoverylogin        |      |
| role resetpw              |      |
| role setdomain            |      |
| role show                 |      |
| slot                      |      |
| slot configset            |      |
| slot configshow           |      |
| slot list                 | 159  |
| ·                         | 161  |
| slot set                  | .162 |
| slot showempty            | 163  |
| srk                       | .164 |
| srk disable               | 165  |
| srk enable                | .166 |
| srk generate              | .167 |
| srk recover               | .168 |
| srk show                  | .169 |
| srk transport             |      |
| stc                       |      |
| stc disable               |      |
| stc enable                |      |
| stc identitycreate        |      |
| stc identitydelete        |      |
| stc identityexport        |      |
| ate identity export       | 1//  |

| stc identityshow                | 178 |
|---------------------------------|-----|
| stc partitionderegister         | 179 |
| stc partitionregister           | 180 |
| stc status                      | 181 |
| stc tokeninit                   | 182 |
| stc tokenlist                   | 184 |
| stcconfig                       | 185 |
| stcconfig activationtimeoutset  | 187 |
| stcconfig activationtimeoutshow | 188 |
| stcconfig cipherdisable         | 189 |
| stcconfig cipherenable          | 191 |
| stcconfig ciphershow            | 193 |
| stcconfig clientderegister      | 194 |
| stcconfig clientlist            | 195 |
| stcconfig clientregister        | 196 |
| stcconfig hmacdisable           | 197 |
| stcconfig hmacenable            | 198 |
| stcconfig hmacshow              | 199 |
| stcconfig partitionidexport     |     |
| stcconfig partitionidshow       |     |
| stcconfig rekeythresholdset     | 202 |
| stcconfig rekeythresholdshow    | 203 |
| stm                             | 204 |
| stm recover                     |     |
| stm show                        | 207 |
| stm transport                   | 208 |

# **PREFACE:** About the LunaCM Command Reference Guide

This document describes how to access and use the LunaCM command line tool, with detailed syntax descriptions and examples for each available command. It contains the following chapters:

- > "Using LunaCM" on page 12
- > "LunaCM Commands" on page 16

The preface includes the following information about this document:

- > "Customer Release Notes" below
- > "Audience" below
- > "Document Conventions" below
- > "Support Contacts" on page 11

For information regarding the document status and revision history, see "Document Information" on page 2.

#### **Customer Release Notes**

The customer release notes (CRN) provide important information about this release that is not included in the customer documentation. Read the CRN to fully understand the capabilities, limitations, and known issues for this release. You can view or download the latest version of the CRN from the Technical Support Customer Portal at https://supportportal.gemalto.com.

#### **Audience**

This document is intended for personnel responsible for maintaining your organization's security infrastructure. This includes SafeNet Luna HSM users and security officers, key manager administrators, and network administrators.

All products manufactured and distributed by Thales Group are designed to be installed, operated, and maintained by personnel who have the knowledge, training, and qualifications required to safely perform the tasks assigned to them. The information, processes, and procedures contained in this document are intended for use by trained and qualified personnel only.

It is assumed that the users of this document are proficient with security concepts.

#### **Document Conventions**

This document uses standard conventions for describing the user interface and for alerting you to important information.

#### **Notes**

Notes are used to alert you to important or helpful information. They use the following format:

**NOTE** Take note. Contains important or helpful information.

#### **Cautions**

Cautions are used to alert you to important information that may help prevent unexpected results or data loss. They use the following format:

**CAUTION!** Exercise caution. Contains important information that may help prevent unexpected results or data loss.

#### Warnings

Warnings are used to alert you to the potential for catastrophic data loss or personal injury. They use the following format:

\*\*WARNING\*\* Be extremely careful and obey all safety and security measures. In this situation you might do something that could result in catastrophic data loss or personal injury.

#### Command syntax and typeface conventions

| Format                                          | Convention                                                                                                    |  |
|-------------------------------------------------|----------------------------------------------------------------------------------------------------|--|
| bold                                            | The bold attribute is used to indicate the following:  Command-line commands and options (Type dir /p.)  Button names (Click Save As.)  Check box and radio button names (Select the Print Duplex check box.)  Dialog box titles (On the Protect Document dialog box, click Yes.)  Field names (User Name: Enter the name of the user.)  Menu names (On the File menu, click Save.) (Click Menu > Go To > Folders.)  User input (In the Date box, type April 1.) |  |
| italics                                         | In type, the italic attribute is used for emphasis or to indicate a related document. (See the <i>Installation Guide</i> for more information.)                                                                                                    |  |
| <variable></variable>                           | In command descriptions, angle brackets represent variables. You must substitute a value for command line arguments that are enclosed in angle brackets.                                                                                                    |  |
| [ <b>optional</b> ]<br>[ <optional>]</optional> | Represent optional <b>keywords</b> or <variables> in a command line description. Optionally enter the keyword or <variable> that is enclosed in square brackets, if it is necessary or desirable to complete the task.</variable></variables>                                                                                                    |  |

| Format                                | Convention                                                                                                    |
|---------------------------------------|----------------------------------------------------------------------------------------------------|
| {a b c}<br>{ <a> <b> <c>}</c></b></a> | Represent required alternate <b>keywords</b> or <variables> in a command line description. You must choose one command line argument enclosed within the braces. Choices are separated by vertical (OR) bars.</variables> |
| [a b c]<br>[ <a> <b> <c>]</c></b></a> | Represent optional alternate keywords or variables in a command line description. Choose one command line argument enclosed within the braces, if desired. Choices are separated by vertical (OR) bars.                   |

# **Support Contacts**

If you encounter a problem while installing, registering, or operating this product, please refer to the documentation before contacting support. If you cannot resolve the issue, contact your supplier or Thales Customer Support.

Thales Customer Support operates 24 hours a day, 7 days a week. Your level of access to this service is governed by the support plan arrangements made between Thales and your organization. Please consult this support plan for further information about your entitlements, including the hours when telephone support is available to you.

#### **Customer Support Portal**

The Customer Support Portal, at <a href="https://supportportal.thalesgroup.com">https://supportportal.thalesgroup.com</a>, is where you can find solutions for most common problems. The Customer Support Portal is a comprehensive, fully searchable database of support resources, including software and firmware downloads, release notes listing known problems and workarounds, a knowledge base, FAQs, product documentation, technical notes, and more. You can also use the portal to create and manage support cases.

**NOTE** You require an account to access the Customer Support Portal. To create a new account, go to the portal and click on the **REGISTER** link.

#### Telephone

The support portal also lists telephone numbers for voice contact (Contact Us).

# **CHAPTER 1:** Using LunaCM

**NOTE** This is a general-purpose tool intended for use across SafeNet HSM versions. It might reference mechanisms and features that are not available on all SafeNet products.

This chapter describes how to access and use the LunaCM utility. It contains the following topics:

- > "Accessing LunaCM" below
- > "LunaCM Features" on page 14

# Accessing LunaCM

The LunaCM utility (LunaCM) is the client-side administrative command interface for SafeNet HSMs.

From a client/host computer, LunaCM can interact with, and perform operations on any, or all, of the following:

- > Internally installed SafeNet Luna PCIe HSMs (HSM card)
- Locally USB-connected SafeNet Luna USB HSMs
- > Remotely located SafeNet Luna Network HSM application partitions, made available by a NTLS or STC network link between the distant HSM appliance and partition(s) and the local client computer.

#### To access LunaCM:

- 1. Open a Command Prompt or console window.
- 2. Go to the SafeNet Luna HSM Client software directory and start the LunaCM utility:

| Windows   | C:\> cd c:\Program Files\SafeNet\LunaClient C:\Program Files\SafeNet\LunaClient\> lunacm |
|-----------|------------------------------------------------------------------------------------------|
| Linux/AIX | > cd /usr/safenet/lunaclient/bin > ./lunacm                                              |
| Solaris   | > cd /opt/safenet/lunaclient/bin > ./lunacm                                              |

Some preliminary status information is displayed, followed by the lunacm:> command-line prompt.

3. You can now issue any LunaCM utility command to manage your SafeNet HSM. For a summary, type "help" and press **Enter**.

**NOTE** For SafeNet Luna PCIe HSM and SafeNet Luna USB HSM, LunaCM is used to administer both the HSM as HSM SO, and the application partition. For SafeNet Luna Network HSM, LunaCM is used to manage application partitions (assuming an NTLS or STC link between your SafeNet Luna HSM Client computer and the SafeNet Luna Network HSM appliance). LunaCM is not used to perform HSM-wide administration by the HSM SO on SafeNet Luna Network HSM - for that you must log into a LunaSH session via SSH.

LunaCM depends on the availability of HSM partitions in order to be useful. If no application partition has been created, then only the HSM SO (administrative) partition is available, against which to run commands.

If the Chrystoki.conf / Crystoki.ini configuration file [Presentation] setting "ShowAdminTokens=" is set to no, then the HSM administrative partition/slot is also unavailable, and LunaCM is not usable. If you know you have a working SafeNet Luna PCIe HSM or SafeNet Luna USB HSM attached to your Client computer and LunaCM shows no usable commands, then verify in your Chrystoki.conf or Crystoki.ini file that "ShowAdminTokens" is not set to no.

#### Scripted Use

This document generally describes LunaCM being used via its own persistent interface or shell, where the tool is launched and remains open for administrative users to issue commands at their convenience. However, for headless operation and other administrative scenarios, it is possible to launch LunaCM from a Windows or UNIX/Linux command prompt to execute a single command and immediately close. Similarly, it is possible to invoke LunaCM by referring it to a file that contains a list of commands to execute. Some command-line launch-time flags are provided.

lunacm [-c <command>] [-q <command>] [-s <slot id> <command>] [-e <script filename>] [-f <script
filename>]

| Option                                                                                                    | Description                                                                                                    |  |
|----------------------------------------------------------------------------------------------------|----------------------------------------------------------------------------------------------------|--|
| Non-repeating, single-instance commands                                                                                                    |                                                                                                    |  |
| . <command/>                                                                                                    | If no option is specified, LunaCM launches its full, persistent shell interface.                                                                                      |  |
| -c <command/>                                                                                                    | This option displays the banner and runs a single instance of a LunaCM command, and then returns to the operating system command prompt.                              |  |
| -q <command/>                                                                                                    | This option runs a single instance of a LunaCM command, and then returns to the operating system command prompt. The banner is suppressed.                            |  |
| -s <slot number=""> <command/></slot>                                                                                                    | This option runs a single instance of a LunaCM command against the specified slot, and then returns to the operating system command prompt. The banner is suppressed. |  |
| Scripting options                                                                                                    |                                                                                                    |  |
| -e <script filename=""></td><td colspan=2>Launch LunaCM with this option followed by the name of a file containing a list of LunaCM commands, with one command per line. This option halts when the first error is encountered. Use this option when debugging your scripts.</td></tr></tbody></table></script> |                                                                                                    |  |

| Option                                                                                                    | Description |  |
|----------------------------------------------------------------------------------------------------|-------------|--|
| -f <script filename=""></td><td>Launch LunaCM with this option followed by the name of a file containing a list of LunaCM commands, with one command per line. This option continues after any command that results in an error (as long as the command concludes by returning control).</td></tr></tbody></table></script> |             |  |

**NOTE** When preparing a script file, any commands with a **-force** option should include that option to suppress prompts (like "Type 'proceed'...") that could halt the progression of scripted commands. If a command requires inputs (like passwords, domains, etc), those parameters must be provided as part of the command.

#### LunaCM Features

- > Command history is supported, using up/down arrows, Home, End, Page Up, Page Down.
- > Non-ambiguous command shortnames are supported. You must type the exact shortname that is listed in the syntax help, or else type the full command with no abbreviations.

  Additionally, for syntax help, the alias ? is available.
- > Commands and options are case-insensitive.
- > Limited scripting is possible.

However, handling of return codes is not fully supported at this time. The utility is not a full-featured shell, so features like command-completion or parsing of partial commands are not supported.

## Case Insensitivity

Commands and options entered by the user are not sensitive to case. If a user accidentally leaves the Caps-Lock key on, or by habit capitalizes some commands or options, they should not have to re-enter or edit the command line.

Command parameters, however, are passed to command executables with the same case as entered on the command line. Command executables must deal with case issues as appropriate for the command.

For example, you can type:

lunacm:> partition login -password mYpa55word!

or

#### lunacm:> partition LOGIN -PASSWorD mYpa55word!

and successfully login to your Partition. Note that the command and sub-commands can be any combination of uppercase and lowercase letters. The command parser interprets it correctly. However, the password string itself is passed on to the access-control handler, which is very particular about lettercase. Therefore, an item like a password must be typed letter-perfect with the appropriate case applied.

**NOTE** For Trusted Path Authenticated HSM, do not type the password - you are directed to the Luna PED, which prompts for the required PED key.

#### **Quotation Marks**

It might happen that a command parameter consists of two or more parts, separated by spaces. This can be misconstrued by the command parser as two (or more) additional parameters. To ensure that a multi-part parameter is parsed as a single entity, enclose it in quotation marks " ".

## Operation

LunaCM's cache can become unsynchronized if you access an HSM in more than one application session and make administrative changes.

For example, you might attempt a role login against a connected SafeNet Luna Network HSM application partition, in a lunacm instance that had been open for a while, and you (or someone else) had just made a partition policy change in lunash, such as changing max bad login attempts from default 10 down to (say) 3. The policy change comes into effect immediately, though any other open sessions might be unaware of the change. A failed attempt in the open lunacm instance might state that you still had nine unsuccessful attempts remaining, when in fact you had only two, because the lunacm instance was not up-to-date with the change made via lunash.

Relaunching lunacm, or using "clientconfig restart" updates the cache and fixes the mismatch.

# **CHAPTER 2:** LunaCM Commands

This chapter describes the commands available in LunaCM. The commands are described in alphabetical order and provide:

- > A brief description of the command function
- > The command syntax and parameter descriptions
- > Usage examples

LunaCM opens with a slot list, showing brief descriptions of the HSM administrative or application partitions that are visible to the library, in the order that they are detected. Those include:

- SafeNet Luna Network HSM application partitions (if any), network-connected to the host computer via NTLS or STC channels
- > SafeNet Luna PCIe HSMs (if any) installed within the host computer
- > SafeNet Luna Backup HSMs (if any) connected via USB to the host computer

By default, LunaCM shows the lowest-numbered slot first. Local HSMs (SafeNet Luna PCIe HSM or SafeNet Luna USB HSM) might have an HSM administrative slot (for the HSM SO) or an application partition slot, or both, so LunaCM leaves gaps in the slot numbering to allow for the possible slots on a given HSM.

**NOTE** Login state of a slot is preserved until explicitly ended (such as with "logout" or "deactivate" or closing the application). Therefore, login state persists when you switch slots in LunaCM. If you were logged into the partition in slot 1, then set current slot to slot 2, then came back to slot 1, the login state for the partition in slot 1 would still be in force, with no need to reinstate it.

The following table provides links to the top-level commands in the hierarchy. Select a link to display the command syntax or to navigate to the sub-command you need. Some of these commands act on the active-slot partition; some have a **-slot** option to direct their action to another partition/slot.

| Argument(s)  | Shortcut | Description                                                 |
|--------------|----------|-------------------------------------------------------------|
| appid        | а        | Manage Application Ids. See "appid" on page 18.             |
| clientconfig | ccfg     | Client configuration. See "clientconfig" on page 37.        |
| file         | f        | File commands. See "file display" on page 44.               |
| hagroup      | ha       | High Availability Group commands. See "hagroup" on page 45. |
| partition    | par      | Partition commands. See "partition" on page 91.             |
| ped          | р        | Remote PED commands. See "ped" on page 131.                 |

| Argument(s)  | Shortcut | Description                                                                                                    |
|--------------|----------|----------------------------------------------------------------------------------------------------|
| remotebackup | rb       | Manage Remote Backup server. See "remotebackup start" on page 138.                                                                          |
| role         | ro       | Role management commands. See "role" on page 139.                                                                                           |
| slot         | s        | Slot management commands. See "slot" on page 155.                                                                                           |
| srk          | r        | Secure Recovery Commands. These commands are available only when the active slot is set to a SafeNet Luna Backup HSM See "srk" on page 164. |
| stc          | stc      | Secure Trusted Channel commands. See "stc" on page 171.                                                                                     |
| stcconfig    | stcc     | Secure Trusted Channel configuration commands. See "stcconfig" on page 185.                                                                 |

# appid

Access the **appid**-level commands to manage application IDs on the HSM. For a description of application IDs, see "Application IDs" on page 1 in the *SDK Reference Guide*.

# **Syntax**

appid

close

info

open

set

| Argument(s) | Shortcut | Description                                                          |
|-------------|----------|----------------------------------------------------------------------|
| close       | С        | Close a previously set access ID. See "appid close" on the next page |
| info        | i        | Display information for the access IDs. See "appid info" on page 20  |
| open        | o        | Open a previously set access ID. See "appid open" on page 21         |
| set         | s        | Set an access ID. See "appid set" on page 22                         |

# appid close

Close an application access ID on the HSM to prevent your applications from using it to access the HSM. Application IDs are assigned as a way of sharing login state among multiple processes. ApplDs require two 4-byte/32-bit unsigned integers, one designated "major" and the other designated "minor". For a full description of application IDs, see "Application IDs" on page 1 in the SDK Reference Guide.

**NOTE** If you are concerned that an unauthorized process might be able to take over a login state, then you can use large, difficult-to-guess numbers for the major and minor appids. If this is not a concern, or for use in a development lab, you can use any arbitrary, conveniently small integers.

#### **Syntax**

appid close -major <value> -minor <value>

| Argument(s)            | Shortcut | Description      |
|------------------------|----------|------------------|
| -major <value></value> | -ma      | The major appid. |
| -minor <value></value> | -mi      | The minor appid. |

#### Example

lunacm:> appid close -major 1 -minor 40

# appid info

Display the currently set application IDs. This list includes all set application IDs, regardless of whether they are open or closed. For a full description of application IDs, see "Application IDs" on page 1 in the SDK Reference Guide.

#### **Syntax**

appid info

#### Example

```
lunacm:>appid info
     Using user defined Application ID:
     Application ID Major: 307
     Application ID Minor: 207
```

# appid open

Open an application access ID on the HSM to allow your applications to use it to access the HSM. Application IDs are assigned as a way of sharing login state among multiple processes. AppIDs require two 4-byte/32-bit unsigned integers, one designated "major" and the other designated "minor". For a full description of application IDs, see "Application IDs" on page 1 in the SDK Reference Guide.

**NOTE** If you are concerned that an unauthorized process might be able to take over a login state, then you can use large, difficult-to-guess numbers for the major and minor appids. If this is not a concern, or for use in a development lab, you can use any arbitrary, conveniently small integers.

#### **Syntax**

appid open -major <value> -minor <value>

| Argument(s)            | Shortcut | Description      |
|------------------------|----------|------------------|
| -major <value></value> | -ma      | The major appid. |
| -minor <value></value> | -mi      | The minor appid. |

#### Example

lunacm:> appid open -major 1 -minor 40

# appid set

Set an application access ID on the HSM. Application IDs are assigned as a way of sharing login state among multiple processes. ApplDs require two 4-byte/32-bit unsigned integers, one designated "major" and the other designated "minor". After setting an appid, you must open it using **appid open** to allow your applications to use it to access the HSM. Once you set an appid you can open and close it, as required, to allow or deny application access to the HSM using the appid. For a full description of application IDs, see "Application IDs" on page 1 in the SDK Reference Guide.

**NOTE** If you are concerned that an unauthorized process might be able to take over a login state, then you can use large, difficult-to-guess numbers for the major and minor appids. If this is not a concern, or for use in a development lab, you can use any arbitrary, conveniently small integers.

#### **Syntax**

#### appid set -major <value> -minor <value>

| Argument(s)            | Shortcut | Description      |
|------------------------|----------|------------------|
| -major <value></value> | -ma      | The major appid. |
| -minor <value></value> | -mi      | The minor appid. |

#### Example

lunacm:> appid set -major 1 -minor 40

#### audit

Access the audit-level commands. Audit commands control HSM audit logging, and can be used only by the properly authenticated HSM Audit role, once that role has been initialized.

**NOTE** The **audit** commands appear only when LunaCM's active slot is set to the administrative partition on a SafeNet Luna PCIe HSM or SafeNet Luna Backup HSM. To access the Auditor commands on SafeNet Luna Network HSM, use LunaSH (see "audit" on page 1).

The LunaCM **hsm** commands available to the **audit** user are restricted to **hsm show**, and all **hsm ped** commands, except **hsm ped vector** commands. The "audit" appliance user is allowed to connect and disconnect remote PED connections, adjust timeout, and view connection information, but is not allowed to create (init) or erase a remote PED vector.

**NOTE** After initializing the Audit role on a password-authenticated HSM, log in as the Auditor and set the domain (see "role setdomain" on page 153 for the command syntax). This step is required before setting logging parameters or the log filepath, or importing/exporting audit logs.

#### **Syntax**

#### audit

config

export

import

logmsg

status time

verify

| Argument(s) | Shortcut | Description                                                              |
|-------------|----------|--------------------------------------------------------------------------|
| config      | С        | Configure the audit parameters. See "audit config" on page 25.           |
| export      | е        | Read the wrapped log secret from the HSM. See "audit export" on page 28. |
| import      | m        | Import the wrapped log secret to the HSM. See "audit import" on page 30. |
| logmsg      | logm     | Write a message to the HSM's log. See "audit logmsg" on page 31.         |
| status      | s        | Show the status of the logging subsystem. See "audit status" on page 32. |

| Argument(s) | Shortcut | Description                                                                             |
|-------------|----------|-----------------------------------------------------------------------------------------|
| time        | t        | Synchronize the HSM time to the host, or get the HSM time. See "audit time" on page 33. |
| verify      | v        | Verify a block of log messages. See "audit verify" on page 36.                          |

# audit config

Set the audit logging configuration parameters. This command allows you to configure the following:

- > Which events are captured in the log
- > The log rotation interval

**NOTE** After initializing the Audit role on a password-authenticated HSM, log in as the Auditor and set the domain (see "role setdomain" on page 153 for the command syntax). This step is required before setting logging parameters or the log filepath, or importing/exporting audit logs.

The **audit** commands appear only when LunaCM's active slot is set to the administrative partition on a SafeNet Luna PCIe HSM or SafeNet Luna Backup HSM. To access the Auditor commands on SafeNet Luna Network HSM, use LunaSH (see "audit" on page 1).

#### **Syntax**

audit config [get] [path <filepath>] [evmask <mask>] [interval <interval>] [size <integer><k | m>]

| Argument(s)          | Shortcut | Description                                                                                                    |
|----------------------|----------|----------------------------------------------------------------------------------------------------|
| evmask <mask></mask> | е        | The value you want to configure for the specified parameter.  Valid values for the event parameter:  Enter a comma-separated list of events to log. In addition to specifying an event category, you must also specify the conditions under which those events are to be logged - either 'f' for failures, or 's' for successes, or both. Any or all of the following may be specified: |
|                      |          | > [f]ailure: log command failures                                                                                                    |
|                      |          | > [s]uccess: log command successes                                                                                                    |
|                      |          | > [a]ccess: log access attempts (logins)                                                                                                    |
|                      |          | > [m]anage: log HSM management (init/reset/etc)                                                                                                    |
|                      |          | > [k]eymanage: key management events (key create/delete)                                                                                                    |
|                      |          | > [u]sage: key usage (enc/dec/sig/ver)                                                                                                    |
|                      |          | > fi[r]st: first key usage only (enc/dec/sig/ver)                                                                                                    |
|                      |          | > e[x]ternal: log messages from CA_LogExternal                                                                                                    |
|                      |          | > lo[g]manage: log events relating to log configuration                                                                                                    |
|                      |          | > a[I]I: log everything (user will be warned)                                                                                                    |
|                      |          | > [n]one: turn logging off                                                                                                    |
|                      |          | <b>Note:</b> When specifying an event class to log, you must specify whether successful or failed events are to be logged. For example to log all key management events you would use the command "audit config e t,s,f".                                                                                                    |

| Argument(s)                               | Shortcut | Description                                                                                                    |
|-------------------------------------------|----------|----------------------------------------------------------------------------------------------------|
| force                                     | f        | Force action without prompting for confirmation.                                                                                                    |
| get                                       | g        | Get (show) the current configuration.                                                                                                    |
| interval <interval></interval>            | i        | Valid values for the rotation interval parameter Enter one of the following options for the log rotation interval:  > hourly [@min]  > daily [@hour:min]  > weekly [@day:hour:min]  > monthly [@date:hour:min]  > never                                                                                                 |
| path <filepath></filepath>                | p        | Path on the host to which logs will be written. As usual, any filepath that contains a space should be enclosed in quotation marks, to prevent misreading. The system throws an error if the specified path does not exist.                                                                                             |
|                                           |          | <b>CAUTION!</b> Linux only. If you delete the directory specified by the <b>path</b> parameter, your cryptographic operations will continue without a warning or error. Logging will continue until the HSM FRAM is full, at which point a CKR_LOG_FULL message is generated.                                           |
| size <integer><k m=""  =""></k></integer> | S        | Size limit of a log, to trigger rotation.  Valid values for the size parameter:  An integer string signifying the size of the log in bytes. The optional modifiers k or m may be given after the string to specify KB or MB (for example, s 8388608, s 8192k, and s 8m all specify rotation when log size reaches 8MB). |
|                                           |          | Valid Range: 4096k - 2097151k<br>Default: 2097151k                                                                                                    |

#### Example

```
audit config e s

audit all command successes

audit config e f

audit all command failures

audit config e u,f,s

audit all key usage requests,

both success and failure

log nothing

audit config p /usr/lunapci/log

audit config i daily@12:05

audit config s 4096k

audit all command successes

audit all command successes

audit all command successes

audit all command successes

audit all command successes

audit all command successes

audit all command successes

audit all command successes

audit all command successes

audit all command successes

audit all command successes

audit all command successes

audit all command successes

audit all command successes

audit all command successes

audit all command successes

audit all command successes

audit all command successes

audit all command successes

audit all command failures

audit all command successes

audit all command successes

audit all command successes

audit all command successes

audit all command successes

audit all command successes

audit all command successes

audit all command successes

audit all command successes

audit all command successes

audit all command successes

audit all command successes

audit all command successes

audit all command successes

audit all command successes

audit all command successes

audit all command successes

audit all command successes

audit all command successes

audit all command successes

audit all command successes

audit all command successes

audit all command successes

audit all command successes

audit all command successes

audit all command successes

audit all command successes

audit all command successes

audit all command successes

audit all command successes

audit all command successes

audit all command successes

audit all command successes

audit all command successes

audit all command successes

audit all command successes

audit all command successes

audit all command successes

audit all command successes

audit all command successes

audit all command successes

audit all
```

lunacm:> audit config evmask all, failure, success

You have chosen to log all successful key usage events. This can result in an extremely high volume of log messages, which will significantly degrade the overall performance of the HSM. Are you sure you wish to continue?

Type 'proceed' to continue, or 'quit' to quit now -> proceed

Command Result : No Error

lunacm:> audit config get

Current Logging Configuration
------event mask : Log everything
rotation interval : daily@0:00
rotation size (MB): 4

path to log : /var/audit/

Command Result : No Error

**NOTE** In the above example of output from **audit config get**, the configuration rotates the logs daily; "rotation size (KB)" indicates the maximum log size. With this configuration, multiple log files may be produced per day, none larger than 4MB.

# audit export

Export the audit logging secret to the user local directory for import to another HSM. The **audit export** command reads the log secret from the HSM, wrapped with the KCV which was used when the audit container was initialized. The blob of data is then stored in a file on the HOST. The audit officer then imports this wrapped secret into another HSM in the same domain, where it is unwrapped. This allows one HSM to verify logs that have been generated on another.

**NOTE** After initializing the Audit role on a password-authenticated HSM, log in as the Auditor and set the domain (see "role setdomain" on page 153 for the command syntax). This step is required before setting logging parameters or the log filepath, or importing/exporting audit logs.

The **audit** commands appear only when LunaCM's active slot is set to the administrative partition on a SafeNet Luna PCIe HSM or SafeNet Luna Backup HSM. To access the Auditor commands on SafeNet Luna Network HSM, use LunaSH (see "audit" on page 1).

#### **Syntax**

#### audit export [file <filename>] [overwrite] [list]

| Argument(s)                | Shortcut | Description                                                                                                    |
|----------------------------|----------|----------------------------------------------------------------------------------------------------|
| file <filename></filename> | f        | Enter this parameter followed by an optional filename for the file to receive wrapped log secret. If a file name is not specified, the file will be given a default name with the following structure:  LogSecret_YYMMDDhhmmss_N.lws  where  YYMMDD = year/month/date  hhmmss = hours/mins/secs  N = HSM serial number  This file will be written to the subdirectory which was set by a previous audit config p [path] command. If this path does not exist, or the configuration was not set for any reason, an error will be returned.  If name was specified, it is examined to see if it contains subdirectories. If it does, then the path is treated as a fully qualified path name. If not the file is stored in the default log path. |
| overwrite                  | o        | Overwrite the file if it already exists.                                                                                                    |
| list                       | ı        | List the files which reside in the log path.                                                                                                    |

#### Example

lunacm: >audit export

Successfully exported wrapped log secret to file '/var/audit/LogSecret 170222131119

532018.lws'.

# audit import

Import an audit log secret that was exported using the **audit export** command. The Import command reads a wrapped log secret from a file, and sends it to the HSM where it will be unwrapped using that HSM's KCV If the second HSM is in the same domain, it can then be used to verify logs that were generated on the first one.

**NOTE** After initializing the Audit role on a password-authenticated HSM, log in as the Auditor and set the domain (see "role setdomain" on page 153 for the command syntax). This step is required before setting logging parameters or the log filepath, or importing/exporting audit logs.

The **audit** commands appear only when LunaCM's active slot is set to the administrative partition on a SafeNet Luna PCIe HSM or SafeNet Luna Backup HSM. To access the Auditor commands on SafeNet Luna Network HSM, use LunaSH (see "audit" on page 1).

#### **Syntax**

#### audit import [file <filename>] [list]

| Argument(s)                | Shortcut | Description                                                                                                    |
|----------------------------|----------|----------------------------------------------------------------------------------------------------|
| file <filename></filename> | f        | Name of file containing the wrapped log secret.  If a file name is not specified, the user will be given a list of files in the directory which was set by a previous <b>audit config p [path]</b> If this path does not exist, or the configuration was not set for any reason, an error will be returned.  If name was specified, it is examined to see if it contains subdirectories. If it does, then the path is treated as a fully qualified path name. If not the file is retrieved from the default log path. |
| list                       | ı        | Display a list of the files which reside in the log path.                                                                                                    |

#### Example

lunacm:>audit import file 150718.lws

# audit logmsg

Logs a message to the audit log file. The message text must be enclosed in double quotes. If the quotation marks are not provided, the text is interpreted as arguments (to a command that takes no arguments) and is rejected with an error message.

**NOTE** The **audit** commands appear only when LunaCM's active slot is set to the administrative partition on a SafeNet Luna PCIe HSM or SafeNet Luna Backup HSM. To access the Auditor commands on SafeNet Luna Network HSM, use LunaSH (see "audit" on page 1).

#### **Syntax**

audit logmsg "<message>"

#### Example

lunacm:> audit logmsg "Sample log message"

### audit status

Displays the Audit logging info for the indicated HSM.

**NOTE** The **audit** commands appear only when LunaCM's active slot is set to the administrative partition on a SafeNet Luna PCIe HSM or SafeNet Luna Backup HSM. To access the Auditor commands on SafeNet Luna Network HSM, use LunaSH (see "audit" on page 1).

#### **Syntax**

#### audit status [-serial < serial num>]

| Argument(s) | Shortcut | Description                                                                                                    |
|-------------|----------|----------------------------------------------------------------------------------------------------|
| -serial     | -s       | Specifies the serial number of the HSM for which you want to display the HSM Audit configuration. This can be a USB-connected SafeNet Luna Backup HSM. |

#### Example

```
lunacm:>audit status
```

HSM Auditor: initialized

HSM Logging:

HSM found logging daemon Logging has been configured

HSM is currently storing 16 log records.

### audit time

Audit time commands allow you to check if the HSM time and the Host time match - which ensures that the log times of HSM events coincide with file creation and update events in the host file system - and to synchronize those times if needed.

**NOTE** The **audit** commands appear only when LunaCM's active slot is set to the administrative partition on a SafeNet Luna PCIe HSM or SafeNet Luna Backup HSM. To access the Auditor commands on SafeNet Luna Network HSM, use LunaSH (see "audit" on page 1).

#### **Syntax**

audit

get

sync

| Argument(s) | Shortcut | Description                                                                                                    |
|-------------|----------|----------------------------------------------------------------------------------------------------|
| get         | g        | Show the current HSM and Host computer times, to see if they differ. See "audit time get" on the next page.                                                                    |
| sync        | s        | Synchronize the HSM time to the Host computer system time to maintain alignment of HSM event log times with file creation and update events. See "audit time sync" on page 35. |

# audit time get

Compare the HSM time to the host time. The host computer might be synchronized by NTP, or by local drift correction. It is desirable that the log times of HSM events coincide with file creation and update events in the host file system. This command shows any discrepancies between the two time settings, alerting you to use the "audit time sync" on the next page command if needed.

**NOTE** The **audit** commands appear only when LunaCM's active slot is set to the administrative partition on a SafeNet Luna PCIe HSM or SafeNet Luna Backup HSM. To access the Auditor commands on SafeNet Luna Network HSM, use LunaSH (see "audit" on page 1).

#### **Syntax**

audit time get

#### Example

```
lunacm:>audit time get

System time from HSM : Fri Feb 24 17:00:42 2017
System time from HOST: Fri Feb 24 17:00:33 2017
Difference : 9 sec

Command Result : No Error
```

# audit time sync

Synchronize the HSM time to the host time. Use this command to have the HSM adjust its time to match that of the host computer. This is especially useful when the host computer is synchronized by NTP, or by local drift correction. Among other benefits, this ensures that the log times of HSM events coincide with file creation and update events in the host file system. Use the "audit time get" on the previous page command to determine whether a 'sync' is needed.

**NOTE** The **audit** commands appear only when LunaCM's active slot is set to the administrative partition on a SafeNet Luna PCIe HSM or SafeNet Luna Backup HSM. To access the Auditor commands on SafeNet Luna Network HSM, use LunaSH (see "audit" on page 1).

#### **Syntax**

#### audit time sync [-force]

| Argument(s) | Shortcut | Description                                                 |
|-------------|----------|-------------------------------------------------------------|
| -force      | -f       | Forces the action, bypassing prompts; useful for scripting. |

#### Example

```
lunacm: >audit time sync
```

```
The HSM clock will be synchronized with the HOST clock. Are you sure you wish to continue?
```

Type 'proceed' to continue, or 'quit' to quit now ->proceed

HSM time was synchronized to HOST

Command Result : No Error

### Example with "force" option

```
lunacm:>audit time sync -force
```

HSM time was synchronized to HOST

# audit verify

Verify the audit log records. This command displays details for the indicated file, or verifies records in the specified range from the named file.

**NOTE** If the log file is archived (tar or tgz) it must be untarred/unzipped before **audit verify** can work on records in that log. You cannot verify a ".tgz" file directly. The audit verify command is not able to verify a log that was in-progress when it was archived. Only logs from the ready\_for\_archive folder, logs that have been completed and closed, can be verified. This usually means that if you cannot verify the most recent log entry in an archive, then that same entry is probably the first log entry in the next archive, where it was properly closed and can be verified.

**NOTE** The **audit** commands appear only when LunaCM's active slot is set to the administrative partition on a SafeNet Luna PCIe HSM or SafeNet Luna Backup HSM. To access the Auditor commands on SafeNet Luna Network HSM, use LunaSH (see "audit" on page 1).

#### **Syntax**

audit verify [start <start record>] [end <end record>] file <fully\_qualified\_filename> [details]

| Argument(s) | Shortcut | Description                                                                                                    |
|-------------|----------|----------------------------------------------------------------------------------------------------|
| start       | s        | The index of the first record in file to verify. If this parameter is omitted, the first record in file is assumed.                                  |
| end         | е        | The index of the last record in file to verify. If this parameter is omitted, the last record in file is assumed.                                    |
| file        | f        | The fully-qualified name of file containing data to verify. This is the only mandatory parameter.                                                    |
| details     | d        | Show details for file. This includes the first and last timestamps, first and last record sequence numbers, and total number of records in the file. |

#### Example

Verified messages 1 to 46

# clientconfig

Access the clientconfig-level commands to configure your client.

### **Syntax**

clientconfig

deleteserver deploy listservers restart verify

| Argument(s)  | Shortcut | Description                                                                                                    |
|--------------|----------|----------------------------------------------------------------------------------------------------|
| deleteserver | d        | Delete a SafeNet Luna Network HSM server. See "clientconfig deleteserver" on the next page.                                              |
| deploy       | dp       | Create a network Trust Link (NTL) between the client and the SafeNet Luna Network HSM in one step. See "clientconfig deploy" on page 39. |
| listservers  | Is       | List the SafeNet Luna Network HSM appliances that are registered to the client. See "clientconfig listservers" on page 41.               |
| restart      | rest     | Restart LunaCM. See "clientconfig restart" on page 42.                                                                                   |
| verify       | v        | Verify the SafeNet Luna Network HSM slots/partitions that are visible to the client. See "clientconfig verify" on page 43.               |

# clientconfig deleteserver

Delete a SafeNet Luna Network HSM server from the client.

### **Syntax**

clientconfig deleteserver -server <server\_name>

| Argument(s)                         | Shortcut | Description                           |
|-------------------------------------|----------|---------------------------------------|
| -server <server_name></server_name> | -n       | The name of the server to be deleted. |

### Example

lunacm:> clientconfig deleteserver -server 192.20.11.78

Server 192.20.11.78 successfully removed from server list.

# clientconfig deploy

Creates a Network Trust Link between the client and a SafeNet Luna Network HSM appliance. This command creates a client Private Key and Certificate, and uses **scp** or **pscp** to transfer the client and server certificates to each other.

**NOTE** If **scp** or **pscp** is blocked by a firewall, this command will fail and the certificates must be transferred by other secure means and registered manually.

### **Syntax**

clientconfig deploy -server <server\_IP> -client <client\_IP> -partition <partition\_name> [-password
<password>] [-user <username>] [-regen] [-verbose] [-force]

| Argument(s)                                  | Shortcut | Description                                                                                                    |
|----------------------------------------------|----------|----------------------------------------------------------------------------------------------------|
| -client <client_ip></client_ip>              | -c       | The client hostname or IP.                                                                                                    |
| -force                                       | -f       | Force the action without prompting for confirmation.                                                                                                    |
| -partition <partition_name></partition_name> | -par     | The name of the partition to be assigned to the client. This partition must be created in advance using LunaSH.                                            |
| -password <password></password>              | -pw      | The appliance administrator's password. If this option is not included, you will be prompted for the password. Passwords entered at the prompt are hidden. |
| -regen                                       | -rg      | Including this option will regenerate and replace the client certificate. This may disrupt connections to other SafeNet Luna Network HSM servers.          |
| -server <server_ip></server_ip>              | -n       | The server hostname or IP.                                                                                                    |
| -verbose                                     | -v       | Show more detailed logs during the procedure.                                                                                                    |
| -user <username></username>                  | -ur      | The appliance administrator's username.  Default: admin                                                                                                    |

#### Example

lunacm:> clientconfig deploy -server 192.20.11.78 -client 192.20.11.129 -partition par1 -password
userpin2 -user admin

Please wait while we set up the connection to the HSM. This may take several minutes...

Last login: Wed Feb 22 10:06:59 2017 from 192.20.11.129

Luna SA 7.0.0 Command Line Shell - Copyright (c) 2001-2017 SafeNet, Inc. All rights reserved.

Private Key created and written to: C:\Program

Files\SafeNet\LunaClient\cert\client\192.20.11.129Key.pem Certificate created and written to: C:\Program Files\SafeNet\LunaClient\cert\client\192.20.11.129.pem

New server 192.20.11.78 successfully added to server list.

The following Luna SA Slots/Partitions were found:

| Slot | Serial #      | Label |
|------|---------------|-------|
| ==== | ============  | ===== |
| 0    | 1238700701510 | par0  |
| 1    | 154438865312  |       |
|      |               |       |

# clientconfig listservers

List the SafeNet Luna Network HSM appliances that are registered to the client.

### **Syntax**

### clientconfig listservers

### Example

lunacm:> clientconfig listservers

| Server ID | Server       | Channel | HTL Required |
|-----------|--------------|---------|--------------|
| 0         | 192.20.11.40 | STC     | no           |
| 1         | 192.20.11.78 | NTLS    | no           |

# clientconfig restart

Restart LunaCM. This command refreshes the LunaCM display to show any changes, such as new STC links.

#### **Syntax**

#### clientconfig restart [-force]

| Argument(s) | Shortcut | Description                                          |
|-------------|----------|------------------------------------------------------|
| -force      | -f       | Force the action without prompting for confirmation. |

#### Example

```
lunacm:> clientconfig restart
```

```
You are about to restart this application. All current login sessions and remote PED connections will be terminated. Are you sure you wish to continue?
```

Type 'proceed' to continue, or 'quit' to quit now -> proceed

Command Result : No Error

LunaCM v7.0.0. Copyright (c) 2006-2017 SafeNet, Inc.

```
Available HSMs:
```

```
Slot Id -> 0
Label -> par0
Serial Number -> 1238700701510
```

Model -> LunaSA Firmware Version -> 7.0.1

Configuration -> Luna User Partition With SO (PED) Signing With Cloning Mode

Slot Description -> Net Token Slot

Slot Id -> 1
Label -> par1

Serial Number -> 154438865312 Model -> LunaSA 7.0.0

Firmware Version -> 7.0.1

Configuration  $\rightarrow$  Luna User Partition With SO (PW) Signing With Cloning Mode

Slot Description -> Net Token Slot

Current Slot Id: 0

# clientconfig verify

Generates a list of SafeNet Luna Network HSM slots/partitions that are visible to the client.

### **Syntax**

#### clientconfig verify

### Example

lunacm:> clientconfig verify

The following Luna SA Slots/Partitions were found:

| Slot | Serial #      | Label |
|------|---------------|-------|
| ==== | ===========   | ===== |
| 0    | 1238700701510 | par0  |
| 1    | 154438865312  | par1  |

# file display

Display the contents of a backup file.

#### **Syntax**

#### file display -filename <filename>

| Argument(s)                     | Shortcut | Description                                                                                                    |
|---------------------------------|----------|----------------------------------------------------------------------------------------------------|
| -filename <filename></filename> | -f       | Specify the name of the backup file to display. Enter this keyword followed by the name of an existing backup file. |

#### Example

```
lunacm:> file display -filename somepartfile
File Name:
                       somepartfile
File Version:
SIM Form:
                       CKA_SIM_PORTABLE_NO_AUTHORIZATION
Object Count:
Source Serial Number:
                       321312 (0x4e720)
Object: 1
Attribute Count: 23
CKA CLASS: CKO SECRET KEY
CKA TOKEN: True
CKA PRIVATE: True
CKA LABEL:
47 65 6E 65 72 61 74 65 64 20 44 45 53 33 20 4B
65 79
CKA_KEY_TYPE: CKK_DES3
CKA SENSITIVE: True
CKA ENCRYPT: True
CKA DECRYPT: True
CKA WRAP: True
CKA UNWRAP: True
CKA SIGN: True
CKA VERIFY: True
CKA DERIVE: True
CKA LOCAL: True
CKA_MODIFIABLE: True
CKA_EXTRACTABLE: True
CKA ALWAYS SENSITIVE: True
CKA NEVER EXTRACTABLE: False
CKA_CCM_PRIVATE: False
CKA FINGERPRINT SHA1:
E2 EB 1B 86 58 BB 6C EF 07 87 4C 59 D4 06 73 7D
5E 4D 3A 65
```

# hagroup

Access the **hagroup**-level commands. The **hagroup** commands are used to manage and administer HA (high availability) groups of SafeNet Luna HSM partitions for redundancy and load balancing.

### **Syntax**

hagroup

addmember addstandby creategroup deletegroup halog haonly interval listgroups recover recoverymode removemember removestandby retry synchronize

| Argument(s) | Shortcut | Description                                                                          |
|-------------|----------|--------------------------------------------------------------------------------------|
| addmember   | am       | Add a member to an HA group. See "hagroup addmember" on page 47.                     |
| addstandby  | as       | Convert an HA group member to a standby member. See "hagroup addstandby" on page 49. |
| creategroup | С        | Create an HA group. See "hagroup creategroup" on page 50.                            |
| deletegroup | d        | Delete an HA group . See "hagroup deletegroup" on page 52.                           |
| halog       | hl       | Configure the HA log file. See "hagroup halog" on page 53.                           |
| haonly      | ho       | Enable "HA Only" mode. See "hagroup haonly" on page 55.                              |
| interval    | i        | Set the HA recover retry interval. See "hagroup interval" on page 56                 |
| listgroups  | I        | List the currently-configured HA groups. See "hagroup listgroups" on page 57.        |
| recover     | re       | Recover a failed HA member. See "hagroup recover" on page 58.                        |

| Argument(s)   | Shortcut | Description                                                                                              |
|---------------|----------|----------------------------------------------------------------------------------------------------|
| recoverymode  | m        | Set HA recovery mode to "activeBasic" or "activeEnhanced". See "hagroup recoverymode" on page 59.        |
| removemember  | rm       | Remove a member from an HA group. See "hagroup removemember" on page 60.                                 |
| removestandby | rs       | Convert a standby member to an active member of the HA group.<br>See "hagroup removestandby" on page 61. |
| retry         | rt       | Set the HA recover retry count. See "hagroup retry" on page 62                                           |
| synchronize   | s        | Synchronize an HA group. See "hagroup synchronize" on page 63                                            |

### hagroup addmember

Add a member to an HA group. Use the **-slot** option or the **-serialNumber** option to specify which HSM to add to the group.

All password-authenticated HA group members must have the same password.

All PED-authenticated HA group members must have a challenge created, and activation turned on, and all challenges must be the same.

If you intend to add a standby member to the group, you must first use this command to add the member to the group, then use the LunaCM **hagroup addstandby** command to convert the member to standby status.

#### **Syntax**

hagroup addmember {-serialnumber <serialnum> | -slot <slotnumber>} -group <label> -password
<password>

| Argument(s)                           | Shortcut | Description                                                                                                    |
|---------------------------------------|----------|----------------------------------------------------------------------------------------------------|
| -serialnumber <serialnum></serialnum> | -se      | Serial number of the member to add. This option is mandatory if <b>slot</b> is not used. The serial number that identifies the partition being added to the HA group. |
| -slot <slotnumber></slotnumber>       | -sl      | Slot number of the member to add. This option is mandatory if - serialnumber is not used. A slot number to identify the partition being added to the HA group.        |
| -group <label></label>                | -g       | Label for the group being joined.                                                                                                    |
| -password <password></password>       | -р       | Crypto Officer password or challenge secret for the partition. This password must be the same for all HA group member partitions.                                     |

#### Example

```
lunacm:> hagroup addmember -serialnumber 1238700701515 -group myHAgroup
       Enter the password: ******
       Member 1238700701515 successfully added to group myHAgroup. New group
       configuration is:
        HA Group Label: myHAgroup
       HA Group Number: 1154438865288
      HA Group Slot ID: 5
       Synchronization: enabled
         Group Members: 154438865288, 1238700701515
            Needs sync: yes
       Standby Members: <none>
Slot #
       Member S/N
                                        Member Label
                                                       Status
======
         _____
                                        _____
    0 154438865288
                                              sa78-2
                                                         alive
```

1 1238700701515

sa40-2 alive

Please use the command "ha synchronize" when you are ready to replicate data between all members of the HA group. (If you have additional members to add, you may wish to wait until you have added them before synchronizing to save time by avoiding multiple synchronizations.)

# hagroup addstandby

Make an existing member of the HA group a standby member. Use the **-serialnumber** option to specify which HSM to make a standby member. You must add a member before you can make it a standby member.

#### **Syntax**

hagroup addstandby -serialnumber <serialnum> -group <label>

| Argument(s)                           | Shortcut | Description                                             |
|---------------------------------------|----------|---------------------------------------------------------|
| -serialnumber <serialnum></serialnum> | -s       | Serial number of the member being made standby.         |
| -group <label></label>                | -g       | Label or serial number for the existing member's group. |

### Example

lunacm:> hagroup addstandby -serialnumber 1238700701515 -group myHAgroup

The member 1238700701515 was successfully added to the standby list for the HA Group myHAgroup.

### hagroup creategroup

Create an HA group. Use the **-slot** or **-serialnumber** options to specify the primary member for the group. All password-authenticated HA group members must have the same password. All PED-authenticated HA group members must have a challenge created, and activation turned on, and all challenges must be the same.

#### **Syntax**

hagroup creategroup {-serialnumber <serialnum> | -slot <slotnumber>} -label <label> -password
<password>

| Argument(s)                           | Shortcut | Description                                                                                                    |
|---------------------------------------|----------|----------------------------------------------------------------------------------------------------|
| -serialnumber <serialnum></serialnum> | -se      | Serial number of the partition selected to be the primary member of the HA group.                                                         |
| -slot <slotnumber></slotnumber>       | -sl      | Slot number of the partition selected to be the primary member of the HA group.                                                           |
| -label <label></label>                | -1       | Label for the HA group being created.                                                                                                    |
| -password <password></password>       | -p       | Crypto Officer password or challenge secret for the primary partition. This password must be the same for all HA group member partitions. |

#### Example

```
lunacm:> hagroup creategroup -serialnumber 154438865288 -label myHAgroup
        Enter the password: ******
Warning: There are objects currently on the new member.
          Do you wish to propagate these objects within the HA
          group, or remove them?
          Type 'copy' to keep and propagate the existing
          objects, 'remove' to remove them before continuing,
          or 'quit' to stop adding this new group member.
          > copy
        New group with label "myHAgroup" created with group number 1154438865288.
        Group configuration is:
         HA Group Label: myHAgroup
        HA Group Number: 1154438865288
       HA Group Slot ID: Not Available
        Synchronization: enabled
          Group Members: 154438865288
            Needs sync: no
        Standby Members: <none>
Slot #
         Member S/N
                                          Member Label
                                                          Status
```

0 154438865288 sa78-2 alive

Command Result : No Error

LunaCM v7.0.0. Copyright (c) 2006-2017 SafeNet.

#### Available HSMs:

Slot Id -> 0
Label -> sa78-2
Serial Number -> 154438865288
Model -> LunaSA 7.0.0

Firmware Version -> 7.0.1

Configuration -> Luna User Partition With SO (PW) Signing With Cloning Mode

Slot Description -> Net Token Slot

Slot Id -> 1
Label -> sa40-2
Serial Number -> 1238700701515

Model -> 1238/00/0151 LunaSA 7.0.0

Firmware Version -> 7.0.1

Configuration -> Luna User Partition With SO (PW) Signing With Cloning Mode

Slot Description -> Net Token Slot

Slot Id -> 5

HSM Label -> myHAgroup
HSM Serial Number -> 1154438865288
HSM Model -> LunaVirtual

 ${\tt HSM}$  Firmware Version -> 7.0.1

HSM Configuration -> Luna Virtual HSM (PW) Signing With Cloning Mode

HSM Status -> N/A - HA Group

Current Slot Id: 0

# hagroup deletegroup

Delete an HA group. Use the **-label** option to specify the group to be deleted.

### **Syntax**

#### hagroup deletegroup -label <label>

| Argument(s)            | Short | Description                       |
|------------------------|-------|-----------------------------------|
| -label <label></label> | -l    | Label of the group being deleted. |

### Example

lunacm:> hagroup deletegroup -label myHAgroup

The HA group myHAgroup was successfully deleted.

# hagroup halog

Configure the HA log.

#### **Syntax**

hagroup halog {-disable | -enable | -maxlength <max\_file\_length> | -path <filepath> | -show}

| Argument(s)                                    | Shortcut | Description                                                                                                    |
|------------------------------------------------|----------|----------------------------------------------------------------------------------------------------|
| -disable                                       | -d       | Disable HA logging.                                                                                            |
| -enable                                        | -е       | Enable HA logging.                                                                                             |
| -maxlength <max_file_length></max_file_length> | -m       | Set the maximum length for the HA log file. The default and minimum size is 262144 bytes.                      |
| -path <filepath></filepath>                    | -р       | Set the location for the HA log file. You must enclose the path specification in quotes if it contains spaces. |
| -show                                          | -s       | Display the HA log configuration.                                                                              |

#### Example

```
lunacm:> hagroup halog -maxlength 500000
```

HA Log maximum file size was successfully set to 500000.

Command Result : No Error

lunacm:> hagroup halog -path "c:\Program Files\SafeNet\LunaClient\halog"

HA Log path successfully set to c:\Program Files\SafeNet\LunaClient\halog.

Command Result : No Error

lunacm:> hagroup halog -enable

HA Log was successfully enabled.

lunacm:> hagroup halog -show

HA Log: enabled

Log File: c:\Program Files\SafeNet\LunaClient\halog\haErrorLog.txt

Max File Length: 500000 bytes

Command Result : No Error

lunacm:> hagroup halog -disable

HA Log was successfully disabled.

# hagroup haonly

Enable, disable, or display the HA-only mode configuration for the group.

An application must be directed at the virtual HA slot to use HA load balancing and redundancy. HA Only mode hides the physical slots and leaves only the HA group slots visible to applications, simplifying the PKCS#11 slot numbering (see "Slot Numbering and Behavior" on page 1).

**NOTE** Individual partition slots are still visible in LunaCM when HA Only mode is enabled. They are hidden only from client applications. Use **CKdemo** (Option **11**) to see the slot numbers to use with client applications.

#### **Syntax**

#### hagroup haonly {-enable | -disable | -show}

| Argument(s) | Shortcut | Description                                            |
|-------------|----------|--------------------------------------------------------|
| -enable     | -е       | Enable HA Only mode for the current group.             |
| -disable    | -d       | Disable HA Only mode for the current group.            |
| -show       | -s       | Show the status of HA Only mode for the current group. |

### Example

```
lunacm:> hagroup haonly -enable
    "HA Only" has been enabled.

Command Result : No Error

lunacm:> hagroup haonly -show
```

This system is configured to show only HA slots. (HA Only is enabled)

# hagroup interval

Modify the HA Recover retry interval.

For HA recovery attempts:

- > The default retry interval is 60 seconds.
- > The default number of retries is 0, which means that automatic recovery is disabled.
- > The HA configuration section in the **Chrystoki.conf/crystoki.ini** file is created and populated when either the interval or the number of retries is specified in the LunaCM commands "hagroup retry" on page 62 and "hagroup interval" above.

### **Syntax**

#### hagroup interval -interval <seconds>

| Argument(s)                   | Shortcut | Description                                                                                                    |
|-------------------------------|----------|----------------------------------------------------------------------------------------------------|
| -interval <seconds></seconds> | -i       | Sets the number of seconds between attempts to recover a failed HA group member.  Default: 60 seconds  Range: 60 to 1200 seconds |

#### Example

lunacm:> hagroup interval -interval 120

HA Auto Recovery Interval has been set to 120 seconds.

# hagroup listgroups

List all configured HA groups and all of their members, and show their synchronization status.

#### **Syntax**

#### hagroup listgroups

Command Result : No Error

#### Example

```
lunacm:> hagroup listgroups
        If you would like to see synchronization data for group myHAgroup,
       please enter the password for the group members. Sync info
        not available in HA Only mode.
       Enter the password: *******
             HA auto recovery: disabled
             HA recovery mode: activeBasic
   Maximum auto recovery retry: 0
   Auto recovery poll interval: 60 seconds
                   HA logging: disabled
           Only Show HA Slots: no
        HA Group Label: myHAgroup
       HA Group Number: 1154438865288
       HA Group Slot ID: 7
       Synchronization: enabled
         Group Members: 154438865288, 1238700701515, 154438865289, 1238700701516
            Needs sync: yes
        Standby Members: 1238700701516
Slot #
       Member S/N
                                         Member Label Status
    0 154438865288
                                               sa78-2
                                                         alive
    2 1238700701515
                                                sa40-2
                                                          alive
    1 154438865289
                                               sa78-3
                                                         alive
     3 1238700701516
                                                sa40-3
                                                         alive
```

# hagroup recover

Recover any failed members of an HA group. Use the **-group** option to specify which HA group to recover.

### **Syntax**

#### hagroup recover -group <label>

| Argument(s)            | Shortcut | Description                                   |
|------------------------|----------|-----------------------------------------------|
| -group <label></label> | -g       | Specifies the label for the group to recover. |

### Example

lunacm:> hagroup recover -group myHAgroup

Signal sent to HA Group "myHAgroup" to recover.

# hagroup recoverymode

Set HA recovery mode to active basic or active enhanced automatic recovery.

### **Syntax**

hagroup recoverymode -mode {activeBasic | activeEnhanced}

| Argument(s)         | Shortcut | Description                                                                                                    |
|---------------------|----------|----------------------------------------------------------------------------------------------------|
| -mode <mode></mode> | -m       | Valid values:  activeBasic - uses a separate Active Recovery Thread to perform background checks of HA member presence and runs synchronization if a member fails/leaves and then returns to availability; attempts to reconnect with the members if all members were simultaneously unavailable. Does not restore existing sessions. Network HSM appliances do not have to restart, login is manual.  activeEnhanced - works like activeBasic, but additionally restores all sessions and their login states |

#### Example

lunacm:> hagroup recoveryMode -mode activeBasic

HA Auto Recovery Mode has been set to activeBasic mode.

# hagroup removemember

Remove a member partition from an existing HA group. Use the **-slot** option or the **-serialnumber** option to specify which partition to remove from the group specified by the **-group** option.

### **Syntax**

hagroup removemember {-serialnumber <serialnum> | -slot <slotnumber>} -group <label>

| Argument(s)                           | Shortcut | Description                                                  |
|---------------------------------------|----------|--------------------------------------------------------------|
| -serialNumber <serialnum></serialnum> | -se      | Serial number of the member to remove from the HA group.     |
| -slot <slotnumber></slotnumber>       | -sl      | Slot number of the member to remove from the HA group.       |
| -group <label></label>                | -g       | Label for the existing HA group to which the member belongs. |

#### Example

lunacm:> hagroup removemember -serialnumber 1238700701515 -group myHAgroup

Member 1238700701515 successfully removed from group myHAgroup.

# hagroup removestandby

Convert a standby member of an HA group to an active member.

#### **Syntax**

hagroup removestandby -serialnumber <serialnum> -group <label>

| Argument(s)                           | Shortcut | Description                                                                    |
|---------------------------------------|----------|--------------------------------------------------------------------------------|
| -serialnumber <serialnum></serialnum> | -se      | Serial number of the standby member to change to active in the named HA group. |
| -group <label></label>                | -g       | Label for the HA group being modified.                                         |

### Example

lunacm:> hagroup removestandby -serialnumber 1238700701515 -group myHAgroup

The member 1238700701515 was successfully removed from the standby list for the HA Group myHAgroup.

### hagroup retry

Modify the HA recovery retry count. The retry count specifies the number of times the system attempts to recover a failed member. The interval between retries is specified by the command "hagroup interval" on page 56.

For HA recovery attempts:

- > The default retry interval is 60 seconds.
- > The default number of retries is 0, which means that automatic recovery is disabled.
- > The HA configuration section in the **Chrystoki.conf/crystoki.ini** file is created and populated when either the interval or the number of retries is specified in the LunaCM commands "hagroup retry" above and "hagroup interval" on page 56.

#### **Syntax**

#### hagroup retry -count <retries>

| Argument(s)                | Shortcut | Description                                                                                                    |
|----------------------------|----------|----------------------------------------------------------------------------------------------------|
| -count <retries></retries> | -c       | Sets the number of times the HA controller attempts to recover a member that fails. Enter a value of -1 to specify unlimited retries. Enter a value of 0 to disable HA auto-recovery.  Default: 0  Range: -1 to 500 |

### Example

```
lunacm:> hagroup retry -count -1
```

 ${\tt HA}$  Auto Recovery Count has been set to  ${\tt -1}$ 

# hagroup synchronize

Synchronize an HA group or enable/disable key synchronization for key export applications. This command is only required if you have declined to use auto-recovery with your HA group.

#### **Syntax**

hagroup synchronize -group <label\_or\_serialnum> [-password <password>] [-enable | -disable]

| Argument(s)                                      | Shortcut | Description                                                                                                    |
|--------------------------------------------------|----------|----------------------------------------------------------------------------------------------------|
| -disable                                         | -d       | Disable synchronization for this HA group. This option allows you to disable synchronization on HA groups that use HSMs configured for key export (KE) to wrap asymmetric private RSA keys. In this model, you create your symmetric wrapping keys, which are synchronized to each member of the HA group. After synchronizing the symmetric wrapping keys, you disable synchronization and begin creating your asymmetric RSA keys. If one of the HA members fails, the remaining members are still able to generate and wrap asymmetric private RSA keys using the synchronized symmetric wrapping key. |
| -enable                                          | -e       | Enable synchronization for this HA group. Synchronization is enabled by default. You require this setting only if you wish to reenable synchronization on an HA group where synchronization was previously disabled. For example, to create and synchronize a new symmetric wrapping key.                                                                                                    |
| -group <label_or_serialnum></label_or_serialnum> | -g       | Label or serial number for the HA group being synchronized.                                                                                                    |
| -password <password></password>                  | -р       | Password for the group.                                                                                                    |

### Example

### hsm

Access the HSM-level commands.

**NOTE** The **hsm** commands appear only when LunaCM's active slot is set to the administrative partition on a SafeNet Luna PCIe HSM or SafeNet Luna Backup HSM. To access the HSM-level commands on SafeNet Luna Network HSM, use LunaSH (see "hsm" on page 1).

#### **Syntax**

#### hsm

changehsmpolicy envshow factoryreset init migratepedkey monitor resetUtilization restart rollbackfw showinfo showmechanism showpolicies showUtilization tamperclear tampershow updatecap updatefw zeroize

| Argument(s)     | Shortcut | Description                                                                          |
|-----------------|----------|--------------------------------------------------------------------------------------|
| changehsmpolicy | changehp | Change the HSM Policy value. See "hsm changehsmpolicy" on page 66.                   |
| envshow         | es       | Display environmental status information for the card. See "hsm envshow" on page 67. |
| factoryreset    | f        | Factory reset the HSM. See "hsm factoryreset" on page 69.                            |
| init            | i        | Initialize the HSM. See "hsm init" on page 70.                                       |
| migratepedkey   | mig      | Migrate a PED Key from a legacy HSM. See "hsm migratepedkey" on page 73.             |

| Argument(s)      | Shortcut | Description                                                                   |
|------------------|----------|-------------------------------------------------------------------------------|
| monitor          | mon      | Get HSM utilization information. See "hsm monitor" on page 74.                |
| resetUtilization | ru       | Reset utilization metrics. See "hsm resetUtilization" on page 75.             |
| restart          | rs       | Restart the HSM. See "hsm restart" on page 77.                                |
| rollbackfw       | rb       | Rollback the HSM firmware. See "hsm rollbackfw" on page 78.                   |
| showinfo         | si       | Get HSM information. See "hsm showinfo" on page 79.                           |
| showmechanism    | showm    | Show all mechanisms. See "hsm showmechanism" on page 81.                      |
| showpolicies     | sp       | Get HSM policy information. See "hsm showpolicies" on page 83.                |
| showUtilization  | su       | Show Utilization Metrics. See "hsm showUtilization" on page 84.               |
| tamperclear      | tc       | Unlock the HSM following a tamper event. See "hsm tamperclear" on page 86     |
| tampershow       | ts       | Display the current tamper state for the HSM. See "hsm tampershow" on page 87 |
| updatecap        | uc       | Update the HSM capabilities. See "hsm updatecap" on page 88.                  |
| updatefw         | uf       | Update the HSM firmware. See "hsm updatefw" on page 89.                       |
| zeroize          | z        | Put the HSM in a zeroized state. See "hsm zeroize" on page 90.                |

# hsm changehsmpolicy

Change HSM-level policies. This command changes the specified HSM Policy from the current value to the new, specified value, if the corresponding HSM capability setting permits the change.

**NOTE** The **hsm** commands appear only when LunaCM's active slot is set to the administrative partition on a SafeNet Luna PCIe HSM or SafeNet Luna Backup HSM. To access the HSM-level commands on SafeNet Luna Network HSM, use LunaSH (see "hsm" on page 1).

#### **Syntax**

hsm changehsmpolicy -policy <number> -value <value> [-force]

| Argument(s)               | Shortcut | Description                                                                                                    |
|---------------------------|----------|----------------------------------------------------------------------------------------------------|
| -force                    | -f       | Force the change without further prompting.                                                                                                    |
| -policy <number></number> | -р       | The number identifying the HSM policy that you want to change. Use the <b>hsm show</b> command to find the number of the policy you want to change.      |
| -value <value></value>    | -v       | The new setting to be applied to the indicated HSM policy. Use the <b>hsm show</b> command to find the current setting of the policy you want to change. |

#### Example

```
lunacm:>hsm changehsmpolicy -policy 12 -value 0
```

You are about to change a destructive HSM policy. All partitions of the HSM will be destroyed.

Are you sure you wish to continue?

Type 'proceed' to continue, or 'quit' to quit now ->proceed

#### hsm envshow

Display environmental status information for the card. The following information is displayed:

- > the card temperature.
- > the card temperature warning threshold. If the card reaches this temperature, a warning is displayed in the output and logged.
- > the status of the fans.
- the battery voltage.
- > the battery voltage warning threshold. If the battery voltage falls below this level, a warning is displayed in the output and logged.

**NOTE** The **hsm** commands appear only when LunaCM's active slot is set to the administrative partition on a SafeNet Luna PCIe HSM or SafeNet Luna Backup HSM. To access the HSM-level commands on SafeNet Luna Network HSM, use LunaSH (see "hsm" on page 1).

#### **Syntax**

hsm envshow

#### Example

#### **Normal conditions**

lunacm:>hsm envshow

#### Environmental:

Fan 1 Status : standby
Fan 2 Status : active
Battery Voltage : 3.093 V
Battery Warning Threshold Voltage : 2.750 V
System Temp : 35 deg. C
System Temperature Warning Threshold : 75 deg. C

Command Result : No Error

#### Temperature/voltage outside warning threshold

lunacm:> hsm envshow

```
Environmental:
```

Fan 1 Status : failed
Fan 2 Status : active
Battery Voltage : 2.615 V
Battery Warning Threshold Voltage : 2.750 V
WARNING: Battery Voltage below warning threshold!

System Temp : 77 deg. C System Temperature Warning Threshold : 75 deg. C WARNING: System Temperature above warning threshold!!

# hsm factoryreset

Reset the HSM to its factory configuration. Use this command to set the HSM back to factory default settings, clearing all contents (puts HSM in zeroized state). Because this is a destructive command, the user is asked to "proceed" unless the **-force** switch is provided at the command line. This command resets settings and configuration, but does not perform firmware rollback or uninstall new capabilities installed since the HSM came from the factory.

**NOTE** The **hsm** commands appear only when LunaCM's active slot is set to the administrative partition on a SafeNet Luna PCIe HSM or SafeNet Luna Backup HSM. To access the HSM-level commands on SafeNet Luna Network HSM, use LunaSH (see "hsm" on page 1).

#### **Syntax**

#### hsm factoryreset [-force]

| Argument(s) | Shortcut | Description                                                                                                    |
|-------------|----------|----------------------------------------------------------------------------------------------------|
| -force      | -f       | Force the action without prompts. If this option is included in the list, the HSM will be zeroized without prompting the user for a confirmation of this destructive command. |

#### Example

```
lunacm:>hsm factoryreset
```

```
You are about to factory reset the HSM.

All contents of the HSM will be destroyed.

HSM policies will be reset and the remote PED vector will be erased.

Are you sure you wish to continue?

Type 'proceed' to continue, or 'quit' to quit now ->proceed
```

Command Result : 0 (success)

### hsm init

Initialize the HSM. Initializing the HSM erases all existing data, including any HSM Partition and its data. The HSM Partition then must be recreated with the **partition create** command. Because this is a destructive command, the user is asked to "proceed" unless the **-force** switch is provided at the command line.

**NOTE** The **hsm** commands appear only when LunaCM's active slot is set to the administrative partition on a SafeNet Luna PCIe HSM or SafeNet Luna Backup HSM. To access the HSM-level commands on SafeNet Luna Network HSM, use LunaSH (see "hsm" on page 1).

#### **Syntax**

hsm init -label <label> [-password <SOpassword>] [-domain <domain> | -defaultdomain] [-initwithped | -initwithpwd] [-applytemplate <filepath/filename>] [-auth] [-force]

| Argument(s)                                                | Shortcu<br>t | Description                                                                                                    |  |  |
|------------------------------------------------------------|--------------|----------------------------------------------------------------------------------------------------|--|--|
| -applytemplate<br><filepath filenam<br="">e&gt;</filepath> | -at          | Apply a policy template located in the specified directory.                                                                                                    |  |  |
| -auth                                                      | -a           | Log in after the initialization.                                                                                                    |  |  |
| -domain<br><domain></domain>                               | -d           | HSM Domain Name. This option is mutually exclusive with the <b>-defaultdomain</b> option. This option is required for a password-authenticated HSM. If you do not provide the domain string in the command, you are prompted for it, and the characters that you type are obscured by asterisks (*). This option is ignored for PED-authenticated HSMs. |  |  |
| -defaultdomain                                             | -def         | HSM Default Domain Name. This option is mutually exclusive with the <b>-domain</b> option. Deprecated. The <b>-defaultdomain</b> is not secure, and should not be used in a production environment. This option is ignored for PED-authenticated HSMs.                                                                                                  |  |  |
| -force                                                     | -f           | Force the action - no prompts. Useful for scripting.                                                                                                    |  |  |
| -initwithped                                               | -iped        | Initialize a Backup Device with PED-Auth. This option is supported only when initializing a Backup Device that is in a zeroized state. This option is mutually exclusive with the <b>-initwithpwd</b> option.                                                                                                    |  |  |
| -initwithpwd                                               | -ipwd        | Initialize a Backup Device with PWD-Auth. This option is supported only when initializing a Backup Device that is in a zeroized state. This option is mutually exclusive with the <b>-initwithped</b> option.                                                                                                    |  |  |

| Argument(s)            | Shortcu<br>t | Description                                                                                                    |  |  |
|------------------------|--------------|----------------------------------------------------------------------------------------------------|--|--|
| -label <label></label> | -1           | Specifies the label to assign to the HSM.                                                                                                    |  |  |
|                        |              | The HSM label created during initialization must be 1-32 characters in length. If you specify a longer label, it will automatically be truncated to 32 characters. The following characters are allowed:                                                                         |  |  |
|                        |              | abcdefghijklmnopqrstuvwxyzABCDEFGHIJKLMNOPQRSTUVWXYZ0123456789 !@#\$ %^&*()=+[]{}\\/;:'",.<>?`~                                                                                                    |  |  |
|                        |              | Spaces are allowed; enclose the label in double quotes if it includes spaces. Including both spaces and quotation marks in a label may cause unexpected labeling behavior.                                                                                                    |  |  |
| -password -p           | -p           | HSM SO password. This option is required for a password authenticated HSM. If you do not provide the password string in the command, you are prompted for it, and the characters that you type are obscured by asterisks (*). This option is ignored for PED-authenticated HSMs. |  |  |
|                        |              | In LunaCM, passwords and challenge secrets must be 7-255 characters in length. The following characters are allowed:                                                                                                    |  |  |
|                        |              | abcdefghijklmnopqrstuvwxyzABCDEFGHIJKLMNOPQRSTUVWXYZ0123456789 !@#\$ %^&*()=+[]{}\\/;:',.<>?`~                                                                                                    |  |  |
|                        |              | Double quotation marks (") are problematic and should not be used in passwords.                                                                                                    |  |  |
|                        |              | Spaces are allowed; to specify a password that includes spaces using the - password option, enclose the password in double quotation marks.                                                                                                    |  |  |

### Example

#### Soft init (no factory reset)

lunacm:>hsm init -label myLuna

You are about to initialize the HSM that is already initialized. All partitions of the HSM will be destroyed.

You are required to provide the current SO password.

Are you sure you wish to continue?

Type 'proceed' to continue, or 'quit' to quit now ->proceed

Enter password for SO: \*\*\*\*\*\*

Command Result : No Error

#### Hard init (with factory reset first)

lunacm:>hsm init -label myLuna

You are about to initialize the HSM. All contents of the HSM will be destroyed.

Are you sure you wish to continue?

```
Enter password for SO: ******
        Re-enter password for SO: ******
        Option -domain was not specified. It is required.
        Enter the domain name: *******
        Re-enter the domain name: *******
Command Result : No Error
HSM init on SafeNet Luna Backup HSM
lunacm:>hsm init -label mybackuphsm -password s0mepw -domain s0med0maln -force -auth -initwithpwd
        Initialization was successful and "-auth" was specified.
        Performing an SO login.
Command Result : No Error
lunacm:>hsm si
        HSM Label -> mybackupHSM Manufacturer -> Safenet, Inc.
        HSM Model -> G5Backup
        HSM Serial Number -> 7000013
        HSM Status -> OK
        Token Flags ->
                CKF RNG
                CKF LOGIN REQUIRED
                CKF RESTORE KEY NOT NEEDED
                CKF TOKEN INITIALIZED
        Firmware Version -> 6.10.1
        Rollback Firmware Version -> Not Available
.....[output snipped for space]....
        License Count -> 4
                1. 621000028-000 SafeNet Luna Backup HSM base configuration
                1. 621000048-001 621-000048-001SCU, G5, BU, Partitions100
                2. 621000006-001 Enabled for 15.5 megabytes of object storage
                2. 621000008-001 Enable remote PED capability
Command Result : No Error
```

Type 'proceed' to continue, or 'quit' to quit now ->proceed

## hsm migratepedkey

Migrate the PED key contents. Use this command to copy the contents of a Version 1.x Luna PED Key to a Version 2.x Luna PED USB iKey. This operation requires both a version 1.14 Luna PED (no earlier version will work - contact SafeNet Customer Support) and a Version 2.x Luna PED. A G4/K5 HSM or token with firmware 4.6.1 must be connected, in order to run this command.

**NOTE** The **hsm** commands appear only when LunaCM's active slot is set to the administrative partition on a SafeNet Luna PCIe HSM or SafeNet Luna Backup HSM. To access the HSM-level commands on SafeNet Luna Network HSM, use LunaSH (see "hsm" on page 1).

### **Syntax**

#### hsm migratepedkey

#### Example

### hsm monitor

Query the HSM for performance monitoring statistics, such as HSM up time, command counts, and utilization. You can display the information or save it to a file.

**NOTE** The **hsm** commands appear only when LunaCM's active slot is set to the administrative partition on a SafeNet Luna PCIe HSM or SafeNet Luna Backup HSM. To access the HSM-level commands on SafeNet Luna Network HSM, use LunaSH (see "hsm" on page 1).

#### **Syntax**

hsm monitor [-slot <slot number>] [-interval <seconds>] [-rounds <number>] [-noheader] [-file
<filename>]

| Argument(s)                   | Shortcut | Description                                                                                                    |
|-------------------------------|----------|----------------------------------------------------------------------------------------------------|
| -file <filename></filename>   | -f       | Save the output to the specified file. The output is also displayed to the terminal window.                                                                                                    |
| -interval <seconds></seconds> | -i       | Specifies the polling interval, in seconds.  Default: 5  Range: 5 to 999                                                                                                    |
| -noheader                     | -n       | Omit the header and footer from the output. This option is typically used in conjunction with the <b>-file</b> parameter.                                                                                                    |
| -rounds <number></number>     | -r       | Specifies the number of samples to collect during the HSM polling. The default is a single round, which includes a first sample at the time the command is launched, followed by the interval (either the default 5 seconds, or the interval that you specified), followed by a second sample which is compared with the first, to complete the round.  The command exits after the specified number of rounds are |
|                               |          | displayed.  Default: 1 Range: 1 to 65535                                                                                                    |
| -slot                         | -s       | The target slot.                                                                                                    |

### Example

#### Without arguments

lunacm:>hsm monitor

|                   | HSM Command Counts | HSM Utilization (%) |
|-------------------|--------------------|---------------------|
| HSM Uptime (Secs) |                    |                     |

|        | Since | HSM Reset | Last | 5 Secs | Since HSM | Reset | Last 5 | Secs |
|--------|-------|-----------|------|--------|-----------|-------|--------|------|
| 97,856 |       | 1,543,834 |      | 1      |           | 1.36  |        | 0.01 |

Average HSM Utilization In This Period : 0.21%

HSM Last Reset : Tue Feb 21 10:53:44 2017

HSM Has Been Up For : 1 day(s), 03:10:56

Command Result : 0 (Success)

#### With arguments

lunacm:>hsm monitor -interval 6 -rounds 6

| HOM Habina (Casa) | HSM Comman            |          | HSM Utilization (%) |             |  |
|-------------------|-----------------------|----------|---------------------|-------------|--|
| HSM Uptime (Secs) | <br>  Since HSM Reset |          | Since HSM Reset     | Last 6 Secs |  |
| 98,048            | 1,546,866             | ,<br>  1 | 1.36                | 0.07        |  |
| 98,054            | 1,547,119             | 253      | 1.36                | 3.58        |  |
| 98,060            | 1,547,120             | 1        | 1.36                | 0.01        |  |
| 98,066            | 1,547,121             | 1        | 1.36                | 0.00        |  |
| 98,072            | 1,547,374             | 253      | 1.36                | 3.58        |  |
| 98,078            | 1,547,375             | 1        | 1.36                | 0.00        |  |
|                   | -                     |          |                     |             |  |

Average HSM Utilization In This Period : 1.21%

HSM Last Reset : Tue Feb 21 10:53:44 2017

HSM Has Been Up For : 1 day(s), 03:14:38

Command Result : No Error

## hsm resetUtilization

Display and then reset utilization metrics about the HSM.

## **User Privileges**

This command requires that the HSM SO be logged in.

### **Syntax**

#### hsm resetUtilization

There are no options/arguments for this command.

### Example

lunacm:>hsm resetUtilization

```
SN# 1230507392694:myPCIe7hsm
                                    ] = 0
      [
                SIGN: REQUESTS
               VERIFY: REQUESTS
       [
                                     ] = 0
                                   ] = 0
              ENCRYPT: REQUESTS
          DECRYPT: REQUESTS
                                    ] = 0
                                   ] = 0
       [ KEY GENERATION: REQUESTS
       [ KEY DERIVATION: REQUESTS
                                    ] = 0
SN# 1230507392696:mypar1
                               ] = 0
      [ SIGN:REQUESTS [ VERIFY:REQUESTS
                                    ] = 0
              ENCRYPT: REQUESTS
                                    ] = 0
            DECRYPT: REQUESTS
                                    ] = 0
       [ KEY GENERATION: REQUESTS
                                    ] = 134
       [ KEY_DERIVATION: REQUESTS
                                    ] = 1200
```

All Utilization Metrics are reset!

Command Result : 0 (Success)

### hsm restart

Restart the SafeNet Luna HSM. Use this command to restart the SafeNet Luna HSM if it has stopped responding, but your computer is still responsive. This command closes out any login status and open sessions.

If you are a developer, trace what you were doing at the time the problem occurred and try to find another way to program the task that does not put the module in an unresponsive state. If that is not possible, then contact SafeNet Support with details of the problem and how to reproduce it.

If you are an end-user customer, using an application developed by a supplier other than Thales Group, contact that company for a resolution of the problem. They know how their application is programmed to accomplish tasks that use the SafeNet Luna HSM, and they can determine possible workarounds or fixes. If the third-party supplier determines that there is an actual implementation fault with the Luna, they will contact Thales Group after gathering the relevant information.

**NOTE** The **hsm** commands appear only when LunaCM's active slot is set to the administrative partition on a SafeNet Luna PCIe HSM or SafeNet Luna Backup HSM. To access the HSM-level commands on SafeNet Luna Network HSM, use LunaSH (see "hsm" on page 1).

#### **Syntax**

#### hsm restart [-force]

| Argument(s) | Shortcut | Description                                                                 |
|-------------|----------|-----------------------------------------------------------------------------|
| -force      | -f       | Force the action without prompting for confirmation (useful for scripting). |

### Example

lunacm:> hsm restart

You are about to restart the HSM. You will lose all volatile data. Are you sure you wish to continue?

Type 'proceed' to continue, or 'quit' to quit now -> proceed

### hsm rollbackfw

Roll back the HSM firmware to the previously installed version. Only the previously installed version is available for rollback. Rollback allows you to try a new firmware version without permanently committing to the new version.

**CAUTION!** Firmware rollback is a destructive action; earlier firmware versions may have fewer or older mechanisms and might have security vulnerabilities that a newer version does not. Back up any important materials before running this command.

You must be logged in as HSM SO to use this command. The HSM must be re-initialized after a firmware rollback.

LunaCM performs an automatic restart following a firmware rollback.

**NOTE** The **hsm** commands appear only when LunaCM's active slot is set to the administrative partition on a SafeNet Luna PCIe HSM or SafeNet Luna Backup HSM. To access the HSM-level commands on SafeNet Luna Network HSM, use LunaSH (see "hsm" on page 1).

#### **Syntax**

#### hsm rollbackfw

#### Example

### hsm showinfo

Display HSM-level information.

**NOTE** The **hsm** commands appear only when LunaCM's active slot is set to the administrative partition on a SafeNet Luna PCIe HSM or SafeNet Luna Backup HSM. To access the HSM-level commands on SafeNet Luna Network HSM, use LunaSH (see "hsm" on page 1).

#### **Syntax**

#### hsm showinfo

#### Example

lunacm:>hsm showinfo

```
Partition Label -> myPCIeHSM
Partition Manufacturer -> SafeNet
Partition Model -> Luna K7
Partition Serial Number -> 67842
Partition Status -> L3 Device
HSM Part Number -> 808-000073-003
Token Flags ->
       CKF RNG
       CKF RESTORE KEY NOT NEEDED
       CKF TOKEN INITIALIZED
RPV Initialized -> Not Supported
Slot Id -> 4
Session State -> CKS RW PUBLIC SESSION
               none logged in
Role Status ->
Token Flags ->
       TOKEN KCV CREATED
Partition Storage:
       Total Storage Space: 393216
       Used Storage Space:
                            0
       Free Storage Space:
                            393216
       Object Count:
                            0
       Overhead:
                            9848
*** The HSM is NOT in FIPS 140-2 approved operation mode. ***
FM HW Status ->
Firmware Version -> 7.4.0
Rollback Firmware Version -> 7.0.3
Environmental:
                                              : active
       Fan 1 Status
       Fan 2 Status
                                              : active
       Battery Voltage
                                              : 3.093 V
       Battery Warning Threshold Voltage
                                              : 2.750 V
                                              : 38 deg. C
       System Temp
```

System Temperature Warning Threshold : 75 deg. C

#### HSM Storage:

Total Storage Space: 33554432 Used Storage Space: 33554432

Free Storage Space: 0
Allowed Partitions: 1
Number of Partitions: 1

#### License Count -> 8

- 1. 621000068-000 K7 Base Configuration
- 2. 621010185-003 Key backup via cloning protocol
- 3. 621000135-002 Enable allow decommissioning
- 4. 621000134-002 Enable 32 megabytes of object storage
- 5. 621000154-001 Enable decommission on tamper with policy off
- 6. 621000021-002 Maximum performance
- 7. 621000138-001 Controlled tamper recovery
- 8. 621000074-001 Enable Functionality Modules

### hsm showmechanism

Displays a list of the cryptographic mechanisms supported on the HSM.

**NOTE** The **hsm** commands appear only when LunaCM's active slot is set to the administrative partition on a SafeNet Luna PCIe HSM or SafeNet Luna Backup HSM. To access the HSM-level commands on SafeNet Luna Network HSM, use LunaSH (see "hsm" on page 1).

#### **Syntax**

#### hsm showmechanism [-m <number>]

| Argument(s)          | Short | Description                                                                                                    |
|----------------------|-------|----------------------------------------------------------------------------------------------------|
|                      |       | With no arguments/options, lists all available mechanisms                                                           |
| -m <number></number> | -m    | Show expanded information for the indicated mechanism (optional). Include just the number, without the "0x" prefix. |

### Example

lunacm:> hsm showmechanism

```
Mechanisms Supported:
        0x00000000 - CKM_RSA_PKCS_KEY_PAIR_GEN
        0x0000001 - CKM_RSA_PKCS
        0x00000003 - CKM_RSA_X_509
        0x00000006 - CKM_SHA1_RSA PKCS
        0x00000009 - CKM RSA PKCS OAEP
        0x0000000a - CKM RSA X9 31 KEY PAIR GEN
        0x0000000c - CKM SHA1 RSA X9 31
        0x000000d - CKM RSA PKCS PSS
        0x0000000e - CKM_SHA1_RSA_PKCS_PSS
        0x00000010 - CKM_DSA_KEY_PAIR_GEN
        0x00000011 - CKM DSA
        0x00000012 - CKM DSA SHA1
....(clip)...
        0x80000140 - CKM_DSA_SHA224
        0x80000141 - CKM DSA SHA256
        0x80000a02 - CKM NIST PRF KDF
        0x80000a03 - CKM PRF KDF
Command Result : No Error
```

lunacm:> hsm showmechanism -m 00000003

(0x3 - 3) CKM\_RSA\_X\_509 Min Key Size 256 Max Key Size 8192 Flags 0x301

## hsm showpolicies

Displays the HSM-level capability and policy settings for the HSM. Include the **-exporttemplate** option to export the current state of all HSM policies to a policy template. Only policies that the HSM SO can change (the corresponding capability is not set to **0**) are included in the output.

**NOTE** Some mechanisms (such as KCDSA) are not enabled unless you have purchased and installed the required Secure Capability Update package. If you require a particular mechanism, and do not see it listed when you generate a mechanism list, contact Thales Group Customer Support.

The **hsm** commands appear only when LunaCM's active slot is set to the administrative partition on a SafeNet Luna PCIe HSM or SafeNet Luna Backup HSM. To access the HSM-level commands on SafeNet Luna Network HSM, use LunaSH (see "hsm" on page 1).

### **Syntax**

hsm showpolicies [-exporttemplate <filepath/filename>]

| Argument(s)                                          | Short | Description                                                                                  |
|------------------------------------------------------|-------|----------------------------------------------------------------------------------------------|
| -exporttemplate<br><filepath filename=""></filepath> | -et   | Export the current state of all HSM policies to a policy template in the specified location. |

#### **Examples**

```
lunacm:> hsm showpolicies
        HSM Capabilities
                 0: Enable PIN-based authentication : 1
                 1: Enable PED-based authentication : 0
                 2: Performance level : 15
                 4: Enable domestic mechanisms & key sizes : 1
                 6: Enable masking: 0
                 7: Enable cloning : 1
                9: Enable full (non-backup) functionality: 1
                12: Enable non-FIPS algorithms: 1
                15: Enable SO reset of partition PIN: 1
                16: Enable network replication: 1
               17: Enable Korean Algorithms: 0
               18: FIPS evaluated: 0
               19: Manufacturing Token: 0
                21: Enable forcing user PIN change: 1
                22: Enable offboard storage : 1
                23: Enable partition groups: 0
                25: Enable remote PED usage: 0
                27: HSM non-volatile storage space : 33554432
                30: Enable unmasking : 1
                33: Maximum number of partitions : 100
                35: Enable Single Domain : 0
                36: Enable Unified PED Key: 0
                37: Enable MofN: 0
                38: Enable small form factor backup/restore : 0
                39: Enable Secure Trusted Channel: 1
```

```
40: Enable decommission on tamper: 1
        42: Enable partition re-initialize : 0
        43: Enable low level math acceleration : 1
        46: Allow Disabling Decommission: 1
        47: Enable Tunnel Slot: 0
        48: Enable Controlled Tamper Recovery: 1
        49: Enable Partition Utilization Metrics : 1
        50: Enable Functionality Modules: 1
        51: Enable SMFS Auto Activation : 1
        52: Enable Disabling FM Privilege Level : 1
        53: Enable FM Cipher Engine Key Encryption: 1
HSM Policies
         0: PIN-based authentication : 1
        7: Allow cloning: 1
        12: Allow non-FIPS algorithms : 1
        15: SO can reset partition PIN: 0
        16: Allow network replication: 1
        21: Force user PIN change after set/reset : 1
        22: Allow offboard storage : 1
        30: Allow unmasking : 1
        33: Current maximum number of partitions : 100
        39: Allow Secure Trusted Channel: 0
        40: Decommission on tamper: 0
        43: Allow low level math acceleration : 1
        46: Disable Decommission: 0
        48: Do Controlled Tamper Recovery: 1
        49: Allow Partition Utilization Metrics: 1
        50: Allow Functionality Modules: 1
        51: Allow SMFS Auto Activation: 0
        52: Disable FM Privilege Level : 0
        53: Do FM Cipher Engine Key Encryption: 0
```

Command Result : No Error

### hsm showUtilization

Display the partition utilization metrics.

## **User Privileges**

This command requires that the HSM SO be logged in.

### **Syntax**

**hsm showUtilization** [-serial <partition serial number>]

| Argument(s)                                                     | Shortcut | Description                                                                                                    |
|-----------------------------------------------------------------|----------|----------------------------------------------------------------------------------------------------|
| -serial <partition_serial_<br>number&gt;</partition_serial_<br> | -s       | Optionally, show only the metrics for the partition with this serial number. Otherwise, show metrics for the whole HSM. |

#### Example

#### With no arguments (output to terminal):

lunacm:>hsm showUtilization

```
SN# 1230507392694:myPCIe7hsm
       [
                SIGN: REQUESTS
                                    ] = 0
                                     ] = 0
       [
               VERIFY: REQUESTS
                                     ] = 0
              ENCRYPT: REQUESTS
               DECRYPT: REQUESTS
                                     ] = 0
                                    ] = 0
         KEY GENERATION: REQUESTS
       [ KEY_DERIVATION: REQUESTS
                                     ] = 0
SN# 1230507392696:mypar1
       [ SIGN:REQUESTS
                                     ] = 0
               VERIFY: REQUESTS
                                     ] = 0
       [
              ENCRYPT: REQUESTS
                                     ] = 0
           DECRYPT: REQUESTS
                                    ] = 0
                                    ] = 134
       [ KEY GENERATION: REQUESTS
                                    ] = 1200
       [ KEY DERIVATION: REQUESTS
```

Command Result : 0 (Success)

#### With partition serial number (output to terminal):

lunacm:>hsm showUtilization -serial 1230507392696

#### SN# 1230507392696:mypar1

| [ | SIGN: REQUESTS           | ] = 0    |
|---|--------------------------|----------|
| [ | VERIFY: REQUESTS         | ] = 0    |
| [ | ENCRYPT: REQUESTS        | ] = 0    |
| [ | DECRYPT: REQUESTS        | ] = 0    |
| [ | KEY_GENERATION: REQUESTS | ] = 134  |
| [ | KEY_DERIVATION: REQUESTS | ] = 1200 |
|   |                          |          |

Command Result : 0 (Success)

## hsm tamperclear

Unlock the HSM following a tamper event.

The type of tamper event is indicated by the **HSM Status** line in the output of the command "slot list" on page 159. Use the command "hsm tampershow" on the next page to display detailed information for the tamper.

**NOTE** The **hsm** commands appear only when LunaCM's active slot is set to the administrative partition on a SafeNet Luna PCIe HSM or SafeNet Luna Backup HSM. To access the HSM-level commands on SafeNet Luna Network HSM, use LunaSH (see "hsm" on page 1).

#### **Syntax**

hsm tamperclear

#### Example

lunacm:>hsm tamperclear

# hsm tampershow

Display the current tamper state for the HSM card. If the card has been tampered (tamper event, card removal, opened chassis, etc.), detailed information regarding the tamper is displayed.

**NOTE** The **hsm** commands appear only when LunaCM's active slot is set to the administrative partition on a SafeNet Luna PCIe HSM or SafeNet Luna Backup HSM. To access the HSM-level commands on SafeNet Luna Network HSM, use LunaSH (see "hsm" on page 1).

## **Syntax**

hsm tampershow

### Example

lunacm:>hsm tampershow
 No active tampers.

## hsm updatecap

Update the capabilities of the SafeNet Luna HSM. When new features and capabilities are made available from Thales Group, this command allows you to apply them to your SafeNet Luna HSM.

**NOTE** The **hsm** commands appear only when LunaCM's active slot is set to the administrative partition on a SafeNet Luna PCIe HSM or SafeNet Luna Backup HSM. To access the HSM-level commands on SafeNet Luna Network HSM, use LunaSH (see "hsm" on page 1).

On SafeNet Luna Network HSM, these upgrades are obtained via the Thales Group Licensing Portal (GLP).

#### **Syntax**

hsm updatecap -cuf <filename> -authcode <filename> [-force]

| Argument(s)                     | Shortcut | Description                                                                     |
|---------------------------------|----------|---------------------------------------------------------------------------------|
| -cuf <filename></filename>      | -u       | Specifies the capability update file that you want to apply.                    |
| -authcode <filename></filename> | -a       | Specifies the file containing the authorization code for the capability update. |
| -force                          | -f       | Force the change without further prompting.                                     |

### Example

```
lunacm:> hsm updatecap -cuf 621-000100-001_RC4_G5PPSO.CUF -authcode G5PPSO-RC6.txt

You are about to apply a destructive update.
All contents of the HSM will be destroyed.

Are you sure you wish to continue?

Type 'proceed' to continue, or 'quit' to quit now ->

Command Result : No Error
```

**NOTE** The filenames shown above are only examples for the purpose of demonstration.

## hsm updatefw

Update the firmware on the SafeNet Luna HSM. LunaCM performs an automatic restart following a firmware update.

**NOTE** The **hsm** commands appear only when LunaCM's active slot is set to the administrative partition on a SafeNet Luna PCIe HSM or SafeNet Luna Backup HSM. To access the HSM-level commands on SafeNet Luna Network HSM, use LunaSH (see "hsm" on page 1).

### **Syntax**

hsm updatefw -fuf <filename> [-authcode <filename>] [-show] [-force]

| Argument(s)                     | Shortcut | Description                                                                   |
|---------------------------------|----------|-------------------------------------------------------------------------------|
| -authcode <filename></filename> | -a       | Specifies the file containing the authorization code for the firmware update. |
| -fuf <filename></filename>      | -u       | Specifies the firmware update file.                                           |
| -force                          | -f       | Force the action without prompting.                                           |
| -show                           | -s       | Show the firmware update file contents.                                       |

### Example

```
lunacm:>hsm updatefw -fuf fwupdateK7_testCert_7.0.1_RC327.fuf -authcode fwupdateK7_testCert_7.0.1_
RC327.fuf.txt
```

```
You are about to update the firmware.
The HSM will be reset.
Are you sure you wish to continue?

Type 'proceed' to continue, or 'quit' to quit now -> proceed

Updating firmware. This may take several minutes.
```

Command Result : No Error

Firmware update passed. Resetting HSM

### hsm zeroize

Puts the HSM in a zeroized state. All partitions and cryptographic contents of the HSM will be destroyed. Because this is a destructive command, the user is prompted to "proceed" unless the **-force** option is included. This action does not affect HSM policies, remote PED settings, or Auditor settings.

**NOTE** The **hsm** commands appear only when LunaCM's active slot is set to the administrative partition on a SafeNet Luna PCIe HSM or SafeNet Luna Backup HSM. To access the HSM-level commands on SafeNet Luna Network HSM, use LunaSH (see "hsm" on page 1).

### **Syntax**

#### hsm zeroize [-force]

| Argument(s) | Shortcut | Description                                                                                                    |
|-------------|----------|----------------------------------------------------------------------------------------------------|
| -force      | -f       | Force the action without prompts. If this option is included in the list, the HSM will be zeroized without prompting the user for a confirmation of this destructive command. |

### Example

lunacm:>hsm zeroize

```
You are about to zeroize the HSM.
All contents of the HSM will be destroyed.

HSM policies, remote PED vector and Auditor left unchanged.

Are you sure you wish to continue?

Type 'proceed' to continue, or 'quit' to quit now ->proceed
```

## partition

Access the partition-level commands. Different commands are available depending on whether the current slot is the HSM administrative partition or a user partition.

### **Syntax**

This version of the partition command set includes an **init** command for the application partition. These are the commands you see if the current-slot application partition was created using the **-slot** option.

#### partition

addsize archive changelabel changepolicy clear clone contents createchallenge init login logout resize restoresim3 setlegacydomain showinfo showmechanism

showpolicies

| Argument(s)  | Shortcut | Description                                                                                         |
|--------------|----------|----------------------------------------------------------------------------------------------------|
| addsize      | as       | Increase the size of a partition by a specific number of bytes. See "partition addsize" on page 93. |
| archive      | ar       | Partition archive management commands. See "partition archive" on page 95.                          |
| changelabel  | changel  | Change the specified partition's label. See "partition changelabel" on page 109.                    |
| changepolicy | changepo | Change the Partition Policy value. See "partition changepolicy" on page 110                         |
| clear        | clr      | Delete all of the user's token objects. See "partition clear" on page 111.                          |
| clone        | clo      | Clone user objects. See "partition clone" on page 112.                                              |

| Argument(s)     | Shortcut | Description                                                                                                    |
|-----------------|----------|----------------------------------------------------------------------------------------------------|
| contents        | con      | Show the contents of the user partition. See "partition contents" or page 114.                                         |
| init            | in       | Initialize an application partition. See "partition init" on page 115.                                                 |
| login           | logi     | Log in to an HA group using the common Crypto Officer password or challenge secret. See "partition login" on page 118. |
| logout          | logo     | Log out of an HA group. See "partition logout" on page 119.                                                            |
| restoresim3file | rsim3f   | Restore user objects (using SIM3). See "partition restoresim3file" on page 122.                                        |
| setlegacydomain | sld      | Set the legacy domain. "partition setlegacydomain" on page 123.                                                        |
| showinfo        | si       | Display partition information. See "partition showinfo" on page 124.                                                   |
| showmechanism   | showm    | Show all available mechanisms. See "partition showmechanism" on page 125.                                              |
| showpolicies    | sp       | Get partition policy information. See "partition showpolicies" on page 127.                                            |

## partition addsize

Increase the size of a backup partition by a specific number of bytes.

This command is applicable to SafeNet Luna Backup HSM partitions only, and appears in LunaCM only when a Backup HSM is connected. You must be logged in to the Backup HSM as HSM SO to use this command.

#### **Syntax**

partition addsize -slot <number> -size <bytes> {-partition <name> | -all} [-force]

| Argument(s)              | Shortcut | Description                                                                     |
|--------------------------|----------|---------------------------------------------------------------------------------|
| -all                     | -a       | Increase the size of all partitions on the slot by a specified number of bytes. |
| -force                   | -f       | Force the action without prompting for confirmation.                            |
| -partition <name></name> | -par     | The name of the affected partition.                                             |
| -size <bytes></bytes>    | -si      | The storage space (in bytes) to be added to the partition.                      |
| -slot <number></number>  | -sl      | The slot where the partition is located.                                        |

### Example

```
lunacm:>partition archive list -slot 2
        HSM Storage Information for slot 2:
          Total HSM Storage Space: 16252928
          Used HSM Storage Space: 606468
          Free HSM Storage Space: 15646460
          Allowed Partitions:
          Number Of Partitions:
        Partition list for slot 2
          Number of partition: 2
          Name: bk1
          Total Storage Size:
                                     200000
          Used Storage Size:
          Free Storage Size:
                                     200000
          Number Of Objects:
          Name: bk2
          Total Storage Size:
                                     200000
          Used Storage Size:
                                     0
                                     200000
          Free Storage Size:
          Number Of Objects:
```

#### lunacm:>hsm login

Please attend to the PED.

Command Result : No Error

lunacm:>partition addsize -slot 2 -size 999 -partition bk2

This command will increase the user partition's storage size. Are you sure you wish to continue?

Type 'proceed' to continue, or 'quit' to quit now ->proceed

Command Result : No Error

lunacm:>partition archive list -slot 2

HSM Storage Information for slot 2:

Total HSM Storage Space: 16252928
Used HSM Storage Space: 607467
Free HSM Storage Space: 15645461
Allowed Partitions: 20
Number Of Partitions: 3

Partition list for slot 2

Number of partition: 2

Name: bk1

Total Storage Size: 200000
Used Storage Size: 0
Free Storage Size: 200000
Number Of Objects: 0

Name: bk2

Total Storage Size: 200999
Used Storage Size: 0
Free Storage Size: 200999
Number Of Objects: 0

## partition archive

Access the partition archive commands.

An archive (backup) device can be one of the following:

- > An HSM in another slot in the current system
- > A backup HSM connected to a remote workstation
- > A USB-attached HSM connected directly to a SafeNet Luna PCIe HSM

#### **Device configuration**

In each scenario, the HSM that is being used as a backup device should be configured as a backup device; the HSM capability **Enable full (non-backup) functionality (9)** is disabled.

If the HSM is not configured as a backup device then you will not be able to create new backup partitions on the HSM. You will only be able to backup/restore to/from any existing partitions.

**NOTE** If the domains of your source and target HSMs do not match or the policy settings do not permit backup, the partition archive backup command fails. No objects are cloned to the target HSM but the command creates an empty backup partition. In this circumstance, you must manually delete the empty backup partition.

#### Specifying the backup device

To specify a backup device in another slot in the current system, use the **-s** option and give the actual slot number (for example, **-s 4**).

To specify a backup device in a remote work station, use the **-s** option and include the keyword **remote** (for example, **-s remote**). When specifying a remote device, you must also provide a hostname and port number using the **-hostname** and **-port** options. (The **-hostname** option also accepts an IP address.)

To specify a USB attached backup device directly connected to the HSM in the current slot, use the **-s** option and include the keyword **direct** (for example, **-s direct**). If you know the slot number that contains the USB attached HSM, you can specify that slot number explicitly (for example, **-s 5**).

#### Password-authenticated SafeNet Luna Backup HSM

When using a password-authenticated SafeNet Luna Backup HSM, the SO password, partition password, and domain values cannot be specified with the command. This is because the network connection is not secured and the passwords should not be transferred across the network in the clear. If these values are required, they are prompted on the remote workstation console.

#### **Device initialization**

Before a backup HSM can be used, it must be initialized. To initialize a backup HSM, you must set your backup HSM as your current slot and use the **hsm init** command. If your backup HSM is in a remote workstation, then you must initialize it locally at that workstation, or remotely using remote PED if it is supported.

#### Appending objects to an existing backup partition

When backing up, the **append** option can be used to add objects to the existing backup partition. If the specified partition does not exist, then this option cannot be used. If the partition does exist and this option is not used, the existing partition is deleted and a new partition is created. If the **append** option is not used and the specified partition does not exist, it is created. If the partition must be created or resized, the SO password for the backup HSM is required.

#### Remote backups

To perform remote backup (**-s remote**), a remote backup server must be running on the remote work station. To start a remote backup server, run LunaCM on the remote workstation, select the slot you wish to use as a remote backup HSM, and use the command **remotebackup start**. The remote backup server will accept commands and execute them against the current slot.

#### **Syntax**

partition archive

backup contents delete list

restore

| Argument(s) | Shortcut | Description                                                                                                    |
|-------------|----------|----------------------------------------------------------------------------------------------------|
| backup      | b        | Back up objects from the current slot to a backup partition in a backup device in a specified slot. See "partition archive backup" on the next page.                   |
| contents    | С        | List the contents of a backup partition in a backup device in a specified slot. See "partition archive contents" on page 101.                                          |
| delete      | d        | Delete the specified backup partition in a backup device in a specified slot. See "partition archive delete" on page 103.                                              |
| list        | I        | List the backup partitions on a backup device in a specified slot.<br>See "partition archive list" on page 105.                                                        |
| restore     | r        | Restore objects from the specified backup partition in a backup device in a specified slot to the current user partition. See "partition archive restore" on page 107. |

## partition archive backup

Backup partition objects. Use this command to backup objects from the current user partition to a partition on a backup device. You must be logged in as the Crypto Officer to backup the partition.

**NOTE** If the domains of your source and target HSMs do not match or the policy settings do not permit backup, the partition archive backup command fails. No objects are cloned to the target HSM but the command creates an empty backup partition. In this circumstance, you must manually delete the empty backup partition.

#### Cloning is a repeating atomic action

When you call for a cloning operation (such as backup or restore), the source HSM transfers a single object, encrypted with the source domain. The target HSM then decrypts and verifies the received blob.

If the verification is successful, the object is stored at its destination – the domains are a match. If the verification fails, then the blob is discarded and the target HSM reports the failure. Most likely the domain string or the domain PED key, that you used when creating the target partition, did not match the domain of the source HSM partition. The source HSM moves to the next item in the object list and attempts to clone again, until the end of the list is reached.

This means that if you issue a backup command for a source partition containing several objects, but have a mismatch of domains between your source HSM partition and the backup HSM partition, then you will see a separate error message for every object on the source partition as it individually fails verification at the target HSM.

### **Syntax**

#### If backup device is a slot in the current system:

partition archive backup -slot <backup\_slot> -partition <backup\_partition> -password <password>[sopassword <sopassword>] [-domain <domain> | -defaultdomain] [-append] [-replace] [-debug] [-force]

#### If backup device is in a remote workstation:

partition archive backup -slot remote -hostname <hostname> -port <portnumber> -partition <backup\_
partition> -password <password> [-sopassword <sopassword>] [-commandtimeout <seconds>] [-domain
<domain> | -defaultdomain] [-append] [-replace] [-debug] [-force]

#### If backup device is a USB-attached HSM:

partition archive backup -slot direct -partition <backup\_partition> -password <password> [sopassword <sopassword>] [-domain <domain> | -defaultdomain] [-append] [-replace] [-debug] [-force]

| Argument(s)                                      | Shortcut | Description                                                                                                    |
|--------------------------------------------------|----------|----------------------------------------------------------------------------------------------------|
| -append                                          | -a       | Append the objects to the existing partition.                                                                                                    |
| -commandtimeout<br><seconds></seconds>           | -ct      | The command timeout for network communication. The default timeout is 10 seconds. The maximum timeout is 3600. This option can be used to adjust the timeout value to account for network latency.                                                      |
| -debug                                           | -deb     | Turn on additional error information. (optional)                                                                                                    |
| -defaultdomain                                   | -def     | Default domain for the specified partition.                                                                                                    |
| -domain <domain></domain>                        | -do      | Domain for the specified partition.                                                                                                    |
| -force                                           | -f       | Force action with no prompting.                                                                                                    |
| -hostname <hostname></hostname>                  | -ho      | Host name of remote workstation running remote backup server. (required when <b>-s remote</b> is used)                                                                                                    |
| -partition <backup_partition></backup_partition> | -par     | Partition on the backup device. (maximum length of 64 characters)                                                                                                    |
| -password <password></password>                  | -pas     | Password for the specified partition.                                                                                                    |
| -port <portnumber></portnumber>                  | -ро      | Port number for remote backup server on remote workstation. (required when <b>-s remote</b> is used)                                                                                                    |
| -replace                                         | -rep     | Allow objects with same OUID on backup device to be deleted and replaced.                                                                                                    |
| -slot <see description=""></see>                 | -s       | Target slot containing the backup device. It can be specified by any of the following:  > <slot number="">, if the backup slot is in the current system. &gt; remote -hostname <host name=""> -port <port number=""> if the</port></host></slot>        |
|                                                  |          | <ul> <li>backup device is in a remote work station.</li> <li>direct to specify a USB-attached backup device. If you know the slot number that contains the USB-attached HSM, you can specify that slot number explicitly (for example, -s 5)</li> </ul> |
| -sopassword <sopassword></sopassword>            | -sop     | SO password for the backup device.                                                                                                    |

## Example with password in command line

Logging in as the SO on slot 2.

Creating partition sa78backup on slot 2.

```
Logging into the container sa78backup on slot 2 as the user.

Creating Domain for the partition sa78backup on slot 2.

Verifying that all objects can be backed up...

6 objects will be backed up.

Backing up objects...

Cloned object 70 to partition sa78backup (new handle 14).

Cloned object 69 to partition sa78backup (new handle 18).

Cloned object 53 to partition sa78backup (new handle 19).

Cloned object 54 to partition sa78backup (new handle 23).

Cloned object 52 to partition sa78backup (new handle 24).

Cloned object 47 to partition sa78backup (new handle 28).

Backup Complete.

6 objects have been backed up to partition sa78backup on slot 2.
```

Command Result : No Error

#### Example with password prompt

```
lunacm:> partition archive backup -slot 2 -partition sa78backup
Option -domain was not specified. It is required.
 Enter the domain name: ***
 Re-enter the domain name: ***
 Option -password was not supplied. It is required.
 Enter the user password for the target partition: ***
 Re-enter the user password for the target partition: ***
   Logging in as the SO on slot 2.
  Creating partition sa78backup on slot 2.
  Logging into the container sa78backup on slot 2 as the user.
   Creating Domain for the partition sa78backup on slot 2.
   Verifying that all objects can be backed up...
   6 objects will be backed up.
   Backing up objects...
   Cloned object 70 to partition sa78backup (new handle 14).
   Cloned object 69 to partition sa78backup (new handle 18).
   Cloned object 53 to partition sa78backup (new handle 19).
   Cloned object 54 to partition sa78backup (new handle 23).
   Cloned object 52 to partition sa78backup (new handle 24).
   Cloned object 47 to partition sa78backup (new handle 28).
 Backup Complete.
   6 objects have been backed up to partition sa78backup
   on slot 2.
Command Result : No Error
```

### Example if password mistyped

Option -domain was not specified. It is required.

Enter the domain name: \*\*\*

Re-enter the domain name: \*\*\*

Option -password was not supplied. It is required.

Enter the user password for the target partition: \*\*\*

Re-enter the user password for the target partition: \*\*\*

The passwords are not the same.

Command aborted.

Command Result: 0xb (User Cancelled Operation)

lunacm:>partition archive backup -slot 21 -partition bkpar3

## partition archive contents

Display the contents of a specified backup partition on the backup device in the specified slot.

#### **Syntax**

partition archive contents -slot <backup\_device> -partition <backup\_partition> -password password>
[-commandtimeout <seconds>] [-debug

| Argument(s)                                      | Shortcut | Description                                                                                                    |
|--------------------------------------------------|----------|----------------------------------------------------------------------------------------------------|
| -commandtimeout<br><seconds></seconds>           | -ct      | The command timeout for network communication. The default timeout is 10 seconds. The maximum timeout is 3600. This option can be used to adjust the timeout value to account for network latency. (optional)                                                                                                    |
| -debug                                           | -deb     | Turn on additional error information. (optional)                                                                                                    |
| -hostname <hostname></hostname>                  | -ho      | Host name of remote workstation running remote backup server (required when <b>-s remote</b> is used)                                                                                                    |
| -partition <backup_partition></backup_partition> | -par     | Partition on the backup device. (maximum length of 64 characters)                                                                                                    |
| -password                                        | -pas     | User password for the specified partition.                                                                                                    |
| -port <portnumber></portnumber>                  | -ро      | Port number for remote backup server on remote workstation (required when <b>-s remote</b> is used)                                                                                                    |
| -slot <backup_device></backup_device>            | -s       | <ul> <li>Target slot containing the backup device. It can be specified by any of the following:</li> <li><slot number="">, if the backup slot is in the current system.</slot></li> <li>remote -hostname <host name=""> -port <port number=""> if the backup device is in a remote work station.</port></host></li> <li>direct to specify a USB attached backup device. If you know the slot number that contains the USB attached HSM, you can specify that slot number explicitly (for example, -s 5)</li> </ul> |

## Example

```
lunacm:> partition archive contents -slot 2 -partition sa78backup
    Option -password was not supplied. It is required.
    Enter the user password for the backup container: *******
    Logging in as the user on slot 2.
    Contents of partition sa78backup on slot 2:
```

Object list:

Label: MT RSA 4096-bit Private KeyGen

Handle: 14

Object Type: Private Key

Object UID: 2600000050000071b030100

Label: MT RSA 4096-bit Public KeyGen

Handle: 18

Object Type: Public Key

Object UID: 2500000050000071b030100

Label: MT RSA 4096-bit Private KeyGen

Handle: 19

Object Type: Private Key

Object UID: 2400000050000071b030100

Label: MT RSA 4096-bit Public KeyGen

Handle: 23

Object Type: Public Key

Object UID: 2300000050000071b030100

Label: MT RSA 4096-bit Private KeyGen

Handle: 24

Object Type: Private Key

Object UID: 2200000050000071b030100

Label: MT RSA 4096-bit Public KeyGen

Handle: 28

Object Type: Public Key

Object UID: 2100000050000071b030100

Number of objects: 6

## partition archive delete

Delete the specified partition on the backup device in the specified slot.

#### **Syntax**

If backup device is a slot in the current system:
partition archive delete -slot <backup\_slot> -partition <backup\_partition> -password <password> [debug]

If backup device is in a remote workstation:

partition archive delete -slot remote -hostname <hostname > -port <portnumber> -partition <backup\_
partition> -password <password> [-commandtimeout <seconds>] [-debug]

If backup device is a USB-attached device:
partition archive delete -slot direct [-slot <backup\_slot>] -partition <backup\_partition> -password
<password> [-debug]

| Argument(s)                                      | Shortcut | Description                                                                                                    |
|--------------------------------------------------|----------|----------------------------------------------------------------------------------------------------|
| -commandtimeout <seconds></seconds>              | -ct      | The command timeout for network communication. The default timeout is 10 seconds. The maximum timeout is 3600. This option can be used to adjust the timeout value to account for network latency. (optional) |
| -debug                                           | -deb     | Turn on additional error information. (optional)                                                                                                    |
| -hostname <hostname></hostname>                  | -ho      | Host name of remote workstation running remote backup server. (required when <b>-s remote</b> is used)                                                                                                    |
| -partition <backup_partition></backup_partition> | -par     | Partition to delete on the backup device. (maximum length of 64 characters).                                                                                                    |
| -password <password></password>                  | -pas     | User password for the specified partition.                                                                                                    |
| -port <portnumber></portnumber>                  | -ро      | Port number for remote backup server on remote workstation. (required when <b>-s remote</b> is used)                                                                                                    |

| Argument(s)                      | Shortcut | Description                                                                                                    |
|----------------------------------|----------|----------------------------------------------------------------------------------------------------|
| -slot <see description=""></see> | -s       | <ul> <li>Target slot containing the backup device. It can be specified by any of the following:</li> <li><slot number="">, if the backup slot is in the current system.</slot></li> <li>remote -hostname <host name=""> -port <port number=""> if the backup device is in a remote work station.</port></host></li> <li>direct to specify a USB attached backup device. If you know the slot number that contains the USB attached HSM, you can specify that slot number explicitly (for example, -s 5)</li> </ul> |

### Example

**NOTE** The **partition archive delete** command cannot be issued while the currently selected slot is the SafeNet Luna Backup HSM. Set your lunacm slot to any other slot, to allow **partition archive delete** to work.

## partition archive list

Display a list of the backup partitions on a backup device in a specified slot.

#### **Syntax**

If backup device is a slot in the current system: partition archive list -slot <br/>backup\_slot> [-debug]

If backup device is in a remote workstation:
partition archive list -slot remote -hostname <hostname > -port <portnumber > [-commandtimeout <seconds>] [-debug]

If backup device is a USB-attached device: partition archive list -slot direct [-slot <backup\_slot>] [-debug]

| Argument(s)                            | Shortcut | Description                                                                                                    |
|----------------------------------------|----------|----------------------------------------------------------------------------------------------------|
| -commandtimeout<br><seconds></seconds> | -ct      | The command timeout for network communication. The default timeout is 10 seconds. The maximum timeout is 3600. This option can be used to adjust the timeout value to account for network latency. (optional)                                                                                                    |
| -debug                                 | -de      | Turn on additional error information. (optional)                                                                                                    |
| -hostname <hostname></hostname>        | -ho      | Host name of remote workstation running remote backup server. (required when <b>-s remote</b> is used)                                                                                                    |
| -port <portnumber></portnumber>        | -ро      | Port number for remote backup server on remote workstation. (required when <b>-s remote</b> is used)                                                                                                    |
| -slot <see description=""></see>       | -s       | <ul> <li>Target slot containing the backup device. It can be specified by any of the following:</li> <li><slot number="">, if the backup slot is in the current system.</slot></li> <li>remote -hostname <host name=""> -port <port number=""> if the backup device is in a remote work station.</port></host></li> <li>direct to specify a USB attached backup device. If you know the slot number that contains the USB attached HSM, you can specify that slot number explicitly (for example, -s 5)</li> </ul> |

### Example

lunacm:> partition archive list -slot 2

HSM Storage Information for slot 2:

Total HSM Storage Space: 16252928 Used HSM Storage Space: 26432 Free HSM Storage Space: 16226496 Allowed Partitions: 20

Number Of Partitions: 20

Partition list for slot 2

Number of partition: 2

Name: sa78backup
Total Storage Size: 9480
Used Storage Size: 9348
Free Storage Size: 132
Number Of Objects: 6

Name: sa40backup
Total Storage Size: 12640
Used Storage Size: 12464
Free Storage Size: 176
Number Of Objects: 8

## partition archive restore

Restore partition objects from a backup. Use this command to restore objects from the specified backup partition, in a backup HSM, in a specified slot, to the current user partition.

#### Cloning is a repeating atomic action

When you call for a cloning operation (such as backup or restore), the source HSM transfers a single object, encrypted with the source domain. The target HSM then decrypts and verifies the received blob.

If the verification is successful, the object is stored at its destination – the domains are a match. If the verification fails, then the blob is discarded and the target HSM reports the failure. Most likely the domain string or the domain PED key, that you used when creating the target partition, did not match the domain of the source HSM partition. The source HSM moves to the next item in the object list and attempts to clone again, until the end of the list is reached.

This means that if you issue a backup command for a source partition containing several objects, but have a mismatch of domains between your source HSM partition and the backup HSM partition, then you will see a separate error message for every object on the source partition as it individually fails verification at the target HSM.

### **Syntax**

If backup device is a slot in the current system:

#### If backup device is in a remote workstation:

partition archive restore -slot remote -hostname <hostname > -port <portnumber> -partition <backup\_
partition> -password <password> [-commandtimeout <seconds>] [-replace] [-debug]

#### If backup device is a USB-attached device:

partition archive restore -slot direct [-slot <backup\_slot>] -partition <backup\_partition> -password
cpassword>[-replace] [-debug]

| Argument(s)                            | Shortcut | Description                                                                                                    |
|----------------------------------------|----------|----------------------------------------------------------------------------------------------------|
| -commandtimeout<br><seconds></seconds> | -ct      | The command timeout for network communication. The default timeout is 10 seconds. The maximum timeout is 3600. This option can be used to adjust the timeout value to account for network latency. (optional) |
| -debug                                 | -deb     | Turn on additional error information. (optional)                                                                                                    |
| -hostname <hostname></hostname>        | -ho      | Host name of remote workstation running remote backup server. (required when <b>-s remote</b> is used)                                                                                                    |

| Argument(s)                                      | Shortcut | Description                                                                                                    |
|--------------------------------------------------|----------|----------------------------------------------------------------------------------------------------|
| -partition <backup_partition></backup_partition> | -par     | Partition on the backup device. (maximum length of 64 characters)                                                                                                    |
| -password <password></password>                  | -pas     | User password for the specified partition.                                                                                                    |
| -port <portnumber></portnumber>                  | -ро      | Port number for remote backup server on remote workstation (required when <b>-s remote</b> is used).                                                                                                    |
| -slot <see description=""></see>                 | -s       | <ul> <li>Target slot containing the backup device. It can be specified by any of the following:</li> <li><slot number="">, if the backup slot is in the current system.</slot></li> <li>remote -hostname <host name=""> -port <port number=""> if the backup device is in a remote work station.</port></host></li> <li>direct to specify a USB attached backup device. If you know the slot number that contains the USB attached HSM, you can specify that slot number explicitly (for example, -s 5)</li> </ul> |

### Example

lunacm:> partition archive restore -slot 6 -password Pa\$\$w0rd -partition mybackupPar

Logging in to partition mybackupPar on slot 6 as the user.

Verifying that all objects can be restored...

1 object will be restored.

Restoring objects...

Cloned object 50 from partition mybackupPar (new handle 39).

Restore Complete.

1 objects have been restored from partition mybackupPar on slot 6.

# partition changelabel

Change the label of the partition in the active slot. This command affects the label originally set by the Partition SO during initialization.

You must be logged in as Partition SO to run this command.

**NOTE** This feature has software and/or firmware dependencies. See "Version Dependencies by Feature" on page 1 for more information.

## **Syntax**

### partition changelabel -label <newlabel> [-force]

| Argument(s)                  | Shortcut | Description                                                                                                    |
|------------------------------|----------|----------------------------------------------------------------------------------------------------|
| -force                       | -f       | Force action without prompting for confirmation.                                                                                        |
| -label <newlabel></newlabel> | -1       | Specifies the new label for the partition. To include spaces in the partition label, enclose the new partition name in quotation marks. |

## Example

```
lunacm:> partition changelabel -label "user partition 0"
       You are about to change the partition label.
       Are you sure you wish to continue?
       Type 'proceed' to continue, or 'quit' to quit now -> proceed
Command Result : No Error
lunacm:> slot list
       Slot Id ->
       Label ->
                             user partition 0
                            1238700701509
       Serial Number ->
       Model ->
                              LunaSA 7.2.0
       Firmware Version ->
                             7.2.0
       Configuration ->
                         Luna User Partition With SO (PW) Key Export With Cloning Mode
       Slot Description ->
                              Net Token Slot
       Current Slot Id: 0
Command Result : No Error
```

# partition changepolicy

Change a user policy on the partition.

**NOTE** If you are running more than one LunaCM session against the same partition, and change a partition policy in one LunaCM session, the policy change will be reflected in that session only. You must exit and restart the other LunaCM sessions to display the changed policy settings.

## **Syntax**

partition changepolicy -policy <policy\_id> [-slot <slot\_number>] [-value <policy\_value>] [-force]

| Argument(s)                                | Shortcut | Description                                        |
|--------------------------------------------|----------|----------------------------------------------------|
| -force                                     | -f       | Force action without prompting for confirmation.   |
| <pre>-policy <policy_id></policy_id></pre> | -р       | Specifies the ID of the policy you want to change. |
| -slot <slot_number></slot_number>          | -s       | Specifies the slot where the partition is located. |
| -value <policy_value></policy_value>       | -v       | Specifies the new value for the specified policy.  |

## Example

The output will vary depending on the specific policy being changed and whether or not the change is destructive. Use the command "partition showpolicies" on page 127 with the **-verbose** option to see which commands are destructive and, if destructive, which direction -- On-to-off, or Off-to-on, or both directions.

# partition clear

Delete all User partition objects. You must be logged in as the user. The partition structure remains in place.

## **Syntax**

### partition clear [-force]

| Argument(s) | Shortcut | Description                                                                                                    |
|-------------|----------|----------------------------------------------------------------------------------------------------|
| -force      | -f       | Force the action without prompting for confirmation (useful for scripting). The <b>-force</b> option cannot be used on a virtual slot belonging to an HA group. |

## Example

lunacm:>partition clear

You are about to delete all token objects. Are you sure you wish to continue?

Type 'proceed' to continue, or 'quit' to quit now ->proceed

2 objects were deleted.

# partition clone

Clone User partition objects from the current slot to the specified slot.

### Cloning is a repeating atomic action

When you call for a cloning operation (such as backup or restore), the source HSM transfers a single object, encrypted with the source domain. The target HSM then decrypts and verifies the received blob.

If the verification is successful, the object is stored at its destination – the domains are a match. If the verification fails, then the blob is discarded and the target HSM reports the failure. Most likely the domain string or the domain PED key, that you used when creating the target partition, did not match the domain of the source HSM partition. The source HSM moves to the next item in the object list and attempts to clone again, until the end of the list is reached.

This means that if you issue a backup command for a source partition containing several objects, but have a mismatch of domains between your source HSM partition and the backup HSM partition, then you will see a separate error message for every object on the source partition as it individually fails verification at the target HSM.

## **Syntax**

partition clone -objects <handles> -password <password> -slot <slot\_number> [-force]

| Argument(s)                       | Shortcut | Description                                                                                                    |
|-----------------------------------|----------|----------------------------------------------------------------------------------------------------|
| -force                            | -f       | Force the action without prompting for confirmation.                                                                                                    |
| -objects <handles></handles>      | -0       | Specifies the object handles to extract. You can specify the object handles to clone using any of the following methods:  > a single object handle  > 0 or all, to indicate that all objects are to be extracted  > a list of handles, separated by commas. For example: -objects 3,4,6 |
| -password <password></password>   | -р       | The target slot password. This option does not apply to PED-authenticated HSMs/tokens.                                                                                                    |
| -slot <slot_number></slot_number> | -s       | The target slot.                                                                                                    |

### Example

```
lunacm:> partition clone -objects 124,140 -slot 1
    Option -password was not supplied. It is required.
    Enter the password for the target slot: *******
    Verifying that the specified objects can be cloned.
All objects can be cloned.
```

```
Logging in to target slot 1

Checking if objects already exist on target slot 1.

Cloning the objects.

Handle 124 on slot 0 is now handle 141 on slot 1

Handle 140 on slot 0 is now handle 28 on slot 1
```

# partition contents

Display a list of the objects on the partition. This command will display all objects accessible to the role that is currently logged in. The total object count is also displayed. For each object found, the label, handle, object type, and object UID are displayed.

### **Syntax**

### partition contents

### Example

```
lunacm:> partition contents
       The 'Crypto User' is currently logged in. Looking for objects
       accessible to the 'Crypto User'.
       Object list:
       Label:
       Handle:
                    141
       Object Type: Private Key
                     7c080000090000061b030100
       Object UID:
       Label:
       Handle:
                     140
       Object Type: Public Key
                     7b080000090000061b030100
       Object UID:
       Label:
       Handle:
       Object Type: Private Key
       Object UID: 7a080000090000061b030100
       Label:
       Handle:
                     124
       Object Type: Public Key
       Object UID:
                     79080000090000061b030100
       Number of objects: 4
```

# partition init

Initialize an application partition. This command is used within the partition being initialized.

For password-authenticated HSMs, if the password is not provided via the command line, the user is interactively prompted for it. Input is echoed as asterisks, and user is asked for password confirmation. This creates the Partition Security Officer role.

For PED-authenticated HSMs, PED action is required, and a Partition SO PED key (blue) is imprinted. Any password provided at the command line is ignored.

### Domain matching and the default domain

If you do not specify a domain in the command line, you are prompted for it.

If you type a character string at the prompt, that string becomes the domain for the partition.

When you run the **partition backup** command, you are again prompted for a domain for the target partition on the backup HSM. You can specify a string at the command line, or omit the parameter at the command line and specify a string when prompted. Otherwise press **Enter** with no string at the prompt to apply the default domain. The domain that you apply to a backup HSM must match the domain on your source HSM partition.

### **Syntax**

partition init -label <string> [-password<string>] [-domain<string>] [-applytemplate <filepath/filename>] [defaultdomain] [-auth] [-force]

| Argument(s)                                                | Shortcu<br>t | Description                                                                                                    |
|------------------------------------------------------------|--------------|----------------------------------------------------------------------------------------------------|
| -applytemplate<br><filepath filenam<br="">e&gt;</filepath> | -at          | Apply a policy template located in the specified directory.                                                                                                    |
| -auth                                                      | -a           | Log in after the initialization.                                                                                                    |
| -defaultdomain                                             | -def         | Default cloning domain name. <i>Deprecated</i> . Used only on password-authenticated HSMs, and not recommended. Kept for compatibility with previous, existing configurations; will be discontinued in a future release. |

| Argument(s) | Shortcu<br>t | Description                                                                                                    |
|-------------|--------------|----------------------------------------------------------------------------------------------------|
| -domain -d  |              | Partition domain name. Used only on password-authenticated HSMs; ignored for PED-authenticated.                                                                                                    |
|             |              | On password-authenticated HSMs, the domain string must be 1-128 characters in length. The following characters are allowed:                                                                                    |
|             |              | abcdefghijklmnopqrstuvwxyzABCDEFGHIJKLMNOPQRSTUVWXYZ0123456789 !@#: %^*=+[]{}/:',.~                                                                                                    |
|             |              | The following characters are problematic or invalid and must not be used in a domain string: "&;<>\` ()                                                                                                    |
|             |              | Spaces are allowed, as long as the leading character is not a space; to specify a domain string that includes spaces using the <b>-domain</b> option, enclose the string in double quotation marks.            |
| -force      | -f           | Force the action (useful for scripting).                                                                                                    |
| -label      | -1           | Label for the partition.                                                                                                    |
|             |              | The partition label created during initialization must be 1-32 characters in length. If you specify a longer label, it will automatically be truncated to 32 characters. The following characters are allowed: |
|             |              | abcdefghijklmnopqrstuvwxyzABCDEFGHIJKLMNOPQRSTUVWXYZ0123456789 !@# %^&*()=+[]{}\\/;:',.<>`~                                                                                                    |
|             |              | Question marks (?) and double quotation marks (") are not allowed.                                                                                                    |
|             |              | Spaces are allowed; enclose the label in double quotation marks if it includes spaces.                                                                                                    |
| -password   | -р           | Partition Security Officer Password. Used only on password-authenticated HSMs ignored for PED-authenticated.                                                                                                   |
|             |              | In LunaCM, passwords and challenge secrets must be 7-255 characters in length. The following characters are allowed:                                                                                           |
|             |              | abcdefghijklmnopqrstuvwxyzABCDEFGHIJKLMNOPQRSTUVWXYZ0123456789 !@# %^&*()=+[]{}\\/;:',.<>?`~                                                                                                    |
|             |              | Double quotation marks (") are problematic and should not be used in passwords.                                                                                                    |
|             |              | Spaces are allowed; to specify a password that includes spaces using the <b>password</b> option, enclose the password in double quotation marks.                                                               |

## Example

```
lunacm:> partition init -label par2
```

```
You are about to initialize the partition.
All contents of the partition will be destroyed.

Are you sure you wish to continue?

Type 'proceed' to continue, or 'quit' to quit now -> proceed

Enter password for Partition SO: ********
```

```
Re-enter password for Partition SO: *******

Option -domain was not specified. It is required.

Enter the domain name: *******

Re-enter the domain name: *******
```

# partition login

Log in to an HA group using the common Crypto Officer password or challenge secret. This command is only available in LunaCM when the current slot is an HA virtual slot.

## **Syntax**

partition login [-password <password/challenge>]

| Argument(s)                                             | Shortcut | Description                                                                                                    |
|---------------------------------------------------------|----------|----------------------------------------------------------------------------------------------------|
| <pre>-password <password challenge=""></password></pre> | -ра      | Specifies the Crypto Officer password or challenge secret for the HA group. If you do not specify this parameter, you are prompted to enter the password (masked by asterisks). |

## Example

lunacm:> partition login

Option -password was not supplied. It is required.

Enter the password: \*\*\*\*\*\*\*

# partition logout

Log out of an HA group. This command is only available in LunaCM when the current slot is an HA virtual slot.

## **Syntax**

partition logout

## Example

lunacm:> partition logout

# partition resize

Change the size of an application partition.

## **Syntax**

partition resize -slot <number> -size <bytes> {-partition <name> | -all} [-force]

| Argument(s)              | Shortcut | Description                                          |
|--------------------------|----------|------------------------------------------------------|
| -all                     | -a       | Resize all partitions on the backup HSM.             |
| -force                   | -f       | Force the action without prompting for confirmation. |
| -partition <name></name> | -par     | The name of the affected partition.                  |
| -size <bytes></bytes>    | -si      | The desired size (in bytes) of the partition.        |
| -slot <number></number>  | -sl      | The slot where the partition is located.             |

## Example

To see information about a partition/slot, go to that slot using **slot set** and then use the **partition showinfo** command.

lunacm:>partition archive list -slot 2

HSM Storage Information for slot 2:

Total HSM Storage Space: 16252928
Used HSM Storage Space: 206732
Free HSM Storage Space: 16046196
Allowed Partitions: 2
Number Of Partitions: 3

Partition list for slot 2

Number of partition: 2

| Name:               | backup1 |
|---------------------|---------|
| Total Storage Size: | 132     |
| Used Storage Size:  | 0       |
| Free Storage Size:  | 132     |
| Number Of Objects:  | 0       |
|                     |         |
| Name:               | backup2 |
| Total Storage Size: | 132     |
| Used Storage Size:  | 0       |
| Free Storage Size:  | 132     |
| Number Of Objects:  | 0       |
|                     |         |

lunacm:>slot set slot 2

Current Slot Id: 2 (Luna G5 6.10.9 (PED) Backup Device)

Command Result : No Error

lunacm:>hsm login

Please attend to the PED.

Command Result : No Error

lunacm:>partition resize -slot 2 -size 100000 -partition backup1

This command will resize the user partition(s). Are you sure you wish to continue?

Type 'proceed' to continue, or 'quit' to quit now ->proceed

Command Result : No Error

lunacm:>partition archive list -slot 2

HSM Storage Information for slot 2:

Total HSM Storage Space: 16252928
Used HSM Storage Space: 306600
Free HSM Storage Space: 15946328
Allowed Partitions: 20
Number Of Partitions: 3

Partition list for slot 2

Number of partition: 2

| Name:                        | backup1        |
|------------------------------|----------------|
| Total Storage Size:          | 100000         |
| Used Storage Size:           | 0              |
| Free Storage Size:           | 100000         |
| Number Of Objects:           | 0              |
|                              |                |
|                              |                |
| Name:                        | backup2        |
| Name:<br>Total Storage Size: | backup2<br>132 |
|                              | -              |
| Total Storage Size:          | 132            |

# partition restoresim3file

Restore/insert HSM information from a SIM3 backup file. All objects in the file are restored to the HSM.

### **Syntax**

### partition restoresim3file -filename <input file>

| Argument(s)                         | Shortcut | Description                                                                                  |
|-------------------------------------|----------|----------------------------------------------------------------------------------------------|
| -filename <input_file></input_file> | -fi      | The name of the backup file on your computer, from which the restore operation is performed. |

### Example

lunacm:>partition restoresim3file -filename somepartfile

```
Restored Objects:
Object Handle: 14 (0xe)
Object Class: CKO_SECRET KEY
Key Type: CKK DES3
Label: Generated DES3 Key
Object Handle: 20 (0x14)
Object Class: CKO SECRET KEY
Key Type: CKK DES3
Label: Generated DES3 Key
Object Handle: 30 (0x1e)
Object Class: CKO_SECRET_KEY
Key Type: CKK_DES2
Label: Generated DES2 Key
Object Handle: 31 (0x1f)
Object Class: CKO SECRET KEY
Key Type: CKK AES
Label: Generated AES Key
Object Handle: 32 (0x20)
Object Class: CKO PRIVATE KEY
Key Type: CKK_RSA
Label: Generated RSA Private Key
```

# partition setlegacydomain

Set the legacy cloning domain on a partition.

The legacy cloning domain for password-authenticated HSM partitions is the text string that was used as a cloning domain on the legacy HSM whose contents are to be migrated to the SafeNet Luna Network HSM partition.

The legacy cloning domain for PED-authenticated HSM partitions is the cloning domain secret on the red PED key for the legacy PED-authenticated HSM whose contents are to be migrated to the SafeNet Luna Network HSM partition.

Your target HSM partition has, and retains, whatever modern partition cloning domain was imprinted (on a red PED Key) when the partition was created. This command takes the domain value from your legacy HSM's red PED Key and associates that with the modern-format domain of the partition, to allow the partition to be the cloning (restore...) recipient of objects from the legacy (token) HSM.

You cannot migrate objects from a password-authenticated token/HSM to a PED-authenticated HSM partition, and you cannot migrate objects from a PED authenticated token/HSM to a Password authenticated HSM partition. Again, this is a security provision.

See "About the Migration Guide" on page 1 in the *Migration Guide* for information on the possible combinations of source (legacy) tokens/HSMs and target (modern) HSM partitions and the disposition of token objects from one to the other.

**NOTE** You can use this command repeatedly to associate different legacy domains to the current partition's cloning domain. This allows you to consolidate content from multiple legacy HSMs onto a single partition of a modern HSM.

## **Syntax**

### partition setlegacydomain [-legacydomain <legacystring>] [-force]

| Argument(s)                                 | Shortcut | Description                                                                                                    |
|---------------------------------------------|----------|----------------------------------------------------------------------------------------------------|
| -force                                      | -f       | Force action without prompting for confirmation.                                                                                                    |
| -legacydomain <legacystring></legacystring> | -ld      | Legacy cloning domain string. This parameter must be specified for password-authenticated HSMs. It is optional for PED authenticated HSMs. If not specified, the domain is obtained using the PED. |

## Example

lunacm:> partition setlegacydomain

Existing Legacy Cloning Domain will be destroyed. Are you sure you wish to continue?

Type 'proceed' to continue, or 'quit' to quit now ->proceed

The PED prompts for the legacy red domain PED key (notice mention of "raw data" in the PED message).

# partition showinfo

Display partition-level information for the current slot.

## **Syntax**

partition showinfo

## **Examples**

### Partition Info for an application partition

lunacm:> partition showinfo

```
Partition Label -> par0
Partition Manufacturer -> Safenet, Inc.
Partition Model -> LunaSA 7.0.0
Partition Serial Number -> 154438865317
Partition Status -> L3 Device
HSM Part Number -> 808-000048-002
Token Flags ->
        CKF LOGIN REQUIRED
        CKF USER PIN INITIALIZED
        CKF RESTORE KEY NOT NEEDED
        CKF TOKEN INITIALIZED
RPV Initialized -> Not Supported
Slot Id \rightarrow 0
Session State -> CKS RW PUBLIC SESSION
Role Status ->
                 none logged in
Token Flags ->
        TOKEN KCV CREATED
Partition OUID: 01010000090000061b030100
Partition Storage:
        Total Storage Space: 324096
        Used Storage Space:
        Free Storage Space:
                              324096
        Object Count:
        Overhead:
                              9648
*** The partition is NOT in FIPS 140-2 approved operation mode. ***
```

# partition showmechanism

Lists the supported mechanisms, or shows some detail about a named mechanism.

## **Syntax**

partition showmechanism [-m <mech\_ID\_number> ]

| Argument(s)                          | Short | Description                                                                                                    |
|--------------------------------------|-------|----------------------------------------------------------------------------------------------------|
| [no arguments]                       |       | Lists all available mechanisms.                                                                                                    |
| -m <mech_id_number></mech_id_number> | -m    | Shows expanded information for the indicated mechanism (optional), where <mech_id_number> is a hex mechanism number either 4 or 8 digits long.</mech_id_number> |

## Example

### List all mechanisms available to the partition

lunacm:> partition showmechanism

```
Mechanisms Supported:
        0x00000000 - CKM RSA PKCS KEY PAIR GEN
        0x0000001 - CKM RSA PKCS
        0x00000003 - CKM RSA X 509
        0x0000006 - CKM SHA1 RSA PKCS
        0x00000009 - CKM_RSA_PKCS_OAEP
        0x0000000a - CKM_RSA_X9_31_KEY_PAIR_GEN
        0x80000142 - CKM_RSA_FIPS_186_3_AUX_PRIME_KEY_PAIR_GEN
        0x80000143 - CKM RSA FIPS 186 3 PRIME KEY PAIR GEN
        0x0000000b - CKM RSA X9 31
        0x0000000c - CKM SHA1 RSA X9 31
        0x80000135 - CKM SHA224_RSA_X9_31
        0x80000136 - CKM_SHA256_RSA_X9_31
        0x80000137 - CKM_SHA384_RSA_X9_31
        0x80000138 - CKM SHA512 RSA X9 31
        0x8000013e - CKM RSA X9 31 NON FIPS
        0x80000139 - CKM SHA1 RSA X9 31 NON FIPS
        0x8000013a - CKM SHA224 RSA X9 31 NON FIPS
        0x8000013b - CKM SHA256 RSA X9 31 NON FIPS
        0x8000013c - CKM_SHA384_RSA_X9_31_NON_FIPS
        0x8000013d - CKM_SHA512_RSA_X9_31_NON_FIPS
        0x000000d - CKM_RSA_PKCS_PSS
        0x0000000e - CKM SHA1 RSA PKCS PSS
        0x00000391 - CKM MD2 KEY DERIVATION
        0x00000390 - CKM MD5 KEY DERIVATION
        0x00000392 - CKM_SHA1_KEY_DERIVATION
        0x00000350 - CKM GENERIC SECRET KEY GEN
        0x00000371 - CKM_SSL3_MASTER_KEY DERIVE
        0x00000372 - CKM SSL3 KEY AND MAC DERIVE
```

```
0x00000380 - CKM_SSL3_MD5_MAC
0x00000381 - CKM_SSL3_SHA1_MAC
0x00000221 - CKM_SHA_1_HMAC
0x00000222 - CKM_SHA_1_HMAC_GENERAL
0x00000211 - CKM_MD5_HMAC
0x00000212 - CKM_MD5_HMAC_GENERAL
0x00000370 - CKM_SSL3_PRE_MASTER_KEY_GEN
0x80000140 - CKM_DSA_SHA224
0x80000141 - CKM_DSA_SHA256
0x80000a02 - CKM_NIST_PRF_KDF
0x80000a03 - CKM_PRF_KDF
```

Command Result : No Error

### Show information about a particular mechanism

Flags 0x10001 Command Result : No Error

# partition showpolicies

Displays the partition-level capability and policy settings for the indicated user/application partition, including whether the policy is destructive when it is enabled or disabled (verbose mode). Only policies that the Partition SO can change (the corresponding capability is not set to **0**) are included in the output. Include the **export template** option to export the current state of all partition policies to a partition policy template (PPT).

### Policy template export is supported for application partitions only

The partition showpolicies -exporttemplate function is not supported for HSM admin partitions.

To export HSM-wide policies from network-connected HSMs, use the LunaSH command "hsm showpolicies" on page 1 with the **-exporttemplate** option.

### Multiple sessions and policy changes

If you are running more than one LunaCM session against the same partition, and change a partition policy in one LunaCM session, the policy change is reflected in that session only. You must exit and restart the other LunaCM sessions to display the changed policy settings.

### **Syntax**

partition showpolicies [-slot <slot>] [-verbose] [-exporttemplate <filepath/filename>]

| Argument(s)                                          | Short | Description                                                                                                    |
|------------------------------------------------------|-------|----------------------------------------------------------------------------------------------------|
| -exporttemplate<br><filepath filename=""></filepath> | -et   | Export the current state of all partition policies to a policy template in the specified location.                                                           |
| -slot <slot></slot>                                  | -s    | Specifies the slot number for which to display partition policy settings. If no slot is specified, the policies for the currently-active slot are displayed. |
| -verbose                                             | -v    | Include information that specifies whether the policy is destructive when enabled/disabled.                                                                  |

## Example

### With -exporttemplate specified

```
lunacm:> partition showpolicies -exporttemplate /usr/safenet/lunaclient/templates/ParPT
Partition policies for Partition: myPartition1 written to /usr/safenet/lunaclient/templates/ParPT
Command Result : No Error
```

#### Normal mode

```
2: Enable private key unwrapping : 1
         3: Enable private key masking: 0
         4: Enable secret key cloning : 1
         5: Enable secret key wrapping: 1
         6: Enable secret key unwrapping: 1
         7: Enable secret key masking : 0
        10: Enable multipurpose keys : 1
        11: Enable changing key attributes : 1
        15: Allow failed challenge responses : 1
        16: Enable operation without RSA blinding : 1
        17: Enable signing with non-local keys: 1
        18: Enable raw RSA operations : 1
        20: Max failed user logins allowed: 10
        21: Enable high availability recovery: 1
        22: Enable activation: 1
        23: Enable auto-activation: 1
        25: Minimum pin length (inverted: 255 - min) : 248
        26: Maximum pin length: 255
        28: Enable Key Management Functions : 1
        29: Enable RSA signing without confirmation : 1
        31: Enable private key unmasking: 1
        32: Enable secret key unmasking: 1
        33: Enable RSA PKCS mechanism : 1
        34: Enable CBC-PAD (un)wrap keys of any size: 1
        37: Enable Secure Trusted Channel: 1
        39: Enable Start/End Date Attributes: 1
Partition Policies
        0: Allow private key cloning: 1
         1: Allow private key wrapping: 0
         2: Allow private key unwrapping : 1
         4: Allow secret key cloning : 1
         5: Allow secret key wrapping: 1
         6: Allow secret key unwrapping : 1
        10: Allow multipurpose keys : 1
        11: Allow changing key attributes : 1
        15: Ignore failed challenge responses : 1
       16: Operate without RSA blinding: 1
       17: Allow signing with non-local keys: 1
        18: Allow raw RSA operations : 1
        20: Max failed user logins allowed: 10
        21: Allow high availability recovery: 1
        22: Allow activation: 0
        23: Allow auto-activation: 0
        25: Minimum pin length (inverted: 255 - min) : 248
        26: Maximum pin length: 255
        28: Allow Key Management Functions : 1
        29: Perform RSA signing without confirmation : 1
        31: Allow private key unmasking : 1
        32: Allow secret key unmasking : 1
        33: Allow RSA PKCS mechanism : 1
        34: Allow CBC-PAD (un)wrap keys of any size: 1
        37: Force Secure Trusted Channel: 0
        39: Allow Start/End Date Attributes : 0
```

#### Verbose mode

- 18: Enable raw RSA operations : 1
- 20: Max failed user logins allowed : 10 21: Enable high availability recovery : 1
- 22: Enable activation : 1
- 23: Enable auto-activation : 1
- 25: Minimum pin length (inverted: 255 min) : 248
- 26: Maximum pin length : 255
- 28: Enable Key Management Functions : 1
- 29: Enable RSA signing without confirmation : 1
- 31: Enable private key unmasking : 1
- 32: Enable secret key unmasking: 1
- 33: Enable RSA PKCS mechanism : 1
- 34: Enable CBC-PAD (un)wrap keys of any size: 1
- 37: Enable Secure Trusted Channel : 1
- 39: Enable Start/End Date Attributes : 1

Partition Policies

Code Description

Destructive Value Off-To-On On-To-Off

| 0  | Allow private key cloning                | On  | Yes | No  |
|----|------------------------------------------|-----|-----|-----|
| 1  | Allow private key wrapping               | Off | Yes | No  |
| 2  | Allow private key unwrapping             | On  | No  | No  |
| 4  | Allow secret key cloning                 | On  | Yes | No  |
| 5  | Allow secret key wrapping                | On  | Yes | No  |
| 6  | Allow secret key unwrapping              | On  | No  | No  |
| 10 | Allow multipurpose keys                  | On  | Yes | No  |
| 11 | Allow changing key attributes            | On  | Yes | No  |
| 15 | Ignore failed challenge responses        | On  | Yes | No  |
| 16 | Operate without RSA blinding             | On  | Yes | No  |
| 17 | Allow signing with non-local keys        | On  | No  | No  |
| 18 | Allow raw RSA operations                 | On  | Yes | No  |
| 20 | Max failed user logins allowed           | 10  | N/A | N/A |
| 21 | Allow high availability recovery         | On  | No  | No  |
| 22 | Allow activation                         | Off | No  | No  |
| 23 | Allow auto-activation                    | Off | No  | No  |
| 25 | Minimum pin length (inverted: 255 - min) | 248 | N/A | N/A |
| 26 | Maximum pin length                       | 255 | N/A | N/A |
| 28 | Allow Key Management Functions           | On  | Yes | No  |
| 29 | Perform RSA signing without confirmation | On  | Yes | No  |
| 31 | Allow private key unmasking              | On  | No  | No  |
|    |                                          |     |     |     |

| 32 | Allow secret key unmasking              | On  | No  | No  |
|----|-----------------------------------------|-----|-----|-----|
| 33 | Allow RSA PKCS mechanism                | On  | Yes | No  |
| 34 | Allow CBC-PAD (un)wrap keys of any size | On  | Yes | No  |
| 37 | Force Secure Trusted Channel            | Off | No  | Yes |
| 39 | Allow Start/End Date Attributes         | Off | No  | Yes |
|    |                                         |     |     |     |

# ped

Access the Remote-PED configuration commands. These commands manage the use of Remote PED with your SafeNet Luna HSM. You can use a PED connected to a distant computer to provide authentication when running HSM and partition commands.

Secure use of Remote PED is mediated by the Remote PED Vector (RPV) on the HSM and on orange Remote PED Keys (RPK). Obviously, the commands to administer your HSM could be issued remotely as well, using SSH or remote desktop connection. See "About Remote PED" on page 1 in the *Administration Guide* for more information.

## **Syntax**

ped

connect disconnect get

set

show

| Argument(s) | Shortcut | Description                                                              |  |
|-------------|----------|--------------------------------------------------------------------------|--|
| connect     | С        | Connect to the remote PED. See "ped connect" on the next page.           |  |
| disconnect  | d        | Disconnect from the remote PED. See "ped disconnect" on page 133.        |  |
| get         | g        | Show the PED ID and the listening slot ID. See "ped get" on page 134.    |  |
| set         | se       | Set the PED ID. See "ped set" on page 135.                               |  |
| show        | sh       | Display the remote PED server configuration. See "ped show" on page 136. |  |

# ped connect

Connect to a remote PED. This command instructs PEDclient to attempt to connect to the remote PEDserver at the IP address and port specified on the command line, or configured using the **ped set** command.

The **ped set** command allows you to configure a default IP address and/or port for the remote PEDserver. These values are used if they are not specified when you issue the **ped connect** command. If no defaults are configured using **ped set**, you must specify at least an IP address. If no port is specified, the default port (1503) is used. See "ped set" on page 135 for more information.

## **Syntax**

ped connect [-ip <IP\_address>] [-port <number>] [-slot <slot\_number>]

| Argument(s)                       | Shortcut | Description                                                                                                    |
|-----------------------------------|----------|----------------------------------------------------------------------------------------------------|
| -ip <ip_address></ip_address>     | -i       | Specifies the IP address of the remote PEDserver. If <b>-ip</b> is not specified, the IP configured with <b>ped set</b> is used.               |
| -port <number></number>           | -р       | Network Port (0-65535). If <b>-port</b> is not specified, the default or the port configured with <b>ped set</b> is used. <b>Default:</b> 1503 |
| -slot <slot_number></slot_number> | -s       | Specifies the slot for the remote PED. If <b>-slot</b> is not specified, the current slot number is used.                                      |

## Example

lunacm:> ped connect -ip 123.45.67.89

# ped disconnect

Disconnect the current/active remote PED. No address information is required since only one remote PED connection can exist at one time.

## **Syntax**

### ped disconnect [-slot <slotnum>] [-force]

| Argument(s) | Shortcut | Description                                                                                                    |
|-------------|----------|----------------------------------------------------------------------------------------------------|
| -force      | -f       | Force the action without prompting.                                                                             |
| -slot       | -s       | The slot on which to disconnect from the remote PED server. If this is not specified, the current slot is used. |

## Example

lunacm:> ped disconnect

Are you sure you wish to disconnect the remote ped?

Type 'proceed' to continue, or 'quit' to quit now -> proceed

# ped get

Show the PED connection type for current slot. This command displays the type of PED input which is expected ('local' or 'remote') on the current slot.

## **Syntax**

ped get

## Example

```
lunacm:> ped get

HSM slot 1 listening to remote PED (id 1).

Command Result : No Error

lunacm:> ped set id 0 slot 2

Command Result : No Error

lunacm:> ped get

HSM slot 2 listening to local PED (id 0).

Command Result : No Error
```

# ped set

Configure an IP address and/or port that are used by the **ped connect** command when establishing a connection to a Remote PED Server. See "ped connect" on page 132 for more information. At least one (**-ip** or **-port**) must be specified.

## **Syntax**

ped set [-ip <ped\_server\_ip> | -port <ped\_server\_port>]

| Argument(s)                                                                                                    | Shortcut | Description                                                                                           |
|----------------------------------------------------------------------------------------------------|----------|----------------------------------------------------------------------------------------------------|
| -ip <ped_server_ip></ped_server_ip>                                                                                                    | -i       | Specifies the IP Address used by the <b>ped connect</b> command.                                      |
| -port <ped_server_port< td=""><td>-р</td><td>Specifies the port used by the <b>ped connect</b> command.  <b>Range:</b> 0-65535  <b>Default:</b> 1503</td></ped_server_port<> | -р       | Specifies the port used by the <b>ped connect</b> command. <b>Range:</b> 0-65535 <b>Default:</b> 1503 |

## Example

lunacm:> ped set -ip 192.20.11.64 -port 1503

# ped show

Display information for the current HSM PED connection.

## **Syntax**

ped show

## Example

lunacm:> ped show

Configured Remote PED Server information

Remote PED Server IP address: 192.20.11.64

Remote PED Server Port: 1503

# ped vector

Create or delete a Remote PED Vector (RPV). Use this command to:

- > Create a Remote PED Vector (RPV) and imprint it onto the HSM and an orange PED Key (RPK).
- > Delete an RPV from the HSM.

The options init and delete cannot be used together.

**NOTE** To initialize the PED vector on a SafeNet Luna Network HSM, use the LunaSH command hsm ped vector init.

### **Syntax**

### ped vector [init | delete] [-force]

| Argument(s) | Shortcut | Description                                                                                                    |
|-------------|----------|----------------------------------------------------------------------------------------------------|
| delete      | d        | Delete a Remote PED Vector (RPV) from the HSM. This does not affect RPV on orange PED Key(s). No PED action required.                           |
| -force      | -f       | Force the action without prompting.                                                                                                    |
| init        | i        | Create a Remote PED Vector (RPV) and imprint it on an orange PED Key, or accept a pre-existing RPV from an orange PED Key. PED action required. |

## Example

```
lunacm:>ped vector init
```

```
You are about to initialize the Remote PED Vector Are you sure you wish to continue?

Type 'proceed' to continue, or 'quit' to quit now ->proceed

RPV was successfully initialized.
```

Command Result : No Error

lunacm:>ped vector delete

```
You are about to delete the Remote PED Vector Are you sure you wish to continue?

Type 'proceed' to continue, or 'quit' to quit now ->proceed

RPV was successfully deleted.
```

# remotebackup start

Start the remote backup server on the current slot. Your SafeNet Luna Backup HSM must be connected to that computer and the SafeNet Luna HSM client software must be installed, including the library and the Backup HSM driver. Use the **slot set -slot** <number> command to set the backup HSM as the current slot for use by the remote backup server.

## **Syntax**

remotebackup start [-port <portnum>] [-timeout <seconds>] [-commandtimeout <seconds>] [-debug]

| Argument(s)                            | Shortcut | Description                                                                                                    |
|----------------------------------------|----------|----------------------------------------------------------------------------------------------------|
| -commandtimeout<br><seconds></seconds> | -ct      | The command timeout for network communication. This option can be used to adjust the timeout value to account for network latency.  Default: 10 seconds  Range:1 to 3600                                            |
| -debug                                 | -de      | Display additional error information.                                                                                                    |
| -port <portnum></portnum>              | -ро      | Port number the server will listen on. If no port number is provided, the default port number is used.  Default: 2222                                                                                               |
| -timeout <seconds></seconds>           | -t       | The time in seconds that the server will wait for a client connection. The maximum allowed value is 18000. After every client connection, the timeout value is restarted.  Default: 18000 seconds  Range:1 to 18000 |

## Example

lunacm:> remotebackup start

Remote Backup Server started for slot 1 on port 2222.

It will run for 18000 seconds. To stop it sooner, hit 'ctl^c".

Stopping Remote Backup Server.

# role

Perform administrative commands related to HSM and partition roles - list roles, log in and log out, initialize a role on a partition, create a challenge secret, change or reset password for a role, etc.

## **Syntax**

role

changepw
createchallenge
deactivate
init
list
login
logout
recoveryinit
recoverylogin
resetpw
setdomain
show

| Argument(s)     | Shortcut | Description                                                                |
|-----------------|----------|----------------------------------------------------------------------------|
| changepw        | ср       | Change password. See "role changepw" on the next page                      |
| createchallenge | СС       | Challenge create. See "role createchallenge" on page 142.                  |
| deactivate      | deact    | Deactivate role. See "role deactivate" on page 143.                        |
| init            | in       | Initialize a role on the partition. See "role init" on page 144.           |
| list            | li       | List roles on the partition. See "role list" on page 146.                  |
| login           | logi     | Role login. See "role login" on page 147.                                  |
| logout          | logo     | Role logout. See "role logout" on page 149.                                |
| recoveryinit    | ri       | Setup/configure for "Recovery Login". See "role recoveryinit" on page 150. |
| recoverylogin   | rl       | Login using "Recovery Login". See "role recoverylogin" on page 151.        |
| resetpw         | r        | Reset password. See "role resetpw" on page 152.                            |
| setdomain       | d        | Set the domain for a role. See "role setdomain" on page 153.               |
| show            | s        | Show state of a role. See "role show" on page 154.                         |

# role changepw

Change the password, PED key secret, or activation challenge password for the currently logged-in role.

In LunaCM, passwords and challenge secrets must be 7-255 characters in length. The following characters are allowed:

abcdefghijklmnopqrstuvwxyzABCDEFGHIJKLMNOPQRSTUVWXYZ0123456789 !@#\$%^&\*()- =+[]{}\\/;:',.<>?`~

Double quotation marks (") are problematic and should not be used in passwords.

Spaces are allowed; to specify a password that includes spaces using the **-password** option, enclose the password in double quotation marks.

### **Syntax**

role changepw -name <role> [-oldpw <oldpassword>] [-newpw <newpassword>] [-prompt] [-force]

| Argument(s)                           | Shortcut | Description                                                                                                    |
|---------------------------------------|----------|----------------------------------------------------------------------------------------------------|
| -name <role></role>                   | -n       | Role to change password for. This must be the currently logged-in role.                                                                                                    |
| -oldpw <oldpassword></oldpassword>    | -old     | Current password (for application partition on PW authenticated HSM) or current challenge secret (for application partition on PED authenticated HSM).  If you include option <b>-oldpw</b> the HSM assumes that you wish to change the challenge secret, which is the "secondary credential". This applies to Crypto Officer and Crypto User, which each have primary and secondary credentials, but not to Partition SO, which has only primary credential. If you omit option <b>-oldpw</b> the HSM assumes that you wish to change the "primary credential" or PED key secret. Required if you wish to change the secondary credential. |
| -newpw<br><newpassword></newpassword> | -new     | New password (for application partition on PW authenticated HSM) or new challenge secret (for application partition on PED authenticated HSM).  Required if you have already provided an <b>-oldpw</b> .                                                                                                    |
| -prompt                               | -p       | Prompt for challenges (challenges will be hidden by *)                                                                                                    |
| -force                                | -f       | Force the action. Use this option to bypass the warning about primary/secondary credentials on a PED-authenticated HSM, as shown in the example.                                                                                                    |

## **Examples**

### Change credential on the HSM's Admin partition

lunacm:> role login -name SO

Please attend to the PED.

### Change the Crypto Officer's primary credential (PED Key secret)

lunacm:> role changepw -name co

```
This role has secondary credentials.
You are about to change the primary credentials.
Are you sure you wish to continue?
Type 'proceed' to continue, or 'quit' to quit now -> proceed
```

Command Result : No Error

### Change Crypto Officer's secondary credential (challenge secret)

lunacm:> role changepw -name co -oldpw PASSWORD -newpw userpin

```
This role has secondary credentials.
You are about to change the secondary credentials.
Are you sure you wish to continue?
```

Type 'proceed' to continue, or 'quit' to quit now -> proceed

## role createchallenge

Create a challenge secret for the Crypto Officer (CO) or Crypto User (CU) role on the current partition (slot). This command applies to PED-authenticated partitions only.

The challenge secret is a text string (password) that provides an additional level of authentication for PED-authenticated partitions. If you create a challenge secret for a role, the role authenticates to the partition as follows:

- > If the role is not activated on the partition, the role must provide both the PED key and challenge secret to gain access to the partition.
- > If the role is activated on the partition, the role is able to access the partition using the challenge secret only.

See "Activation and Auto-activation on PED-Authenticated Partitions" on page 1 in the *Administration Guide* for more information.

You must be logged in as the Partition SO to create a challenge for the Crypto Officer. You must be logged in as the Crypto Officer to create a challenge for the Crypto User. The target role must already exist. See "role init" on page 144.

In LunaCM, passwords and challenge secrets must be 7-255 characters in length. The following characters are allowed:

```
abcdefghijklmnopqrstuvwxyzABCDEFGHIJKLMNOPQRSTUVWXYZ0123456789 \ !@\#\$\%^\&^*()-=+[]\{\}\backslash|/;:',..<>?`\sim ||A|| + ||A||| + ||A||| + ||A||| + ||A||| + ||A||| + ||A||| + ||A||| + ||A||| + ||A||| + ||A||| + ||A||| + ||A||| + ||A||| + ||A||| + ||A||| + ||A||| + ||A||| + ||A||| + ||A||| + ||A||| + ||A||| + ||A||| + ||A||| + ||A||| + ||A||| + ||A||| + ||A||| + ||A||| + ||A||| + ||A||| + ||A||| + ||A||| + ||A||| + ||A||| + ||A||| + ||A||| + ||A||| + ||A||| + ||A||| + ||A||| + ||A||| + ||A||| + ||A||| + ||A||| + ||A||| + ||A||| + ||A||| + ||A||| + ||A||| + ||A||| + ||A||| + ||A||| + ||A||| + ||A||| + ||A||| + ||A||| + ||A||| + ||A||| + ||A||| + ||A||| + ||A||| + ||A||| + ||A||| + ||A||| + ||A||| + ||A||| + ||A||| + ||A||| + ||A||| + ||A||| + ||A||| + ||A||| + ||A||| + ||A||| + ||A||| + ||A||| + ||A||| + ||A||| + ||A||| + ||A||| + ||A||| + ||A||| + ||A||| + ||A||| + ||A||| + ||A||| + ||A||| + ||A||| + ||A||| + ||A||| + ||A||| + ||A||| + ||A||| + ||A||| + ||A||| + ||A||| + ||A||| + ||A||| + ||A||| + ||A||| + ||A||| + ||A||| + ||A||| + ||A||| + ||A||| + ||A||| + ||A||| + ||A||| + ||A||| + ||A||| + ||A||| + ||A||| + ||A||| + ||A||| + ||A||| + ||A||| + ||A||| + ||A||| + ||A||| + ||A||| + ||A||| + ||A||| + ||A||| + ||A||| + ||A||| + ||A||| + ||A||| + ||A||| + ||A||| + ||A||| + ||A||| + ||A||| + ||A||| + ||A||| + ||A||| + ||A||| + ||A||| + ||A||| + ||A||| + ||A||| + ||A||| + ||A||| + ||A||| + ||A||| + ||A||| + ||A||| + ||A||| + ||A||| + ||A||| + ||A||| + ||A||| + ||A||| + ||A||| + ||A||| + ||A||| + ||A||| + ||A||| + ||A||| + ||A||| + ||A||| + ||A||| + ||A||| + ||A||| + ||A||| + ||A||| + ||A||| + ||A||| + ||A||| + ||A||| + ||A||| + ||A||| + ||A||| + ||A||| + ||A||| + ||A||| + ||A||| + ||A||| + ||A||| + ||A||| + ||A||| + ||A||| + ||A||| + ||A||| + ||A||| + ||A||| + ||A||| + ||A||| + ||A||| + ||A||| + ||A||| + ||A||| + ||A||| + ||A||| + ||A||| + ||A||| + ||A||| + ||A||| + ||A||| + ||A||| + ||A||| + ||A||| + ||A||| + ||A||| + ||A||| + ||A||| + ||A||| + ||A||| + ||A||| + ||A||| + ||A||| + ||A||| + ||A||| + ||A||| + ||A||| + ||A||| + ||A
```

Double quotation marks (") are problematic and should not be used in passwords.

Spaces are allowed; to specify a password that includes spaces using the **-password** option, enclose the password in double quotation marks.

## **Syntax**

### role createchallenge -name <role> [-challengesecret <string>]

| Argument(s)         | Shortcut | Description                                                                                                    |
|---------------------|----------|----------------------------------------------------------------------------------------------------|
| -name <role></role> | -n       | Name of role for which the challenge is to be created                                                                                                    |
| -challengesecret    | -c       | The challenge secret (password) you wish to create for this role. If this option is not included, you will be prompted to enter a challenge secret, masked by asterisks (*). |

## Example

```
lunacm:> role createchallenge -name co
    Please attend to the PED.
    enter new challenge secret: *******
    re-enter new challenge secret: *******
Command Result: No Error
```

# role deactivate

Deactivates a role on a partition.

If the "Allow activation" policy is set, then activation/re-activation happens with login for the CO and CU roles. Use this command to disable activation for a specific role.

## **Syntax**

### role deactivate -name <role>

| Argument(s)         | Shortcut | Description                     |
|---------------------|----------|---------------------------------|
| -name <role></role> | -n       | Name of role to be deactivated. |

## Example

lunacm:> role login -name po

Please attend to the PED.

Command Result : No Error

lunacm:> role deactivate -name co

## role init

Initializes (creates) the named role on the current partition / slot, if applicable.

Use the command "role list" on page 146 to see which roles are possible on the current partition/slot.

The Auditor role can exist only on the HSM's administrative partition, and shares that partition with the HSM Security Officer or SO. The Auditor role cannot be initialized by another role. Therefore, if the HSM SO is currently logged in, the SO must log out before you run **role init** to create the Auditor.

When the Auditor role is created, it has no domain set. To allow Auditor to clone, you must log in as Auditor and run the command **role setdomain**. See "role setdomain" on page 153.

## **Syntax**

role init -name <role> [-password <password>]

| Argument(s)                           | Shortcut                                                                                       | Description                                                                                                    |  |  |  |
|---------------------------------------|------------------------------------------------------------------------------------------------|----------------------------------------------------------------------------------------------------|--|--|--|
| -name <role> -n</role>                |                                                                                                | Name of role to be initialized. You can type the entire string, or use the shortcut shown in parentheses (not case-sensitive).  Valid roles: Crypto Officer (CO). The PO initializes the CO. |  |  |  |
|                                       |                                                                                                | Crypto User (CU). The CO initializes the CU.                                                                                                    |  |  |  |
|                                       |                                                                                                | Audit (AU). The SO initializes the AU.                                                                                                    |  |  |  |
| -password -p<br><password></password> | -p                                                                                             | The initial password for role, valid for the initial login only.                                                                                                    |  |  |  |
|                                       |                                                                                                | In LunaCM, passwords and challenge secrets must be 7-255 characters in length. The following characters are allowed:                                                                         |  |  |  |
|                                       | abcdefghijklmnopqrstuvwxyzABCDEFGHIJKLMNOPQRSTUVWXYZ0123456789 !@#\$%^&* ()=+[]{}\\/;:',.<>?`~ |                                                                                                    |  |  |  |
|                                       | Double quotation marks (") are problematic and should not be used in passwords.                |                                                                                                    |  |  |  |
|                                       |                                                                                                | Spaces are allowed; to specify a password that includes spaces using the <b>-password</b> option, enclose the password in double quotation marks.                                            |  |  |  |
|                                       |                                                                                                | <b>NOTE</b> The role must change the initial password using the command "role changepw" on page 140 during the initial login session, or when they attempt a subsequent login.               |  |  |  |

## Example

### **Initializing the Crypto Officer role**

lunacm:>role init -name co

Please attend to the PED.

#### **Initializing the Auditor role**

lunacm:>role init -name au

Please attend to the PED.

(Luna User Slot 7.0.1 (PED) Signing With Cloning Mode)

# role list

List the roles available on the current partition/slot.

### **Syntax**

role list

## Example

```
lunacm:>slot set slot 0
        Current Slot Id:
Command Result : No Error
lunacm:>role list
        Roles
                          (short)
        Partition SO
                            ро
        Crypto Officer
                            СО
        Crypto User
```

cu

# role login

Logs the named user into the partition at the current slot.

For password-authenticated HSMs, the entire credential is the password. You can enter your password visibly on-screen with the **-password** option, or wait to be prompted after pressing enter. Passwords entered at the prompt are masked by asterisks (\*). This is the administrative password (Crypto Officer or Crypto User), and it is also the same password that is presented by your application program when it performs cryptographic operations on the application partition.

For PED-authenticated HSMs, the authentication is the black PED key and the password/challenge for Crypto Officer, or the gray PED key and the password/challenge for Crypto User.

- > If Partition Policy 22: Allow activation is not set (value = 0), then the black PED key and the password/challenge are both required for each login, including those initiated by your application program.
- > If Partition Policy 22: Allow activation is set (value = 1 see "partition changepolicy" on page 110), then the PED Key secret is cached, and only the password/challenge string is required for each subsequent login. That is, if the partition is activated, you are not prompted to respond to the PED. At that point, your application program can authenticate with just the password/challenge string, as if the HSM was PW-authenticated.

Activation (caching of the PED key secret) persists until you explicitly deactivate (see "role deactivate" on page 143) or until the HSM is restarted or loses power.

**CAUTION!** If too many bad login attempts are made against a role, the appropriate security policy for that role is enacted. For example, three bad attempts to log into the HSM SO role causes all HSM contents to be zeroized. Too many attempts on the Crypto Officer role causes that role to be locked out until reset by the Partition Security Officer. The bad-login count is reset by a successful login. For the Auditor role, if the bad login attempt threshold is exceeded, the HSM locks out that role for 60 seconds. The output of **role show**, during that time, gives a status of "Locked out". However, **role show** continues to show a state of "Locked out" even after the lockout time has expired; the displayed status does not reset until after a successful login.

PKCS#11 permits one role to be logged into a slot, per session. If a role is logged in, and you attempt to log in as a different role, the HSM presents an error message like USER\_ALREADY\_LOGGED\_IN, indicating that some other user role is logged into the current slot via the current session. If you need to log in, your options are:

> Log out the other user and log in as the desired user, in the current session,

or

> Launch another session (lunacm or other tool), select the slot, and log in from there.

#### **Syntax**

role login -name <role> [-password <password>]

| Argument(s)                     | Shortcut | Description                                                                                                    |
|---------------------------------|----------|----------------------------------------------------------------------------------------------------|
| -name <role> -</role>           | -n       | Specifies the name of the role that is logging in. Use the command "role list" on page 146 to see the roles available on the partition.                                              |
|                                 |          | <b>Note:</b> If you specify multiple users (for example <b>role login -n Crypto Officer -n Partition SO</b> , the last one entered (in this example, <b>Partition SO</b> ), is used. |
| -password <password></password> | -p       | Specifies the password for the role. Omit this parameter to be prompted for a password, which will be obscured by * characters when entered.                                         |

## Example

lunacm:> role list

| Roles                                   | (short) |
|-----------------------------------------|---------|
| ======================================= |         |
| Partition SO                            | po      |
| Crypto Officer                          | CO      |
| Crypto User                             | cu      |

Command Result : No Error

lunacm:>role login -name po

Please attend to the PED.

# role logout

This command logs the currently logged-in role out of a partition.

For PED-authenticated HSMs, if the activation policy is set, then logout does not uncache the PED Key data, so the next login will require only the password/challenge for success - no PED prompt appears.

#### **Syntax**

role logout

### Example

lunacm:> role logout

## role recoveryinit

Initialize the current role for Recovery Login by creating an HA RSA key pair. This command applies to SafeNet Luna PCIe HSM or SafeNet Luna USB HSM. Does not apply to SafeNet Luna Network HSM partitions that appear in LunaCM via NTLS or STC channel.

See also CKDemo "The HIGH AVAILABILITY RECOVERY Menu Functions" on page 1.

### **Syntax**

role recoveryinit [-plabel <string>] [-rlabel <string>] [-keyhandle <number>] [-force]

| Argument(s)                  | Shortcut | Description                          |
|------------------------------|----------|--------------------------------------|
| -plabel <string></string>    | -pl      | RSA Public key label.                |
| -rlabel <string></string>    | -ri      | RSA Private key label.               |
| -keyhandle <number></number> | -kh      | RSA Private key handle (optional).   |
| -force                       | -f       | Force action (useful for scripting). |

#### Example

lunacm:>role recoveryinit -plabel SOpub -rlabel SOpriv

Generating RSA Key pair for Recovery Init...

'SO' in slot 103 has been Recovery Initialized with key handle 37.

# role recoverylogin

Perform an HA recovery login. This command applies to SafeNet Luna PCIe HSM or SafeNet Luna USB HSM. Does not apply to SafeNet Luna Network HSM partitions that appear in LunaCM via NTLS or STC channel.

See also CKDemo "The HIGH AVAILABILITY RECOVERY Menu Functions" on page 1.

#### **Syntax**

role recoverylogin -user <username> -slot <slotnumber> -keyhandle <number>

| Argument(s)                     | Shortcut | Description                       |
|---------------------------------|----------|-----------------------------------|
| -user <username></username>     | -pl      | User name.                        |
| -slot <slotnumber></slotnumber> | -s       | Target slot.                      |
| -keyhandle <number></number>    | -kh      | Handle of RSA Private key to use. |

#### Example

lunacm:>role recoverylogin -user somebody -slot 3 -keyhandle 46

## role resetpw

Resets the password for a specified role. The partition SO can reset the Crypto Officer password or black PED key only if HSM policy 15: "Enable SO reset of partition PIN" is enabled. By default, this policy is not enabled and changing it is destructive.

If the target role is not on the current partition, you must specify the target role's partition's slot.

**NOTE** Resetting passwords for roles on partitions other than the current partition is possible only from the administrative partition.

#### **Syntax**

role resetpw -name <role> [-password <password>] [-slot <slotnumber>]

| Argument(s)                        | Shortcut | Description                                                                                                    |
|------------------------------------|----------|----------------------------------------------------------------------------------------------------|
| -name <role></role>                | -n       | Name of role to have password reset.                                                                                                    |
| -password<br><password></password> | -p       | Password for the specified role. Use this option for password-authenticated HSMs only. PED-authenticated HSMs will return an error.               |
|                                    |          | In LunaCM, passwords and challenge secrets must be 7-255 characters in length. The following characters are allowed:                              |
|                                    |          | abcdefghijklmnopqrstuvwxyzABCDEFGHIJKLMNOPQRSTUVWXYZ0123456789 !@#\$%^&* ()=+[]{}\ /;:',.<>?`~                                                    |
|                                    |          | Double quotation marks (") are problematic and should not be used in passwords.                                                                   |
|                                    |          | Spaces are allowed; to specify a password that includes spaces using the <b>-password</b> option, enclose the password in double quotation marks. |
| -slot<br><slotnumber></slotnumber> | -s       | Target slot.                                                                                                    |

## Example

lunacm:> role resetpw -name co

Please attend to the PED.

### role setdomain

Sets the domain of a role. Used only by the HSM's Auditor user. The Auditor role must have been initialized previously, and must be logged in, in order to set the domain. On password-authenticated HSMs, this step is required before setting logging parameters or the log filepath, or importing/exporting audit logs.

#### **Syntax**

#### role setdomain [-domain <domain> | -defaultdomain] [-force]

| Argument(s)               | Shortcut | Description                                                                                                    |
|---------------------------|----------|----------------------------------------------------------------------------------------------------|
| -domain <domain></domain> | -d       | Set the role Cloning Domain string for password-authenticated HSM only; ignored for PED-authenticated HSM)  Note: -domain and -defaultdomain are mutually exclusive parameters - attempting to use both causes the command to fail with an error message.                                                                                    |
| -defaultdomain            | -def     | Set the default domain on a password-authenticated HSM; ignored for PED-authenticated HSM. (Deprecated - not recommended unless needed to clone with older HSMs that had default domain set.)  Note: -domain and -defaultdomain are mutually exclusive parameters - attempting to use both causes the command to fail with an error message. |
| -force                    | -f       | Force the action (useful for scripting)                                                                                                    |

## Example

```
lunacm:> role login -name au
        Please attend to the PED.

Command Result : No Error

lunacm:> role setdomain
        You are about to set a new domain for the role.
        Are you sure you wish to continue?

        Type 'proceed' to continue, or 'quit' to quit now -> proceed
        Please attend to the PED.

Command Result : No Error
```

## role show

Shows the state of the named role.

**NOTE** For the Auditor role, if the bad login attempt threshold is exceeded, the HSM locks out that role for 60 seconds. The output of **role show**, during that time, gives a status of "Locked out".

However, **role show** continues to show a state of "Locked out" even after the lockout time has expired; the displayed status does not reset until after a successful login.

#### **Syntax**

#### role show -name <role>

| Argument(s)         | Shortcut | Description                   |
|---------------------|----------|-------------------------------|
| -name <role></role> | -n       | The name of the role to show. |

#### Example

```
lunacm:> role show -name co

State of role 'Crypto Officer':

Primary authentication type:

Secondary authentication type:

Failed login attempts before lockout: 10

Command Result : No Error

lunacm:> role show -name Crypto User

State of role 'Crypto User':

Not initialized.

Command Result : No Error
```

#### slot

Access the slot commands.

Slots originated as a cryptographic software concept, later overlaid onto HSM function, and originally corresponded to individual removable cryptographic "token" HSMs. In general, a physical "slot" correlates to a PKCS#11 crypto slot. However, to allow for cases where more than one HSM, or where physical SafeNet Luna HSMs containing multiple virtual HSMs can be connected, we declare placeholder slots that might or might not be occupied by a physical device, but which are seen by the library as ready for a device to be connected.

This allows (for example) a USB-connected HSM to be connected to a SafeNet appliance or to a SafeNet Luna HSM client computer during a cryptographic session without requiring a restart. Similarly, it allows HA operation, where client activity is directed toward the HA virtual slot, but the client must be able to see all physical slots, in addition to that HA virtual slot, in order to coordinate the function of the HA group.

LunaCM depends on the availability of HSM partitions in order to be useful. If no application partition has been created, then only the HSM SO (administrative) partition is available, against which to run commands.

If the Chrystoki.conf / Crystoki.ini configuration file [Presentation] setting "ShowAdminTokens=" is set to no, then the HSM administrative partition/slot is also unavailable, and LunaCM is not usable. If you know you have a working SafeNet Luna PCIe HSM or SafeNet Luna USB HSM attached to your Client computer and LunaCM shows no usable commands, then verify in your Chrystoki.conf or Crystoki.ini file that "ShowAdminTokens" is not set to no.

#### **Syntax**

slot

configset configshow list partitionlist set showempty

| • "           |          | <b>5</b>                                                                      |
|---------------|----------|-------------------------------------------------------------------------------|
| Argument(s)   | Shortcut | Description                                                                   |
| configset     | cset     | Set a configuration item for the slot. See ."slot configset" on the next page |
| configshow    | cshow    | Show the configuration for a slot . See "slot configshow" on page 158.        |
| list          | I        | List the available slots. See "slot list" on page 159.                        |
| partitionlist | plist    | List the partitions for a slot. See "slot partitionlist" on page 161.         |
| set           | s        | Set the current slot. See "slot set" on page 162.                             |
| showempty     | sempt    | Show empty slots and their types. See "slot showempty" on page 163.           |

# slot configset

Identify and set a SafeNet Luna Backup HSM partition to access at the specified slot number.

This command is used only with a SafeNet Luna Backup HSM at firmware version earlier than 6.22.0, and allows an archive partition on the Backup HSM to be accessed in a manner similar to an application partition on a general-purpose HSM. This command was originally developed for purposes of object migration from older PCMCIA-type HSMs in a SafeNet DOCK reader. It is still available, and can be used on a SafeNet Luna Backup HSM, if you have a use for it. For a Backup HSM partition that is exposed by the **slot configset** command, the following limitations apply:

- > Keys cannot be used for cryptographic objects.
- > Keys cannot be modified.

The benefit of applying the **slot configset** command to a Backup HSM is that, on an identified archive partition:

- > Keys can be deleted, individually/selectively.
- > Keys can be cloned to other HSM partitions.

Partitions are named as they are created on a Backup HSM to accept archived objects during backup operations. If more than one backup partition exists on a Backup HSM, they are not exposed when you perform the lunacm command **slot list**. Generally the only backup partition that is referenced by default when the slot listing shows a slot as containing a SafeNet Luna Backup HSM is from older editions of SafeNet Luna HSMs, and is called "Cryptoki User". To choose which, of potentially several, archive partitions within a Backup HSM is the active partition, and to make it accessible, you need to identify that archive partition by name.

The process is to list/view the partitions while the Backup HSM is the current slot in LunaCM, using **partition list**, in order to see their partition names. Then run **slot configset -slot** <slot#-of-the-backup-hsm> **- partitionname** <name-of-desired-partition-on-backup-hsm> Then, for example, use **partition clone** to clone selected objects to other HSM partition slots.

**NOTE** The configuration set with this command exists for the current LunaCM session only. If you log out of your LunaCM session, your **slot configset** configuration is erased.

#### **Syntax**

slot configset -slot <slot number> -partitionname <partition name>

| Argument(s)                                                 | Shortcut | Description                                                                        |
|-------------------------------------------------------------|----------|------------------------------------------------------------------------------------|
| <pre>-partitionname <partition_ name=""></partition_></pre> | -р       | The partition name of the slot.                                                    |
| -slot <slot_number></slot_number>                           | -s       | Specifies the number of the slot for which you wish to set configuration settings. |

### Example

lunacm:> slot configset -slot 1 -partitionname backuppar3

Slot configuration was successfully updated.

# slot configshow

Show the configuration information for the specified slot number.

## **Syntax**

slot configshow -slot <slot\_number>

| Argument(s)                       | Shortcut | Description                                                                      |
|-----------------------------------|----------|----------------------------------------------------------------------------------|
| -slot <slot_number></slot_number> | -s       | The number of the slot for which you want to show the configuration information. |

### Example

lunacm:> slot configshow -slot 2

Slot Configuration:

Slot ID: 2

User Partition Name: Cryptoki User

### slot list

List the available slots on the system. The HSM administrative partition and any application partition are distinct and appear individually in a LunaCM slot list, so at least two slots. Similarly, if you have several local SafeNet Luna HSMs installed or connected, or if you have SafeNet Luna Network HSM application partitions Ethernet-connected via NTLS or STC links, then you can have multiple slots represented in a LunaCM slot list.

LunaCM depends on the availability of HSM partitions in order to be useful. If no application partition has been created, then only the HSM SO (administrative) partition is available, against which to run commands.

If the Chrystoki.conf / Crystoki.ini configuration file [Presentation] setting "ShowAdminTokens=" is set to no, then the HSM administrative partition/slot is also unavailable, and LunaCM is not usable. If you know you have a working SafeNet Luna PCIe HSM or SafeNet Luna USB HSM attached to your Client computer and LunaCM shows no usable commands, then verify in your Chrystoki.conf or Crystoki.ini file that "ShowAdminTokens" is not set to no.

#### **Syntax**

slot list

#### Example

```
lunacm:> slot list
       Slot Id ->
                               0
       Label ->
                              par0
                             1238700701521
       Serial Number ->
       Model ->
                             LunaSA
       Firmware Version ->
                              7.0.1
       Configuration ->
                             Luna User Partition With SO (PED) Signing With Cloning Mode
       Slot Description ->
                              Net Token Slot
       Slot Id ->
       Label ->
                              par1
                              1238700701522
       Serial Number ->
       Model ->
                              LunaSA
       Firmware Version ->
                              7.0.1
                             Luna User Partition With SO (PED) Signing With Cloning Mode
       Configuration ->
       Slot Description ->
                              Net Token Slot
       Slot Id ->
       Label ->
                              par2
       Serial Number ->
                              154438865317
       Model ->
                              LunaSA 7.0.0
       Firmware Version ->
                              7.0.1
       Configuration ->
                              Luna User Partition With SO (PW) Signing With Cloning Mode
       Slot Description ->
                              Net Token Slot
       Slot Id ->
                               3
       Label ->
                              myRBSG5Bk
       Serial Number ->
                              7000329
       Model ->
                              G5Backup
       Firmware Version ->
                              6.22.0
       Configuration ->
                              Luna HSM Admin Partition (PW) Backup Mode
```

```
Slot Description -> Net Admin Token Slot

HSM Configuration -> Luna HSM Admin Partition (PW) Backup Device

HSM Status -> OK

Current Slot ID: 3
```

Command Result : No Error

**NOTE** Each HSM administrative partition in a slot list includes "HSM Status". The possible values are listed, along with expanded descriptions and possible responses, at "HSM Status Values" on page 1 in the *Administration Guide*.

## slot partitionlist

List the partitions for the specified slot. This is of interest when a cryptographic slot might contain more than one HSM partition. In general, one slot contains one partition, but a SafeNet Luna Backup HSM, for example, might occupy one cryptographic slot while containing many partitions (see "slot configset" on page 156).

#### **Syntax**

#### slot partitionlist -slot <slot\_number>

| Argument(s)                       | Shortcut | Description                                         |
|-----------------------------------|----------|-----------------------------------------------------|
| -slot <slot_number></slot_number> | -s       | The slot for which you want to list the partitions. |

#### Example

```
lunacm:> slot partitionlist -slot 20

Number of Partitions: 3

Partition #: 1
Partition Name: par0

Partition #: 2
Partition Name: par1

Partition #: 3
Partition Name: par2
```

### slot set

Set the current slot number. The current slot is the slot to which you want LunaCM commands to apply.

LunaCM commands work on the current slot. If there is only one slot, then it is always the current slot. If there is more than one slot, then use the **slot set** command to direct the focus at the desired slot/partition, so that you can use LunaCM commands against whatever HSM admin partition or application partition occupies the indicated slot.

This command is useful where you have more than one SafeNet module installed in or connected to your computer, or when you have a single HSM where the HSM administrative slot is separate from the application partition slot. In those cases, you can use the **slot list** command to see which slot numbers have been assigned, and then use **slot set** to specify which of the available HSM partitions (in their slots) you wish to address with LunaCM commands.

#### **Syntax**

slot set -slot <slot\_number>

| Argument(s)                       | Shortcut | Description                                                                                                    |
|-----------------------------------|----------|----------------------------------------------------------------------------------------------------|
| -slot <slot_number></slot_number> | -s       | The number of the slot that you wish to assign as the current slot for other LunaCM utility commands to work with. |

#### Example

lunacm:> slot set -slot 4

# slot showempty

This command will list the available empty slots on the system and their types.

### **Syntax**

slot showempty

## Example

```
lunacm:> slot showempty

Slot Id -> 5: Luna UHD Slot
Slot Id -> 6: Luna UHD Slot
Slot Id -> 7: Luna UHD Slot
Current Slot Id: 0

Command Result : No Error
```

## srk

Access the Secure Recovery commands to configure and manage the Backup HSM tamper and secure recovery key (SRK) behavior and the setting and recovery from Secure Transport Mode. See "Backup HSM Secure Transport and Tamper Recovery" on page 1 for details.

The **srk** commands apply to the G5 SafeNet Luna Backup HSM only.

### **Syntax**

srk

disable enable generate recover show transport

| Argument(s) | Shortcut | Description                                                                      |
|-------------|----------|----------------------------------------------------------------------------------|
| disable     | d        | Disable Secure Transport Mode functionality. See "srk disable" on the next page. |
| enable      | е        | Enable Secure Transport Mode functionality. See "srk enable" on page 166.        |
| generate    | g        | Generate a new SRK on the Backup HSM. See "srk generate" on page 167.            |
| recover     | r        | Recover from tamper or exit transport mode. See "srk recover" on page 168.       |
| show        | s        | Show the Secure Recovery state. See "srk show" on page 169.                      |
| transport   | t        | Set the HSM into transport mode. See "srk transport" on page 170.                |

### srk disable

Disable external tamper keys. This command disables the use of external split(s) of the SRV (secure recovery vector) on purple PED Keys (SRK). The external split is brought from the purple key, back into the HSM. When SRK is disabled:

- > Secure Transport Mode cannot be set.
- > Any tamper event that is detected by the HSM stops the HSM only until you restart. The MTK is destroyed by a tamper, but is immediately recreated at the restart if both splits are internally available (i.e., when SRK is disabled).

The Backup HSM SO must be logged in to the HSM to issue this command.

The **srk** commands apply to the G5 SafeNet Luna Backup HSM only.

#### **Syntax**

srk disable

#### Example

lunacm:> srk disable

Secure Transport functionality was successfully disabled.

### srk enable

Enable external tamper keys. This command enables the use of external split(s) of the SRV (secure recovery vector) on purple PED Keys (SRK). The external split is brought from the HSM to a purple key, and erased from the HSM, leaving only one split on the HSM. When SRK is enabled:

- > Secure Transport Mode can be set.
- > Any tamper event that is detected by the HSM stops the HSM until you restart and perform "srk recover". The "srk recover" operation makes the externally provided split (from the purple key) available to combine with the internal split, allowing the MTK to be recreated. The MTK is destroyed by a tamper (or by setting STM), and cannot be recreated until both splits are available (if SRK is enabled).

The Backup HSM SO must be logged in to the HSM to issue this command.

The PED must be connected, and you must present "new" purple PED Keys when prompted. "New" in this case, means a purple PED Key that is literally new, or a PED Key that has been used for another purpose - as long as it does not contain the current valid external SRK split, before the new generating operation. For safety reasons, the HSM and PED detect and refuse to overwrite the current purple PED Key(s).

The **srk** commands apply to the G5 SafeNet Luna Backup HSM only.

#### **Syntax**

srk enable

#### Example

lunacm:> srk enable

Secure Transport functionality was successfully enabled.

## srk generate

Resplit the Secure Recovery Key. This command generates new splits of the Secure Recovery Key. The internal split is stored in a secure memory area on the HSM. The external split is imprinted on a purple PED Key (or multiple purple keys if you invoke MofN), using "srk enable" on the previous page.

The **srk** commands apply to the G5 SafeNet Luna Backup HSM only.

### **Syntax**

srk generate

#### Example

lunacm:> srk generate
 New SRK successfully generated.
Command Result : 0 (Success)

## srk recover

Exit transport or tamper mode. This command reconstitutes the SRV on the HSM, using the SRK split(s) on the purple SRK PED Key(s), which in turn recreates the HSM's Master Key, allowing the HSM and its contents to be accessed and used again, following Transport Mode or a tamper event. The PED must be connected, and you must present the correct purple PED Keys when prompted.

The **srk** commands apply to the G5 SafeNet Luna Backup HSM only.

#### **Syntax**

srk recover

#### Example

## srk show

Display the current SRK state on the SafeNet Luna Backup HSM.

The **srk** commands apply to the G5 SafeNet Luna Backup HSM only.

### **Syntax**

srk show

### Example

lunacm:> srk show

Secure Transport Functionality is supported and enabled.

Secure Recovery State Flags ->
 SRK Regeneration Required: 0
 Hardware (tamper) Zeroized: 0
 Transport Mode: 0
 Locked: 1

## srk transport

Enter Secure Transport Mode. This command places the HSM in transport mode, destroying the SRK split of the Master Key and causing all HSM content to be unusable. The use of external split(s) of the SRK (secure recovery key) on purple PED Keys must already be enabled.

The Backup HSM SO need not be logged in to the HSM to issue this command.

The **srk** commands apply to the G5 SafeNet Luna Backup HSM only.

#### **Syntax**

srk transport

#### Example

lunacm:> srk transport

```
You are about configure the HSM in transport mode.

If you proceed, Secure Recovery keys will be created and the HSM will be tampered.

Are you sure you wish to continue?

Type 'proceed' to continue, or 'quit' to quit now -> proceed

Configuring the HSM for transport...

HSM was successfully configured for transport.
```

## stc

**NOTE** STC commands are used only for configuring partitions on the SafeNet Luna Network HSM.

Access the STC (secure trusted channel) setup commands. Use these commands to set up and manage an STC network link between a client and a partition.

See also "stcconfig" on page 185 for the STC configuration commands, which you can use to specify the network and security settings for the STC link.

#### **Syntax**

stc

disable
enable
identitycreate
identitydelete
identityexport
identityshow
partitionderegister
partitionregister
status
tokeninit
tokenlist

| Argument(s)         | Shortcut | Description                                                                                                    |
|---------------------|----------|----------------------------------------------------------------------------------------------------|
| disable             | d        | Disable STC for the current slot. See "stc disable" on page 173.                                                                  |
| enable              | е        | Enable STC for the current slot. See "stc enable" on page 174.                                                                    |
| identitycreate      | idc      | Create a client identity on the STC client token. See "stc identitycreate" on page 175.                                           |
| identitydelete      | idd      | Delete a client identity from the STC identity token. See "stc identitydelete" on page 176.                                       |
| identityexport      | ide      | Export the STC client identify to a file. See "stc identityexport" on page 177.                                                   |
| identityshow        | idsh     | Display the client name, public key hash, and registered partitions for the STC client token. See "stc identityshow" on page 178. |
| partitionderegister | pard     | Remove a partition identity from the STC client token. See "stc partitionderegister" on page 179.                                 |

| Argument(s)       | Shortcut | Description                                                                                 |
|-------------------|----------|---------------------------------------------------------------------------------------------|
| partitionregister | parr     | Register a partition to the STC client token. See "stc partitionregister" on page 180       |
| status            | s        | Display status and configuration information for an STC link. See "stc status" on page 181. |
| tokeninit         | ti       | Initialize a client token. See "stc tokeninit" on page 182.                                 |
| tokenlist         | tl       | List the available STC client identity tokens. See "stc tokenlist" on page 184.             |

#### stc disable

Disable STC for the current slot. This command changes the port for the client-partition network link from STC to NTLS and saves the change to the **ServerPort00** statement in the **Chrystoki.conf** (Linux) or **crystoki.ini** (Windows) file.

**NOTE** Disabling the STC link will restart LunaCM. All sessions logged in through LunaCM will be closed. Sessions logged in through other applications will remain active.

### **Syntax**

#### stc disable -id <server ID> [-force]

| Argument(s)                 | Shortcut | Description                                                                                                    |
|-----------------------------|----------|----------------------------------------------------------------------------------------------------|
| -id <server_id></server_id> | -i       | Specifies the identifier of the SafeNet Luna Network HSM appliance to which you want to disable STC, as displayed using the command "clientconfig listservers" on page 41. |
| -force                      | -f       | Force the action without prompting.                                                                                                    |

#### Example

lunacm:> stc disable

You are about to disable STC to server 192.20.11.40 The following slot will be affected:

0,1,2,3

This will initiate an automatic restart of this application. All sessions logged in through the application will be closed. Are you sure you wish to continue?

Type 'proceed' to continue, or 'quit' to quit now ->proceed

Successfully disabled STC to connect to server 192.20.11.40.

## stc enable

Enable STC on the current HSM/partition. This command changes the port for the client-partition network link from NTLS to STC and saves the change to the **ServerPort00** statement in the **Chrystoki.conf** (Linux) or **crystoki.ini** (Windows) file.

This command is valid only if the STC policy is enabled on both the HSM and the partition. See "Enabling or Disabling STC on the HSM" on page 1 and "Enabling or Disabling STC on a Partition" on page 1 in the Administration Guide.

**CAUTION!** Enabling the STC link terminates all existing NTLS sessions.

#### **Syntax**

stc enable -id <server\_ID> [-force]

| Argument(s)                 | Shortcut | Description                                                                                                    |
|-----------------------------|----------|----------------------------------------------------------------------------------------------------|
| -force                      | -f       | Force the action without prompting.                                                                                                    |
| -id <server_id></server_id> | -i       | Specifies the identifier of the SafeNet Luna Network HSM appliance to which you want to disable STC, as displayed using the command "clientconfig listservers" on page 41. |

#### Example

lunacm:> clientconfig listservers

| Server ID | Server       | Channel | HTL Required |
|-----------|--------------|---------|--------------|
| 0         | 192.20.11.78 | NTLS    | no           |
| 1         | 192.20.11.40 | NTLS    | no           |

Command Result : No Error

lunacm:> stc enable -id 1

You are about to enable STC to server 192.20.11.40. This will initiate an automatic restart of this application. All sessions logged in through the application will be closed.

Are you sure you wish to continue?

Type 'proceed' to continue, or 'quit' to quit now -> proceed

Successfully enabled STC to connect to server 192.20.11.40.

# stc identitycreate

Create a client identity on the STC client token. After it is created, the client identity is exported to the following path:

<luna\_client\_root\_dir>/data/client\_identities/<client-name>

**NOTE** If a client identity already exists, a warning is displayed. If you choose to create a new identity, all currently registered partition identities will be removed and will need to be registered to the new client identity.

#### **Syntax**

#### stc identitycreate -label <label> [-force]

| Argument(s)            | Shortcut | Description                         |
|------------------------|----------|-------------------------------------|
| -label <label></label> | -1       | Specifies the token label.          |
| -force                 | -f       | Force the action without prompting. |

#### Example

lunacm:> stc identitycreate -label client1

Client identity client1 successfully created and exported to file C:\Program Files\SafeNet\LunaClient\data\client identities\client1

# stc identitydelete

Delete a client identity from the STC identity token. This command, in conjunction with "stc identitycreate" on the previous pageallows you to re-generate the token identity key pair if required for security reasons (for example, if the token is comprmised), or for administrative reasons (for example, to perform a key rotation).

This command does the following, in the order specified:

- 1. Deletes the client identity public key in the partition.
- 2. Deletes each registered partition identity.
- 3. Deletes the client identity.

If any of the identities fail to be deleted, the command will report the failure but will continue to delete the client identity.

**CAUTION!** Deleting the client identity results in the loss of all partitions registered to the client. Any applications using those partitions will experience a loss of service.

#### **Syntax**

#### stc identitydelete [-force]

| Argument(s) | Shortcut | Description                         |
|-------------|----------|-------------------------------------|
| -force      | -f       | Force the action without prompting. |

#### Example

lunacm:> stc identitydelete

Are you sure you want to delete the client identity client1?

All the partition registrations will be lost. Any applications using this client identity will subsequently be affected.

Type 'proceed' to continue, or 'quit' to quit now ->

Successfully deleted client identity client1.

# stc identityexport

Export the STC client identify to a file. This command allows you to reuse the client identity to re-establish a new STC channel in the event that the partition that originally used the channel no longer exists.

### **Syntax**

#### stc identityexport [-file <file\_path>]

| Argument(s)                   | Shortcut | Description                                                                                                    |
|-------------------------------|----------|----------------------------------------------------------------------------------------------------|
| -file <file_path></file_path> | -f       | Specifies the full path of the file to which you want to export the client identity. If this parameter is not specified, the client identity is saved to the following location: <pre><luna_client_root_dir>/data/client_identities/</luna_client_root_dir></pre> |

#### Example

lunacm:> stc identityexport

Successfully exported the client identity to C:\Program Files\SafeNet\LunaClient\data\client\_identities\client1

# stc identityshow

Display the following information for the STC client token:

- > The client identity name
- > The public key SHA1 hash for the client identity
- > A list of the partitions registered with the client identity

### **Syntax**

#### stc identityshow

### Example

lunacm:> stc identityshow

Client Identity Name: client1

Public Key SHA1 Hash: d11c9d27884788332124d1417fffa07b8acd0c45

List of Registered Partitions:

| Partition Identity<br>Label | Partition<br>Serial Number | Partition Public Key SHA1 Hash           |
|-----------------------------|----------------------------|------------------------------------------|
|                             |                            |                                          |
| par0                        | 1238700701521              | 5b198518dbb6146f5a0ee78a8605b24de0191601 |
| par1                        | 1238700701522              | 3525218101b446e830464e3a39bb08bba6d0869c |
| par2                        | 1238700701523              | 3e486cf08dd502ac8d5d3c6d4b81f4735c72ecec |
| par3                        | 154438865321               | 440fe709d45ddab5833192d2ef2142a982019a7d |
| par4                        | 154438865322               | 988d88995e4a336f0a6d0ecee5f91de09598725d |
| par5                        | 154438865323               | f4d50c439fe8159778e76c9efdde1cb1ee40dcc0 |

# stc partitionderegister

Remove the partition identity public key that is currently registered to the STC client token. Use this command if you no longer require access to a registered partition.

After invoking this command, use the command "clientconfig restart" on page 42 to restart LunaCM and refresh the slot list.

**CAUTION!** Deregistering a partition disables the STC link. Any applications using the partition will lose access to the partition.

#### **Syntax**

#### stc partitionderegister -serial <partition\_serialnum>[-force]

| Argument(s)                                         | Shortcut | Description                                                 |
|-----------------------------------------------------|----------|-------------------------------------------------------------|
| -serial <partition_serialnum></partition_serialnum> | -s       | Specifies the serial number of the partition to deregister. |
| -force                                              | -f       | Force the action without prompting.                         |

#### Example

lunacm:> stc partitionderegister -serial 98730559

Are you sure you want to deregister the partition 98730559?

Type 'proceed' to continue, or 'quit' to quit now -> proceed

Partition 98730559 successfully deregistered from the client token.

## stc partitionregister

Register the partition in the current slot to the STC client token.

After invoking this command, use the command "clientconfig restart" on page 42 to restart LunaCM and refresh the slot list.

#### **Syntax**

stc partitionregister -file <partition\_ID\_filepath> [-label <partition\_ID\_label>]

| Argument(s)                                           | Shortcut | Description                                        |
|-------------------------------------------------------|----------|----------------------------------------------------|
| -file <partition_id_filepath></partition_id_filepath> | -f       | Specifies the path to the partition identity file. |
| -label <partition_id_label></partition_id_label>      | -1       | Specifies a label for the partition identity.      |

#### Example

lunacm:> stc partitionregister par0 -file /usr/safenet/lunaclient/partition\_ identities/359693009026.pid

Partition identity 359693009026 successfully registered.

## stc status

Display the STC status and configuration information for the current slot, or for all slots.

## **Syntax**

### stc status [-all]

| Argument(s) | Shortcut | Description                           |
|-------------|----------|---------------------------------------|
| -all        | -a       | Display the STC status for all slots. |

## Example

**NOTE** The key life is displayed only if allowed by the partition security policy settings.

lunacm:> stc status

Enabled: Yes Status: Connected

Channel ID: 1

Cipher Name: AES 256 Bit with Cipher Block Chaining

HMAC Name: HMAC with SHA 512 Bit

Command Result : No Error

lunacm:> stc status -all

| Slot ID | Enabled | State     | Channel ID | Cipher Name | HMAC name   |
|---------|---------|-----------|------------|-------------|-------------|
| 0       | Yes     | Connected | 1          | AES256_CBC  | HMAC_SHA512 |
| 1       | Yes     | Connected | 2          | AES256_CBC  | HMAC_SHA512 |
| 2       | Yes     | Connected | 3          | AES256_CBC  | HMAC_SHA512 |
| 3       | Yes     | Connected | 7          | AES256_CBC  | HMAC_SHA512 |
| 4       | Yes     | Connected | 8          | AES256_CBC  | HMAC_SHA512 |

## stc tokeninit

Initialize an STC client identity token. You must run this command on a Windows client if you are initializing an eToken 7300 hard token.

Use the command "stc tokenlist" on page 184 to list the available tokens and to determine whether the token has been initialized.

**NOTE** Re-initializing a token deletes all information stored in the token (client identity and the list of all registered partition identities).

### **Syntax**

#### stc tokeninit -label <token label> [-force]

| Argument(s)                        | Shortcut | Description                         |
|------------------------------------|----------|-------------------------------------|
| -label <token_label></token_label> | -1       | Specifies the label of the token.   |
| -force                             | -f       | Force the action without prompting. |

### Example

#### Uninitialized token

lunacm:> stc tokeninit -label token1

Successfully initialized the client token.

Command Result : No Error

#### Previously initialized token

lunacm:> stc tokeninit -label token1

The client token token1 is already initialized with the following client identity:

Client Identity Name: client1

Public Key SHA1 Hash: d11c9d27884788332124d1417fffa07b8acd0c45

List of Registered Partitions:

| Partition Ident | Serial Number | Partition Public Key SHAI Hash           |
|-----------------|---------------|------------------------------------------|
| par0            | 154438865321  | 440fe709d45ddab5833192d2ef2142a982019a7d |
| par1            | 154438865322  | 988d88995e4a336f0a6d0ecee5f91de09598725d |
| par2            | 154438865323  | f4d50c439fe8159778e76c9efdde1cb1ee40dcc0 |

Re-initialization will delete the client identity and remove existing partition registrations.

Type 'proceed' to continue, or 'quit' to quit now ->proceed

Successfully initialized the client token.

## stc tokenlist

List the available STC client identity tokens. Use this command to determine the following:

- > Which token to use when setting up a token using the command "stc tokeninit" on page 182
- > Whether the token has been initialized.

**NOTE** Only one token per client is supported.

## **Syntax**

stc tokenlist

## Example

lunacm:> stc tokenlist

| Token Slot ID | Token Label | Serial Number | Initialized |
|---------------|-------------|---------------|-------------|
| 1             | token1      | 55f3f968b2    | Yes         |

## stcconfig

Access the STC configuration commands. Use these commands to specify the network and security settings for an STC link between a client and a partition.

See also "stc" on page 171 for STC setup commands, which you can use to set up and manage an STC network link.

## **Syntax**

#### stcconfig

activationtimeoutset
activationtimeoutshow
cipherdisable
cipherenable
ciphershow
clientderegister
clientlist
clientregister
hmacdisable
hmacenable
hmacshow
partitionidexport
partitionidshow
rekeythresholdset
rekeythresholdshow

| Argument(s)           | Shortcut | Description                                                                                                    |
|-----------------------|----------|----------------------------------------------------------------------------------------------------|
| activationtimeoutset  | atse     | Set the activation timeout for an STC link. See "stcconfig activationtimeoutset" on page 187.                                             |
| activationtimeoutshow | atsh     | Display the activation timeout for an STC link. See "stcconfig activationtimeoutshow" on page 188.                                        |
| cipherdisable         | cid      | Disable the use of a symmetric encryption cipher algorithm for data encryption on an STC link. See "stcconfig cipherdisable" on page 189. |
| cipherenable          | cie      | Enable the use of a symmetric encryption cipher algorithm for data encryption on an STC link. See "stcconfig cipherenable" on page 191.   |
| ciphershow            | cish     | List the symmetric encryption cipher algorithms you can use for data encryption on an STC link. See "stcconfig ciphershow" on page 193.   |

| Argument(s)        | Shortcut | Description                                                                                                    |
|--------------------|----------|----------------------------------------------------------------------------------------------------|
| clientderegister   | cld      | Deregister a client's STC public key from a partition. See "stcconfig clientderegister" on page 194.                                            |
| clientlist         | cll      | List the clients registered to a partition. See "stcconfig clientlist" on page 195.                                                             |
| clientregister     | clr      | Register a client's STC public key to a partition. See "stcconfig clientregister" on page 196.                                                  |
| hmacdisable        | hmd      | Disable the use of an HMAC message digest algorithm for message integrity verification on an STC link. See "stcconfig hmacdisable" on page 197. |
| hmacenable         | hme      | Enable the use of an HMAC message digest algorithm for message integrity verification on an STC link. See "stcconfig hmacenable" on page 198    |
| hmacshow           | hsh      | List the HMAC message digest algorithms you can use for message integrity verification on an STC link. See "stcconfig hmacshow" on page 199.    |
| partitionidexport  | pidex    | Export a partition's STC public key to a file. See "stcconfig partitionidexport" on page 200.                                                   |
| partitionidshow    | pish     | Display a partition's STC public key and serial number. "stcconfig partitionidshow" on page 201.                                                |
| rekeythresholdset  | rkse     | Set the rekey threshold for the symmetric key used to encrypt data on an STC link. See "stcconfig rekeythresholdset" on page 202.               |
| rekeythresholdshow | rksh     | Display the rekey threshold for the symmetric key used to encrypt data on an STC link. See "stcconfig rekeythresholdshow" on page 203.          |

# stcconfig activationtimeoutset

Set the activation timeout for an STC link. The activation timeout is the maximum time allowed to establish the STC link before the channel request is dropped.

## **Syntax**

stcconfig activationtimeoutset -time <seconds> [-slot <slot\_ID>]

| Argument(s)               | Shortcut | Description                                                                                                    |
|---------------------------|----------|----------------------------------------------------------------------------------------------------|
| -slot <slot_id></slot_id> | -s       | Specifies the slot containing the partition for which you want to set the STC link activation timeout.  This argument is available only if you are logged into the HSM's Admin partition. |
| -time <seconds></seconds> | -t       | Specifies the activation timeout, in seconds.  Range: 1-240  Default: 120                                                                                                    |

### Example

lunacm:> stcconfig activationtimeoutset -time 30

Successfully changed the activation timeout for the current slot to 30 seconds.

# stcconfig activationtimeoutshow

Display the activation timeout for an STC link. The activation timeout is the maximum time allowed to establish the STC link before the channel request is dropped.

## **Syntax**

### stcconfig activationtimeoutshow -slot <slot\_ID>

| Argument(s)               | Shortcut | Description                                                                                                    |
|---------------------------|----------|----------------------------------------------------------------------------------------------------|
| -slot <slot_id></slot_id> | -s       | Specifies the slot containing the partition for which you want to display the STC link activation timeout.  This argument is available only if you are logged into the HSM's Admin partition. |

### **Example: Current Slot**

lunacm:> stcconfig activationtimeoutshow

The activation timeout for the current slot is 30 seconds.

# stcconfig cipherdisable

Disable the use of a symmetric encryption cipher algorithm for data encryption on an STC link. All data transmitted over the STC link will be encrypted using the cipher that is both enabled and that offers the highest level of security. For example, if AES 192 and AES 256 are enabled, and AES 128 is disabled, AES 256 will be used. You can use the command "stcconfig ciphershow" on page 193 to show which ciphers are currently enabled and the command "stc status" on page 181 to display the cipher that is currently being used.

**NOTE** Performance is reduced for larger ciphers.

### **Syntax**

stcconfig cipherdisable -slot <slot\_ID> -id <cipher\_ID> [-all] [-force]

| Argument(s)                 | Shortcut | Description                                                                                                    |
|-----------------------------|----------|----------------------------------------------------------------------------------------------------|
| -all                        | -a       | Disable all ciphers.                                                                                                    |
| -force                      | -f       | Force the action without prompting for confirmation.                                                                                                    |
| -id <cipher_id></cipher_id> | -id      | Specifies the numerical identifier of the cipher you want to allow or disallow, as listed by "stcconfig ciphershow" on page 193                                                            |
| -slot <slot_id></slot_id>   | -s       | Specifies the slot containing the partition for which you want to allow or disallow a cipher algorithm.  This argument is available only if you are logged into the HSM's Admin partition. |

### Example

lunacm:> stcconfig cipherdisable

This table lists the ciphers supported for STC links to the current slot. Enabled ciphers are accepted during STC link negotiation with a client. If all ciphers are disabled, STC links to the partition are not encrypted. STC Encryption: On

| Cipher ID | Cipher Name                            | Enabled |
|-----------|----------------------------------------|---------|
| 1         | AES 128 Bit with Cipher Block Chaining | No      |
| 2         | AES 192 Bit with Cipher Block Chaining | Yes     |
| 3         | AES 256 Bit with Cipher Block Chaining | Yes     |

Command Result : No Error

lunacm:> stcconfig cipherdisable -id 3

AES 256 Bit with Cipher Block Chaining is now disabled for the current slot.

# stcconfig cipherenable

Enable the use of a symmetric encryption cipher algorithm for data encryption on an STC link. All data transmitted over the STC link will be encrypted using the cipher that is both enabled and that offers the highest level of security. For example, if AES 192 and AES 256 are enabled, and AES 128 is disabled, AES 256 will be used. You can use the command "stcconfig ciphershow" on page 193 to show which ciphers are currently enabled and the command "stc status" on page 181 to display the cipher that is currently being used.

**NOTE** Performance is reduced for larger ciphers.

### **Syntax**

stcconfig cipherenable -slot <slot\_ID> -id <cipher\_ID> [-all]

| Argument(s)                 | Shortcut | Description                                                                                                    |
|-----------------------------|----------|----------------------------------------------------------------------------------------------------|
| -all                        | -a       | Enable all ciphers.                                                                                                    |
| -id <cipher_id></cipher_id> | -id      | Specifies the numerical identifier of the cipher you want to allow or disallow, as listed by "stcconfig ciphershow" on page 193                                                            |
| -slot <slot_id></slot_id>   | -s       | Specifies the slot containing the partition for which you want to allow or disallow a cipher algorithm.  This argument is available only if you are logged into the HSM's Admin partition. |

### Example

lunacm:> stcconfig ciphershow

This table lists the ciphers supported for STC links to the current slot. Enabled ciphers are accepted during STC link negotiation with a client. If all ciphers are disabled, STC links to the partition are not encrypted.

STC Encryption: On

| Cipher ID | Cipher Name                            | Enabled |
|-----------|----------------------------------------|---------|
| 1         | AES 128 Bit with Cipher Block Chaining | No      |
| 2         | AES 192 Bit with Cipher Block Chaining | Yes     |
| 3         | AES 256 Bit with Cipher Block Chaining | Yes     |

Command Result : No Error

lunacm:> stcconfig ciphereneble -id 3

AES 256 Bit with Cipher Block Chaining is now enabled for the current slot.

# stcconfig ciphershow

List the symmetric encryption cipher algorithms you can use for data encryption on an STC link.

### **Syntax**

#### stcconfig ciphershow

### Example

lunacm:> stcconfig ciphershow

This table lists the ciphers supported for STC links to the current slot. Enabled ciphers are accepted during STC link negotiation with a client. If all ciphers are disabled, STC links to the partition are not encrypted.

STC Encryption: On

| Cipher ID | Cipher Name                            | Enabled |
|-----------|----------------------------------------|---------|
| 1         | AES 128 Bit with Cipher Block Chaining | Yes     |
| 2         | AES 192 Bit with Cipher Block Chaining | Yes     |
| 3         | AES 256 Bit with Cipher Block Chaining | Yes     |

# stcconfig clientderegister

Deregister a client's STC public key from a partition. You must be logged into the partition as the SO to use this command.

**CAUTION!** Deregistering a client's public key disables the STC link to that client. If you delete the client identity for the partition SO, you will lose the partition. You can only recover by restoring the partition from a backup, with the help of the HSM SO.

### **Syntax**

### stcconfig clientderegister -label <cli>client\_label> [-force]

| Argument(s)                          | Shortcut | Description                                              |
|--------------------------------------|----------|----------------------------------------------------------|
| -force                               | -f       | Force the action without prompting for confirmation.     |
| -label <client_label></client_label> | -1       | A string used to identify the client being deregistered. |

### Example

lunacm:> stcconfig clientderegister -label client2

Are you sure you want to deregister the client identity client2?

Type 'proceed' to continue, or 'quit' to quit now -> proceed

Successfully deregistered the client client2 from the current slot.

# stcconfig clientlist

List the clients registered to a partition.

## **Syntax**

### stcconfig clientlist

## Example

lunacm:> stcconfig clientlist

| Client Name  | Client Public Key SHA1 Hash              |
|--------------|------------------------------------------|
| Partition SO | 3472c9423f9faf2ce431fda7f845e53c783b7303 |
| client2      | 8be55fa0f7ad688f1fa1f243c142a04fdaa8bf39 |

# stcconfig clientregister

Register a client's STC public key to a partition. You must be logged in to the partition as the SO to use this command.

**NOTE** Each client identity registered to a partition uses 2332 bytes of storage on the partition. Before registering a client identity to a partition, ensure that there is adequate free space.

### **Syntax**

stcconfig clientregister -label <client label> -file <client public key>

| Argument(s)                                          | Shortcut | Description                                            |
|------------------------------------------------------|----------|--------------------------------------------------------|
| -label <client_label></client_label>                 | -I       | A string used to identify the client being registered. |
| -file <client_public_<br>key&gt;</client_public_<br> | -f       | Specifies the full path to the client public key file. |

### Example

lunacm:> stcconfig clientregister -label client2 -file "C:\Program
Files\SafeNet\LunaClient\data\client\_identities\client2"

Successfully registered the client client2 to the current slot.

# stcconfig hmacdisable

Disable the use of an HMAC message digest algorithm for message integrity verification on an STC link. The HMAC algorithm that is both enabled and that offers the highest level of security is used. For example, if SHA 256 and SHA 512 are enabled, SHA 512 is used. You can use the command "stcconfig hmacshow" on page 199 to show which HMAC message digest algorithms are currently enabled/disabled and the command "stc status" on page 181 to display the HMAC message digest algorithm that is currently being used.

## Syntax

stcconfig hmacdisable -id <hmac\_ID> [-slot <slot\_ID>]

| Argument(s)               | Shortcut | Description                                                                                                    |
|---------------------------|----------|----------------------------------------------------------------------------------------------------|
| -id <hmac_id></hmac_id>   | -i       | Specifies the numerical identifier of the HMAC message digest algorithm you want to use, as listed using "stcconfig hmacshow" on page 199                                                |
| -slot <slot_id></slot_id> | -s       | Specifies the slot containing the partition on which you want to allow or disallow an HMAC algorithm.  This argument is available only if you are logged into the HSM's Admin partition. |

### Example

lunacm:> stcconfig hmacshow

This table lists the HMAC algorithms supported for STC links to the current slot. Enabled algorithms are accepted during STC link negotiation with a client. At least one HMAC algorithm must be enabled.

| HMAC ID | HMAC Name             | Enabled |
|---------|-----------------------|---------|
| 0       | HMAC with SHA 256 Bit | Yes     |
| 1       | HMAC with SHA 512 Bit | Yes     |

Command Result : 0 (Success)

lunacm:> stcconfig hmacdisable -id 0

HMAC with SHA 256 Bit for the current slot is now disabled.

Command Result : 0 (Success)

# stcconfig hmacenable

Enable the use of an HMAC message digest algorithm for message integrity verification on an STC link. The HMAC algorithm that is both enabled and that offers the highest level of security is used. For example, if SHA 256 and SHA 512 are enabled, SHA 512 is used. You can use the command "stcconfig hmacshow" on the next page to show which HMAC message digest algorithms are currently enabled/disabled and the command "stc status" on page 181 to display the HMAC message digest algorithm that is currently being used.

### **Syntax**

stcconfig hmacenable -slot <slot\_ID> -id <hmac\_ID>

| Argument(s)               | Shortcut | Description                                                                                                    |
|---------------------------|----------|----------------------------------------------------------------------------------------------------|
| -id <hmac_id></hmac_id>   | -i       | Specifies the numerical identifier of the HMAC message digest algorithm you want to use, as listed using "stcconfig hmacshow" on the next page                                           |
| -slot <slot_id></slot_id> | -s       | Specifies the slot containing the partition on which you want to allow or disallow an HMAC algorithm.  This argument is available only if you are logged into the HSM's Admin partition. |

## Example

lunacm:> stcconfig hmacshow

This table lists the HMAC algorithms supported for STC links to the current slot. Enabled algorithms are accepted during STC link negotiation with a client. At least one HMAC algorithm must be enabled.

| HMAC ID | HMAC Name             | Enabled |
|---------|-----------------------|---------|
| 0       | HMAC with SHA 256 Bit | No      |
| 1       | HMAC with SHA 512 Bit | Yes     |

Command Result : 0 (Success)

lunacm:> stcconfig hmacenable -id 0

HMAC with SHA 256 Bit for the current slot is now enabled.

Command Result : 0 (Success)

# stcconfig hmacshow

List the HMAC message digest algorithms you can use for message integrity verification on an STC link.

### **Syntax**

#### stcconfig hmacshow -slot <slot\_ID>

| Argument(s)               | Shortcut | Description                                                                                                    |
|---------------------------|----------|----------------------------------------------------------------------------------------------------|
| -slot <slot_id></slot_id> | -s       | Specifies the slot containing the partition whose available HMAC algorithms you want to display.  This argument is available only if you are logged into the HSM's Admin partition. |

## Example

lunacm:> stcconfig hmacshow

This table lists the HMAC algorithms supported for STC links to the current slot. Enabled algorithms are accepted during STC link negotiation with a client. At least one HMAC algorithm must be enabled.

| HMAC ID | HMAC Name             | Enabled |
|---------|-----------------------|---------|
| 0       | HMAC with SHA 256 Bit | Yes     |
| 1       | HMAC with SHA 512 Bit | Yes     |

# stcconfig partitionidexport

Export a partition's STC public key to a file.

**NOTE** If the HSM is zeroized while STC is enabled, the STC link between LunaCM and the admin partition will no longer authenticate, since the admin partition identity no longer exists. If this occurs, you will be unable to log into, or initialize, the HSM. To recover from this state, run the **stcconfig partitionidexport** command without any parameters. When you run the command, a new identity is created for the admin partition, and the new admin partition public key is exported to the default directory. This will restore the STC link between LunaCM and the admin partition, allowing you to re-initialize the HSM. You can only run this command, while not logged into the HSM, if the HSM is zeroized.

### **Syntax**

#### stcconfig partitionidexport -slot <slot\_ID> [-file <filepath>]

| Argument(s)                 | Shortcut | Description                                                                                                    |
|-----------------------------|----------|----------------------------------------------------------------------------------------------------|
| -file <filepath></filepath> | -f       | Specifies the full path to the file to which you want to export the partition's STC public key. If you omit this parameter the key is exported by default to the following file: <pre><luna_client_root>/identities/<partition_serial_number>.pem</partition_serial_number></luna_client_root></pre> |
| -slot <slot_id></slot_id>   | -s       | Specifies the slot containing the partition whose STC public key you want to export.                                                                                                    |
|                             |          | This argument is available only if you are logged into the HSM's Admin partition.                                                                                                    |

### Example

lunacm:> stcconfig partitionidexport

Successfully exported partition identity for the current slot to C:\Program Files\SafeNet\LunaClient\data\partition identities\154438865321.pid

# stcconfig partitionidshow

Display a partition's STC public key and serial number.

## **Syntax**

### stcconfig partitionidshow -slot <slot\_ID>

| Argument(s)               | Shortcut | Description                                                                                                    |
|---------------------------|----------|----------------------------------------------------------------------------------------------------|
| -slot <slot_id></slot_id> | -s       | Specifies the slot for the partition for which you want to display the public key and serial number.  This argument is available only if you are logged into the HSM's Admin partition. |

## Example

lunacm:> stcconfig partitionidshow

Partition Serial Number: 154438865321

Partition Identity Public Key SHA1 Hash: 440fe709d45ddab5833192d2ef2142a982019a7d

# stcconfig rekeythresholdset

Set the rekey threshold for the symmetric key used to encrypt data on an STC link. The symmetric key is used to encode the number of messages specified by the threshold value, after which it is regenerated and the counter is reset to 0.

The default of 400 million messages would force a rekeying operation once every 24 hours on an HSM under heavy load (processing approximately 5000 messages/second), or once a week for an HSM under light load (processing approximately 700 messages/second).

### **Syntax**

stcconfig rekeythresholdset -slot <slot\_ID> -value <threshold>

| Argument(s)                    | Shortcut | Description                                                                                                    |
|--------------------------------|----------|----------------------------------------------------------------------------------------------------|
| -slot <slot_id></slot_id>      | -S       | Specifies the slot containing the partition for which you want to set the rekey threshold.  This argument is available only if you are logged into the HSM's Admin partition.                                                       |
| -value <threshold></threshold> | -v       | An integer that specifies the key life (in millions of encoded messages) for the STC symmetric key.  Enter a value of <b>0</b> to disable rekeying. <b>Range:</b> 0 to 4000 million messages. <b>Default:</b> 400 million messages. |

### Example

lunacm:> stcconfig rekeythresholdset -value 600

Successfully changed the rekey threshold for the current slot to 600. (in millions of messages)

# stcconfig rekeythresholdshow

Display the rekey threshold for the symmetric key used to encrypt data on an STC link. The symmetric key is used for the number of times specified by the threshold value, after which it is regenerated and the counter is reset to 0.

### **Syntax**

### stcconfig rekeythresholdset -slot <slot\_ID>

| Argument(s)               | Shortcut | Description                                                                                                    |
|---------------------------|----------|----------------------------------------------------------------------------------------------------|
| -slot <slot_id></slot_id> | -s       | Specifies the slot containing the partition for which you want to display the rekey threshold.  This argument is available only if you are logged into the HSM's Admin partition. |

### Example

lunacm:> stcconfig rekeythresholdshow

The current rekey threshold for the current slot is 400. (in millions of messages)

## stm

Configure, or display information about Secure Transport Mode (STM).

**NOTE** The **stm** commands appear only when LunaCM's active slot is set to the administrative partition on a SafeNet Luna PCIe HSM or SafeNet Luna Backup HSM. Note that STM is unavailable on SafeNet Luna Backup HSM. To access the STM feature on SafeNet Luna Network HSM, use LunaSH (see "hsm stm" on page 1).

STM allows you to verify that an HSM has not been tampered while in transit or storage. STM is optional. When invoked, STM provides comparison strings that you can visually verify, and imposes a pause during the STM recover operation where you indicate that you have seen the command output and decided to resume using the HSM, or to leave the HSM in Secure Transport Mode pending further investigation. For more information, see "Secure Transport Mode" on page 1.

### **Syntax**

stm

recover show transport

| Argument(s) | Shortcut | Description                                                                              |
|-------------|----------|------------------------------------------------------------------------------------------|
| recover     | r        | Recover an HSM that has been placed in STM. See "stm recover" on the next page.          |
| show        | s        | Displays the current STM state. See "stm show" on page 207.                              |
| transport   | t        | Access commands that allow you to enable or disable STM. See "stm transport" on page 208 |

### stm recover

Recover the HSM from Secure Transport Mode (STM). If the HSM is in initialized state, you must be logged in as HSM SO to recover from STM; if the HSM is zeroized, no login is required.

**NOTE** The **stm** commands appear only when LunaCM's active slot is set to the administrative partition on a SafeNet Luna PCIe HSM or SafeNet Luna Backup HSM. Note that STM is unavailable on SafeNet Luna Backup HSM. To access the STM feature on SafeNet Luna Network HSM, use LunaSH (see "hsm stm" on page 1).

When you enter this command, include the random user string that was generated when the HSM was put into STM. A verification string will be displayed:

- > If the verification string generated matches the string that was displayed when the HSM was put into STM (see "stm transport" on page 208), the HSM was not tampered with while in STM.
- > If the verification string generated does not match the verification string generated when you placed the HSM in STM, this might indicate that the HSM has been tampered while in STM, or that an incorrect random user string has been entered..

**NOTE** If the STM verification process fails due to a lost or incorrect verification string, customers do have the option of proceeding with the recovery of the HSM from STM mode. If the STM verification process fails due to a tamper, customers can also choose to factory-reset the HSM to bring it back to a Factory state, and then re-initialize.

If you are confident the HSM has not been tampered with, you can still enter "**proceed**" to recover from STM. See "Secure Transport Mode" on page 1 for more information.

### **Syntax**

#### stm recover -randomuserstring <string>

| Argument(s)                         | Shortcut | Description                                                                                                    |
|-------------------------------------|----------|----------------------------------------------------------------------------------------------------|
| -randomuserstring <string></string> | -r       | To confirm that the HSM was not tampered with while in STM, enter the random user string generated when it was placed in STM, in the format XXXX-XXXX-XXXX. |

### Example

```
lunacm:>stm recover -randomuserstring Gxbx-dXFM-x4bW-bMWN

Calculating the verification string (may take a few seconds)...

Verification String: SL7P-GWtA-JFKt-psCH

Please verify the string before you continue...
Are you sure you wish to continue?

Type 'proceed' to continue, or 'quit' to quit now ->proceed
```

Recovering the HSM from transport...

Successfully recovered from Transport Mode.

## stm show

Display the current Secure Transport Mode state.

**NOTE** The **stm** commands appear only when LunaCM's active slot is set to the administrative partition on a SafeNet Luna PCIe HSM or SafeNet Luna Backup HSM. Note that STM is unavailable on SafeNet Luna Backup HSM. To access the STM feature on SafeNet Luna Network HSM, use LunaSH (see "hsm stm" on page 1).

The state is 0 or 1, as follows:

- **0** The HSM is not in transport mode, and is ready for use.
- 1 The HSM is in transport mode. You must use the command "stm recover" on page 205 to exit transport mode before you can use the HSM.

### **Syntax**

stm show

### Example

```
lunacm:> stm show
```

STM State Flags ->
 Transport Mode: 0

## stm transport

Place the HSM in Secure Transport Mode (STM). You need to be logged in as the HSM SO to issue this command.

**NOTE** The **stm** commands appear only when LunaCM's active slot is set to the administrative partition on a SafeNet Luna PCIe HSM or SafeNet Luna Backup HSM. Note that STM is unavailable on SafeNet Luna Backup HSM. To access the STM feature on SafeNet Luna Network HSM, use LunaSH (see "hsm stm" on page 1).

When you enter this command, two strings are displayed: a verification string and a random user string. Record both of these to confirm later that the HSM was not tampered with while in STM. When you recover from STM, enter the random user string and compare the generated verification string to the original one you received. If the strings match, the HSM has not been tampered while in STM (see "stm recover" on page 205).

To enter transport mode on a PED-authenticated HSM, provide the black PED key when prompted.

### **Syntax**

#### stm transport

lunacm:>stm transport

### Example

```
You are about to configure the HSM in STM.

Are you sure you wish to continue?

Type 'proceed' to continue, or 'quit' to quit now ->proceed

Configuring the HSM for transport (may take a few seconds)...

HSM was successfully configured for transport.

Please record the displayed verification & random user strings.

These are required to recover from Secure Transport Mode.

Verification String: SL7P-GWtA-JFKt-psCH
```

Command Result : No Error

Random User String: Gxbx-dXFM-x4bW-bMWN